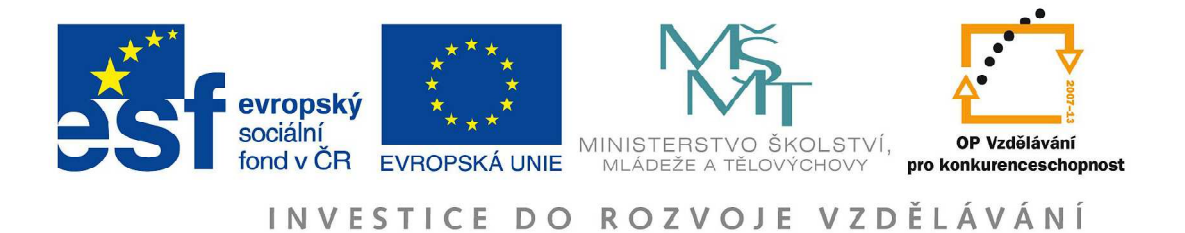

Moderní přístup k aplikaci matematických dovedností v přírodovědných a ekonomických oborech reg. č.: CZ.1.07/2.2.00/28.0168

# **WolframAlpha ve výuce přírodovědných a ekonomických předmětů**

**Jan Říha, František Látal, Veronika Říhová**

Olomouc 2015

Oponenti: doc. RNDr. Jiří Pechoušek, Ph.D. RNDr. Vladimíra Mádrová, CSc.

Neoprávněné užití tohoto díla je porušením autorských práv a může zakládat občanskoprávní, správněprávní popř. trestněprávní odpovědnost.

Tato publikace neprošla redakční jazykovou úpravou.

 Jan Říha, 2015 Univerzita Palackého v Olomouci, 2015

Olomouc 2015 1. vydání

ISBN 978-80-244-4471-0

### **Obsah**

### **1. Úvod 4**

### **2. WolframAlpha pro fyziky 7**

2.1 Astronomická data 7 2.2 Jaderné elektrárny 16

### **3. WolframAlpha pro chemiky 22**

3.1 Chemické prvky a chemické reakce 22

### **4. WolframAlpha pro geografy 26**

4.1 Počasí 26 4.2 Statistiky obyvatelstva 27 4.3 Mapy 31 4.4 Tornáda, sopečné erupce a zemětřesení 34

### **5. WolframAlpha pro matematiky a ekonomy 44**

5.1 Bitcoin 44 5.2 Využití WolframAlpha ve finanční matematice 45 5.3 Grafy v kartézské soustavě 55 5.4 Řešení příkladů krok za krokem 60 5.5 Vizualizace rovnic 69

**6. Závěr 71**

**7. Použitá literatura 72**

# **1 Úvod**

Každý, kdo pracuje s Internetem, si zvykl používat tzv. vyhledávače, což jsou služby, které umožňují na Internetu najít webové stránky obsahující požadované informace. Alternativu k těmto vyhledávačům přinesla v roce 2009 společnost Wolfram Research, když uvedla svůj "vyhledávač" WolframAlpha. Samotní tvůrci však tuto službu nenazývají pouze "vyhledávačem", ale tzv. "computational knowledge engine", což bychom volně mohli přeložit například jako "výpočetní vyhledávací službu". Slovním zadáním (nikoliv pomocí určité syntaxe) problému v anglickém jazyce obvykle získáme nejen výsledek, ale také mnoho dalších souvisejících informací. Informace jsou navíc členěny do přehledných grafů a tabulek. Nezískáváme tedy pouze odkazy na jiné webové stránky. WolframAlpha nám poskytuje nebo se snaží poskytnout komplexní a přehledně zpracovanou odpověď na námi vznesený dotaz.

Pomocí WolframAlpha můžeme hledat informace ze širokého spektra oborů, jako jsou matematika, fyzika, chemie, biologie, astronomie, historie, kultura, ekonomie, meteorologie a mnoha dalších. Zejména v matematice je WolframAlpha silným nástrojem pro řešení úloh. Najde nám totiž jak výsledek například nějakého neurčitého integrálu, tak také postup, kterým se takový integrál řeší. Vzhledem k tomu, že podporuje také mnoho typů moderních mobilních telefonů, tabletů a čteček, můžeme nainstalováním odpovídající aplikace získat navíc bezkonkurenční kalkulačku.

Cílem naší publikace není obecný návod, jak WolframAlpha používat. WolframAlpha se poměrně rychle vyvíjí a obecný návod zřejmě ani podat nelze. Snažíme se pouze na příkladech z různých oborů ukázat, jaké výsledky WolframAlpha dokáže najít a zobrazit, jak by mělo vypadat zadání hledané úlohy a jakým způsobem by tuto službu mohli využít studenti zejména středních nebo vysokých škol.

Pro zadání dotazů je využito prostředí programu Wolfram *Mathematica* verze 10.0, kde úlohu zapisujeme buď do předvoleného vstupu pro WolframAlpha (WolframAlpha query)

### **Answer to the Ultimate Question of Life, the Universe, and Everything**

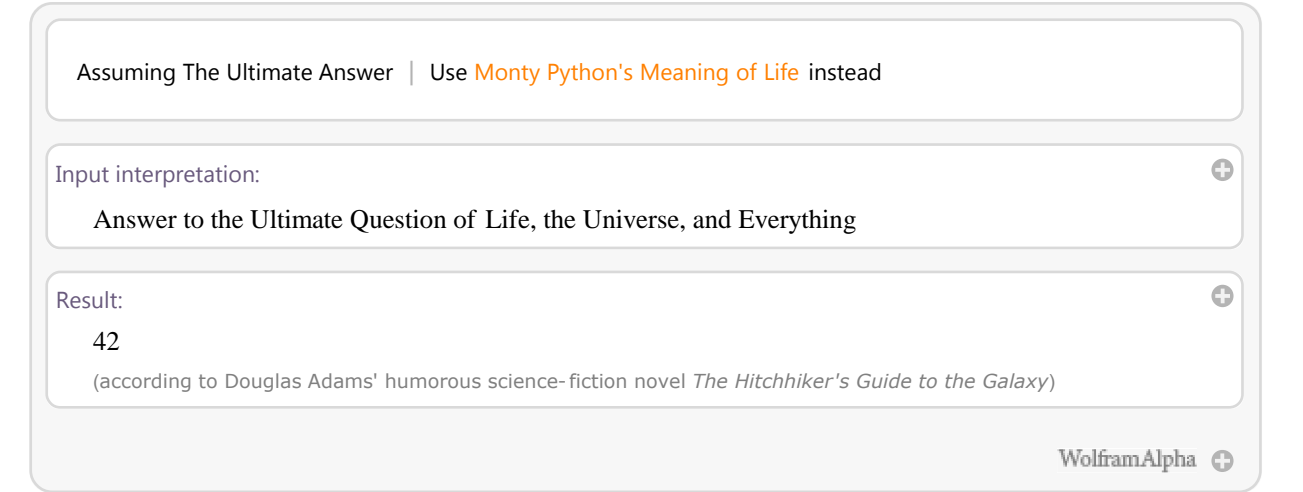

nebo pomocí příkazu **WolframAlpha** syntaxe programu Wolfram *Mathematica* (Wolfram Language input).

In[2]:= **WolframAlpha-"Answer to the Ultimate Question of Life, the Universe, and Everything"**

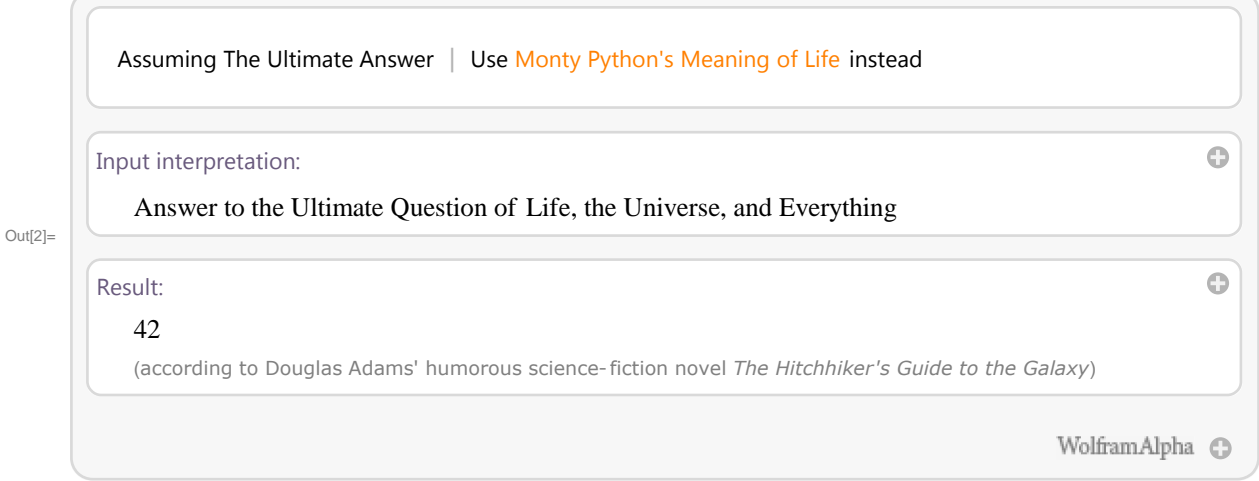

Další volby příkazu **WolframAlpha** potom slouží zejména ke specifikaci výstupu. Takový výstup by bylo možné získat zadáním příslušné otázky pomocí webové stránky www.wolframalpha.com nebo využitím aplikace v podporovaném mobilním zařízení.

Silnou stránkou WolframAlpha je možnost srovnávání nejrůznějších objektů. Můžeme se tedy pomocí WolframAplha podívat na srovnání nástroje wolframalpha.com s vyhledávačem google.com.

#### In[3]:= **WolframAlpha-"wolframalpha vs. google",**

```
IncludePods  "HostInformationPod:InternetData", AppearanceElements  "Pods",
TimeConstraint  30, Automatic, Automatic, Automatic,
PodStates  "HostInformationPod:InternetDataShow map",
  "HostInformationPod:InternetDataHide map",
  "WebSiteStatisticsPod:InternetData_Show history",
  "WebSiteStatisticsPod:InternetDataDaily visitors historyLast month",
```

```
"HostInformationPod:InternetData_More"}]
```
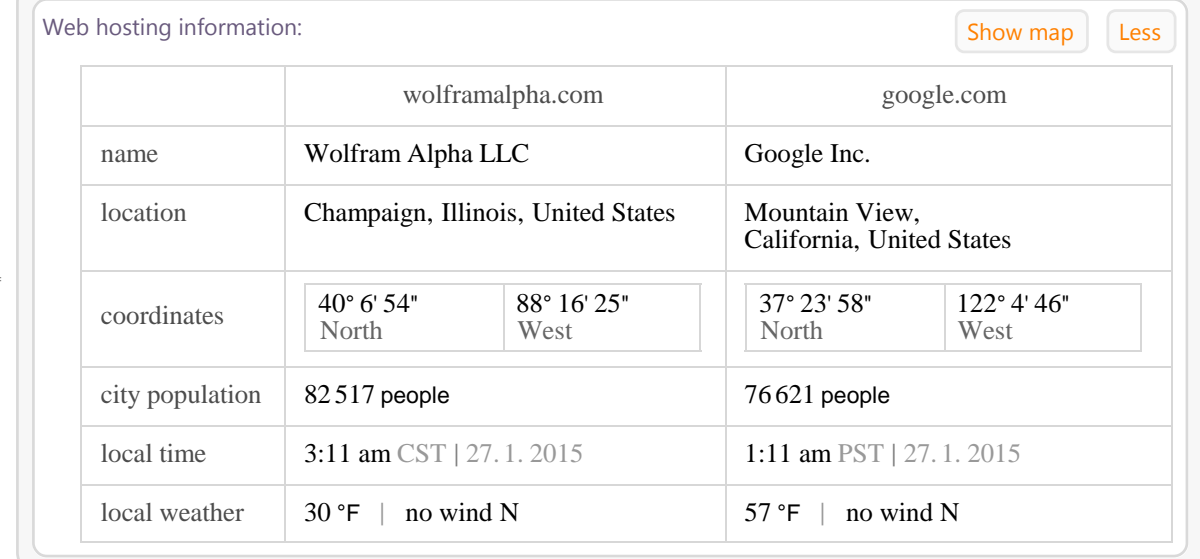

Out[3]=

```
In[4]:= WolframAlpha-
"wolframalpha vs. google",
```

```
IncludePods  "WebSiteStatisticsPod:InternetData", AppearanceElements  "Pods",
TimeConstraint  30, Automatic, Automatic, Automatic,
```

```
PodStates → { "HostInformationPod: InternetData_Show map",
```

```
"HostInformationPod:InternetDataHide map",
```

```
"WebSiteStatisticsPod:InternetData_Show history",
```
**"WebSiteStatisticsPod:InternetDataDaily visitors historyLast month",**

```
"HostInformationPod:InternetData_More"}]
```
 $(from Dec 27, 2014 to Jan 24, 2015)$  (in millions of visits)

Jan 19

Jan 05 Jan 12

 $\overline{0}$ Dec 29

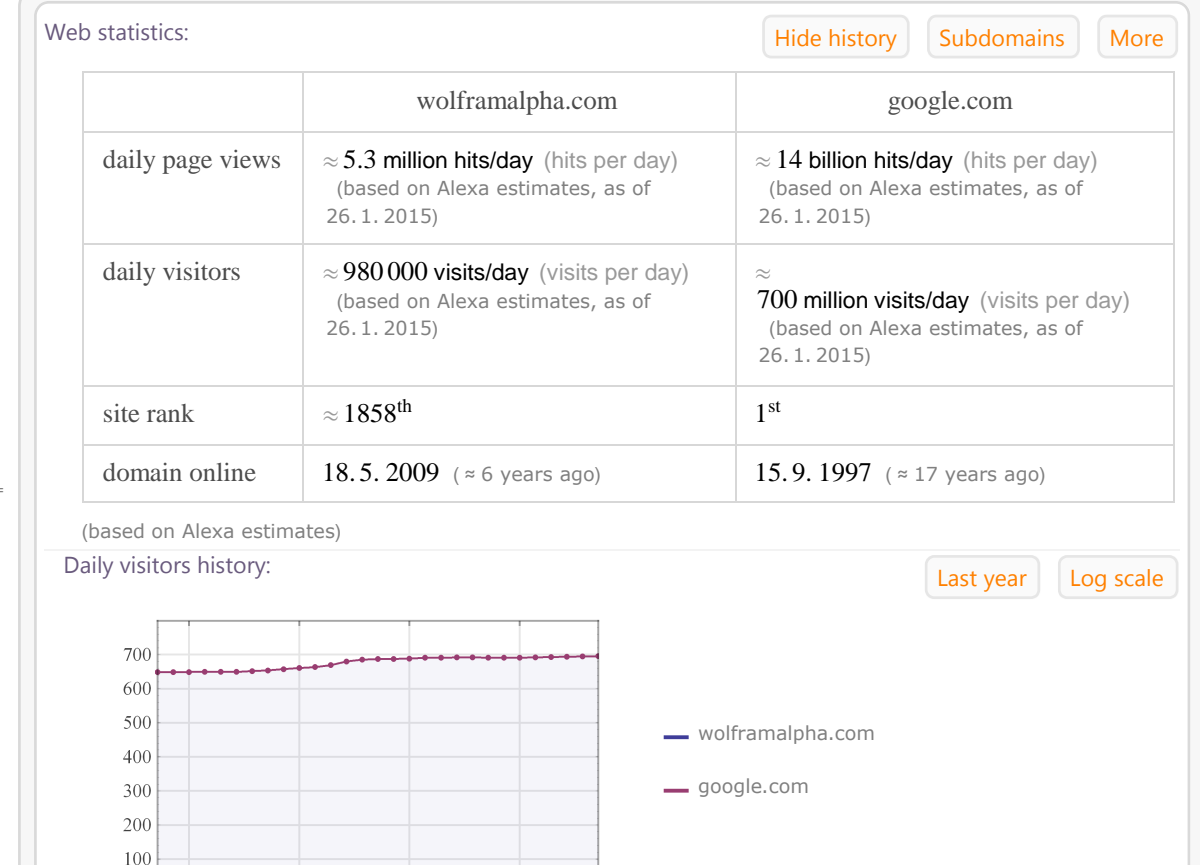

 $Out[4] =$ 

# **2 WolframAlpha pro fyziky**

### **2.1 Astronomická data**

WolframAlpha obsahuje nepřeberné množství astronomických dat. WolframAlpha umožňuje provádět výpočty, zkoumá vlastnosti a umístění objektů v naší sluneční soustavě. Při dotazu na nějaký astronomický objekt nebo jev na obloze je pozice určena vzhledem k geografické poloze žadatele. WolframAlpha určí tuto polohu na základě IP adresy počítače.

Např. při dotazu na zatmění Měsíce "*lunar eclipse"*, se zobrazí časově nejbližší zatmění Měsíce pozorovatelné na našem území a čas začátku a konce zatmění je uveden v našem středoevropském čase. Vidíme také, zda se jedná o částečné nebo úplné zatmění.

### In[5]:= **WolframAlpha-"lunar eclipse",**

```
IncludePods  "Result", "EclipseVisibility", "EclipseTimes",
AppearanceElements  "Pods", TimeConstraint  30, Automatic, Automatic, Automatic
```
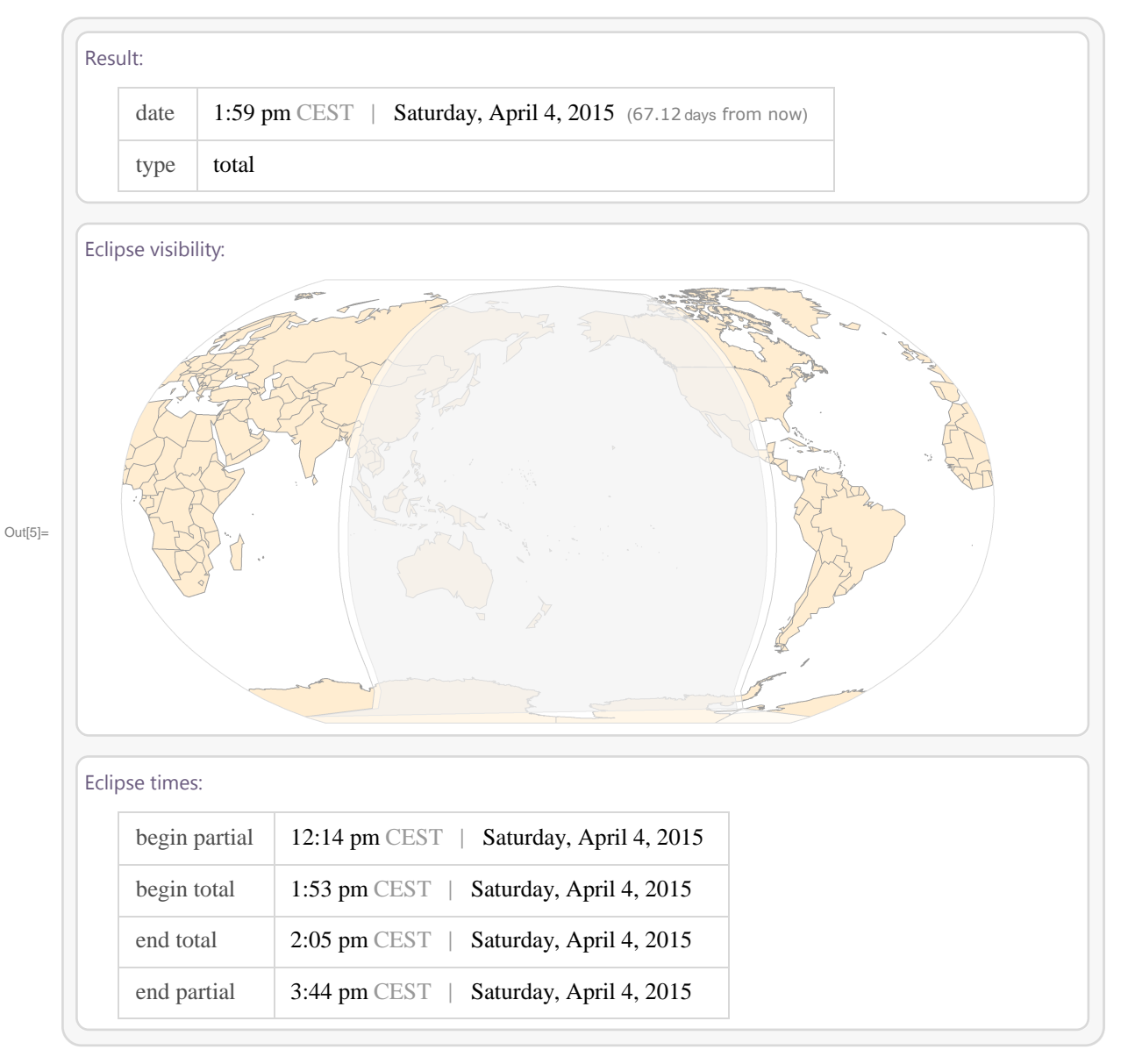

WolframAlpha může poskytnou zajímavé informace o vzdálenosti, teplotě a rozměrech objektů ve sluneční soustavě, které

odpovídají denní době a geografické poloze žadatele. Je výhodné, že hodnota je určena pro danou chvíli, kdy se uživatel dotazuje. Naproti tomu v učebnicích se mohou objevovat pouze průměrné hodnoty.

Např. při dotazu na Slunce "Sun" se dovíme východ a západ Slunce na místě, kde byl dotaz položen. Dále se dovíme aktuální polohu na obloze pro daný okamžik dotazu. Další informací je např. aktuální vzdálenost Slunce od Země v astronomických jednotkách, nebo aktuální postavení Země, Slunce a Měsíce. Samozřejmostí jsou také údaje o hmotnosti Slunce, stáří či povrchové teplotě.

#### In[6]:= **WolframAlpha-"Sun",**

**IncludePods "DaylightInformationForDateInLocation", "SunDayPlot:AstronomicalData", AppearanceElements "Pods", TimeConstraint 30, Automatic, Automatic, Automatic**

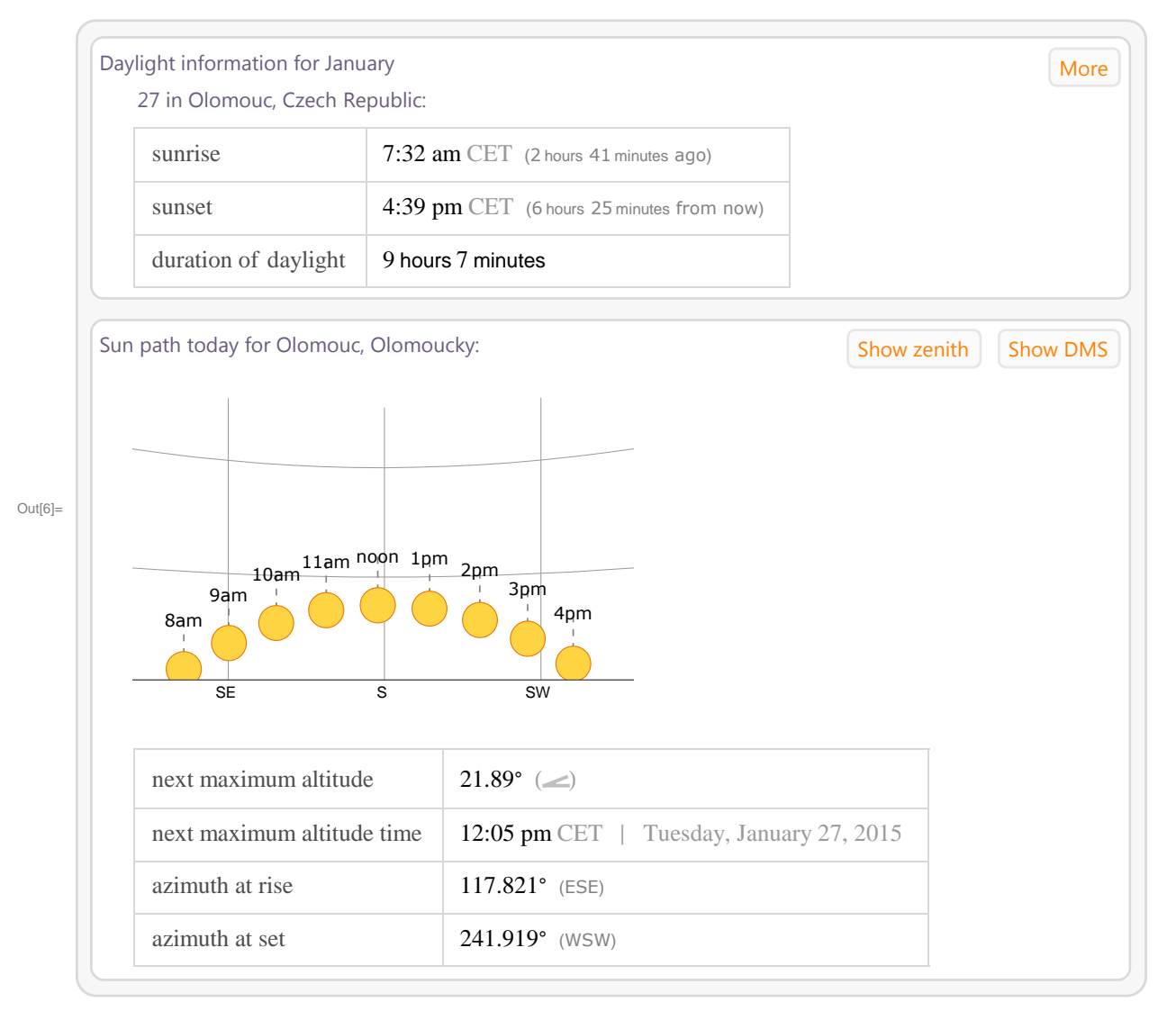

### In[7]:= **WolframAlpha-"Sun",**

**IncludePods "BasicStar:AstronomicalData", "CurrentEarthSunMoonConfiguration", AppearanceElements "Pods", TimeConstraint 30, Automatic, Automatic, Automatic**

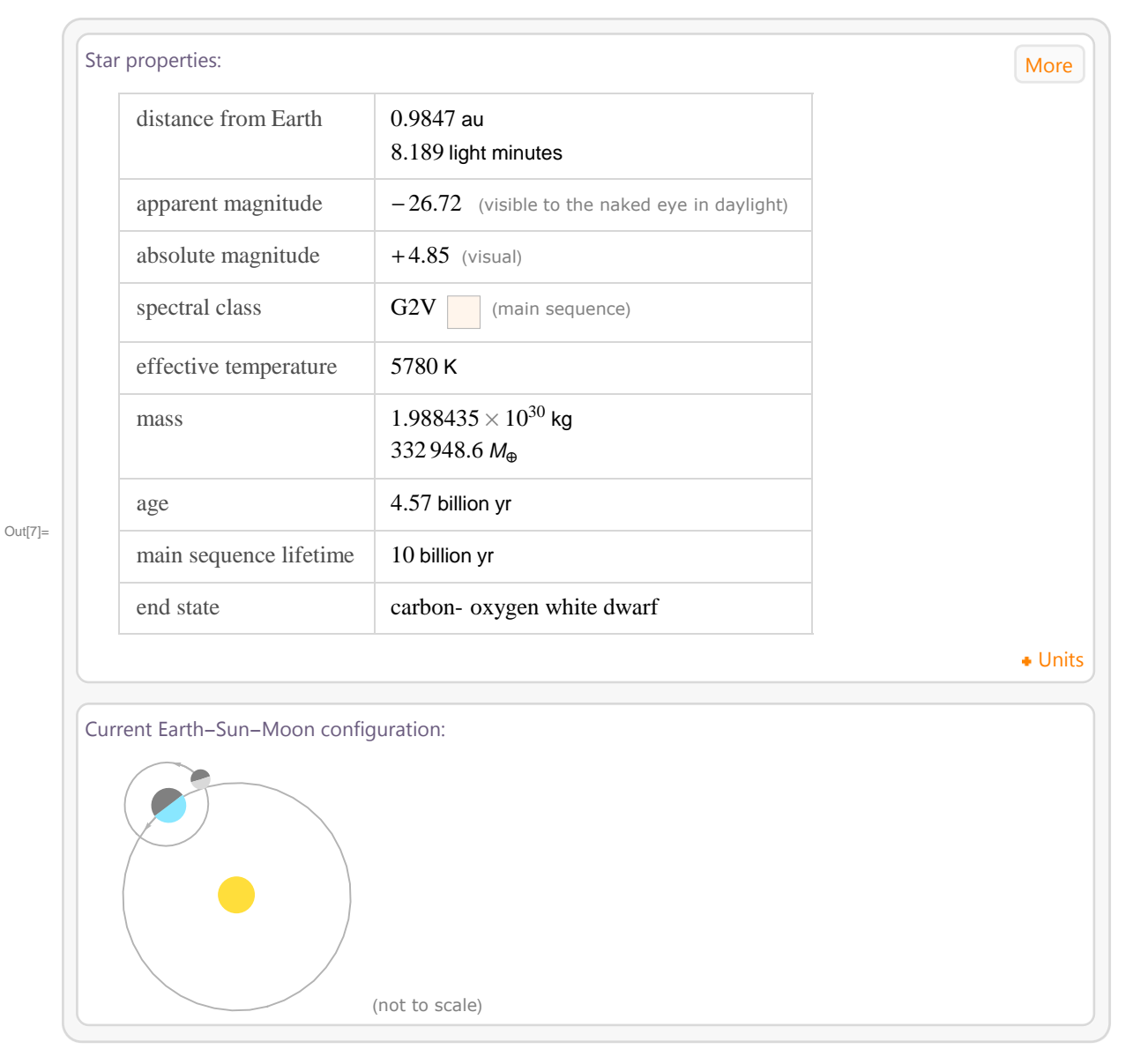

Další informací, kterou si mohou zájemci o astronomii vyhledat na WolframAlpha jsou údaje o planetách pro daný konkrétní den.

Např. zadáním příkazu *"Venus 14 Jan 2001"* vidíme ve WolframAlpha kromě základních obecných údajů o planetě Venuši také vzdálenost Venuše od Země či od Slunce dne 14. ledna 2001. Dále postavení Venuše a planet kolem ní ve sluneční soustavě nebo pozici Venuše na obloze z naší geografické polohy. Zadáním anglických názvů dalších planet sluneční soustavy (např. "Mercury", "Mars","Uranus") získáme obdobné informace i o těchto planetách.

```
In[8]:= WolframAlpha-
"Venus 14 Jan 2001",
     IncludePods  "BasicPlanetOrbitalPropertiesEntityTriggered:AstronomicalData",
       "BasicPlanetPhysicalProperties:AstronomicalData",
       "PlanetAtmospheres:AstronomicalData" , AppearanceElements  "Pods",
     TimeConstraint  30, Automatic, Automatic, Automatic
```
Out[8]=

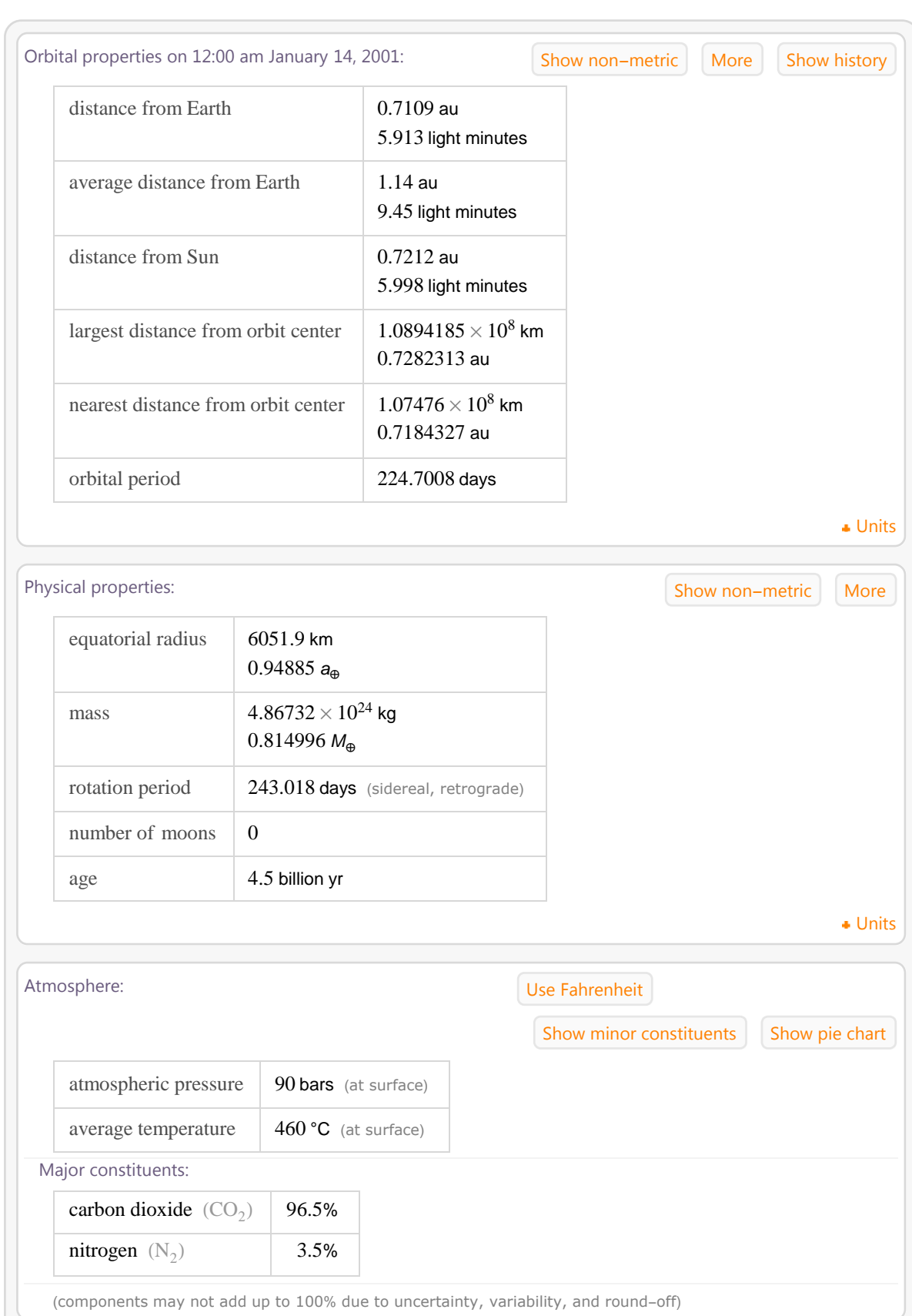

Jednou z dalších možností, kterou WolframAlpha nabízí je srovnávání více objektů společně. Můžeme se např. podívat na vlastnosti meteorických rojů. Při zadání "leonids perseids orionids" vidíme informace o meteorických rojích Leonid, Perseid a Orionid. Lze srovnávat data, kdy je možno tyto roje nejlépe pozorovat. Dále vidíme období výskytu rojů, název a trajektorii

komety, která způsobuje viditelnost těchto rojů. Komety nás zajímají z mnoha důvodů, jednou z nich může být otázka, zda na Zemi přinesla život právě některá z nich.

```
In[9]:= WolframAlpha-
"leonids perseids orionids",
    IncludePods  "Properties:MeteorShower", "SolarSystemConfiguration:MeteorShower",
    AppearanceElements  "Pods", TimeConstraint  30, Automatic, Automatic, Automatic
```
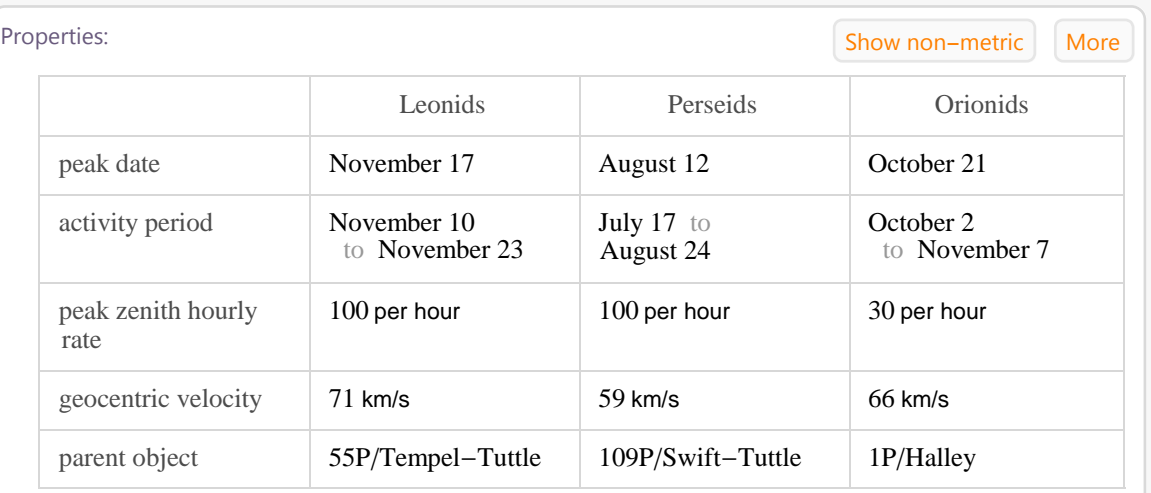

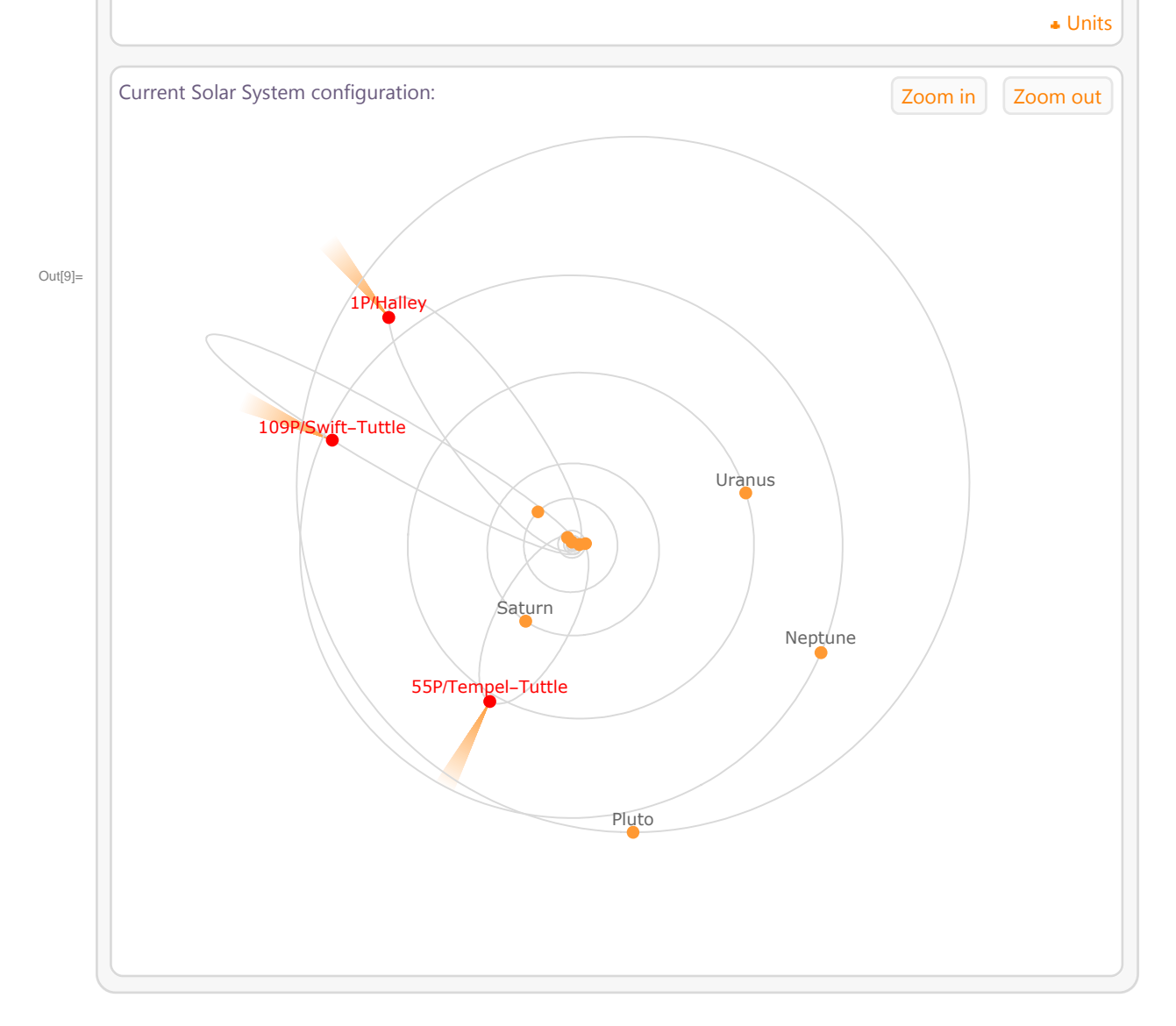

WolframAlpha disponuje značným množstvím informací a údajů, které lze jednoduše srovnávat. Zajímá nás, zda je větší rozloha Ruska nebo povrch trpasličí planety Pluto, stačí napsat "area of Russia, area of Pluto" a máme výsledek. Chceme-li srovnat velikost Země, Marsu a jejich měsíců, napíšeme příkaz "*Earth, Mars, Moon, Phobos, Deimos size comparison*" a máme vše rychle a názorně k dispozici. Když chceme spočítat poměr hmotnosti hvězdy Proxima Centauri a Slunce stačí zadat příkaz *mass Proxima Centauri / Sun*- a okamžitě získáme výsledek.

### In[10]:= **WolframAlpha-"area of Russia, area of Pluto", IncludePods "Result",**

**AppearanceElements "Pods", TimeConstraint 30, Automatic, Automatic, Automatic**

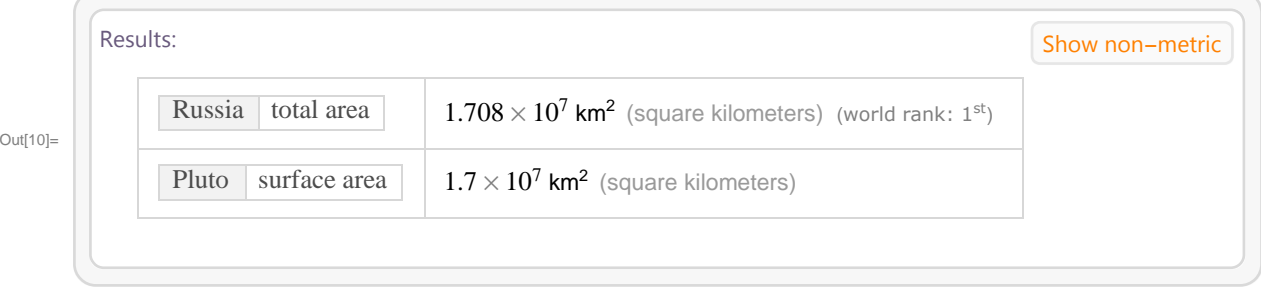

### In[11]:= **WolframAlpha-"Earth, Mars, Moon, Phobos, Deimos size comparison", IncludePods "Sizes:AstronomicalData", "SizeComparison:AstronomicalData", AppearanceElements "Pods", TimeConstraint 30, Automatic, Automatic, Automatic**

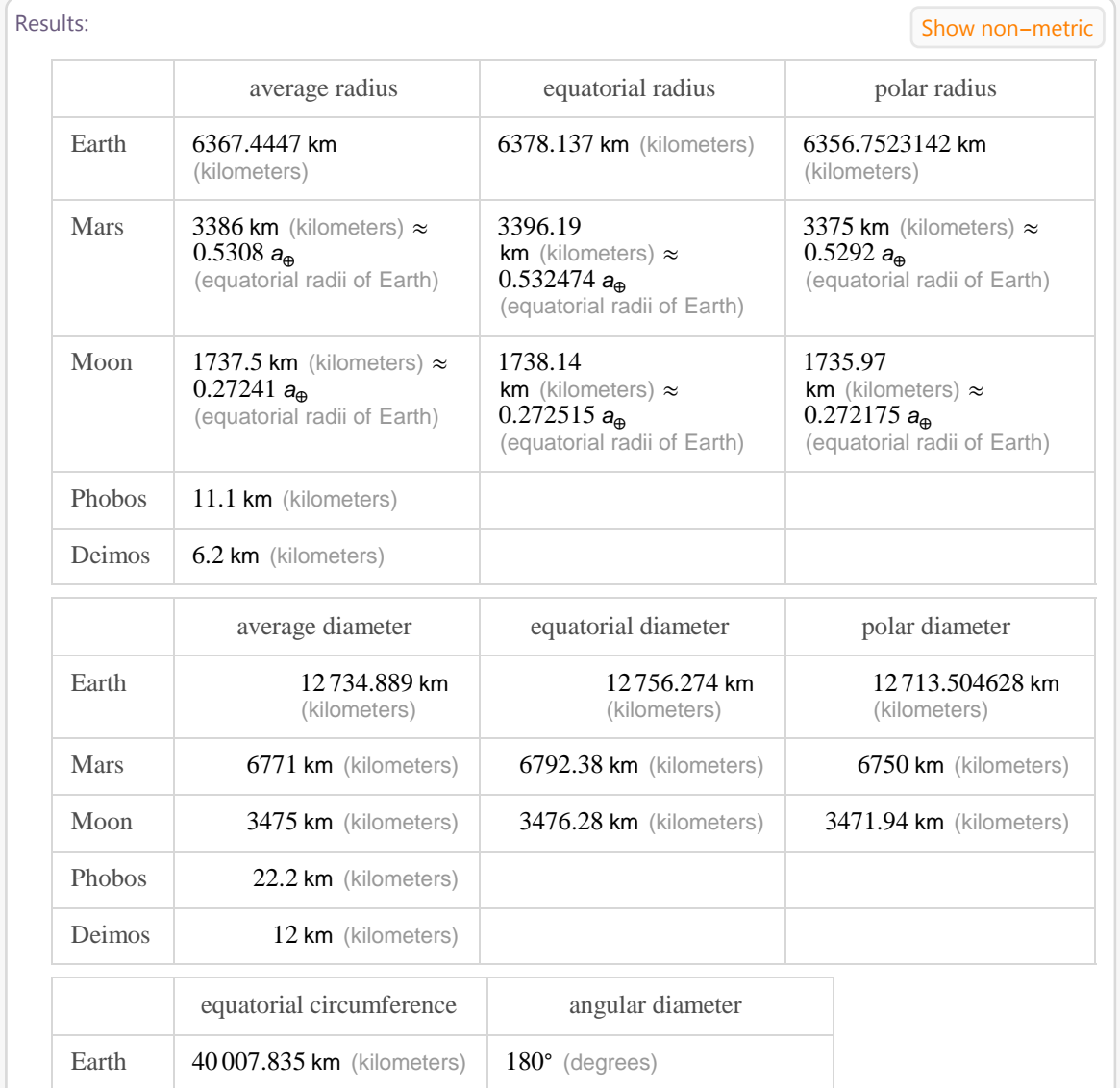

Out[11]=

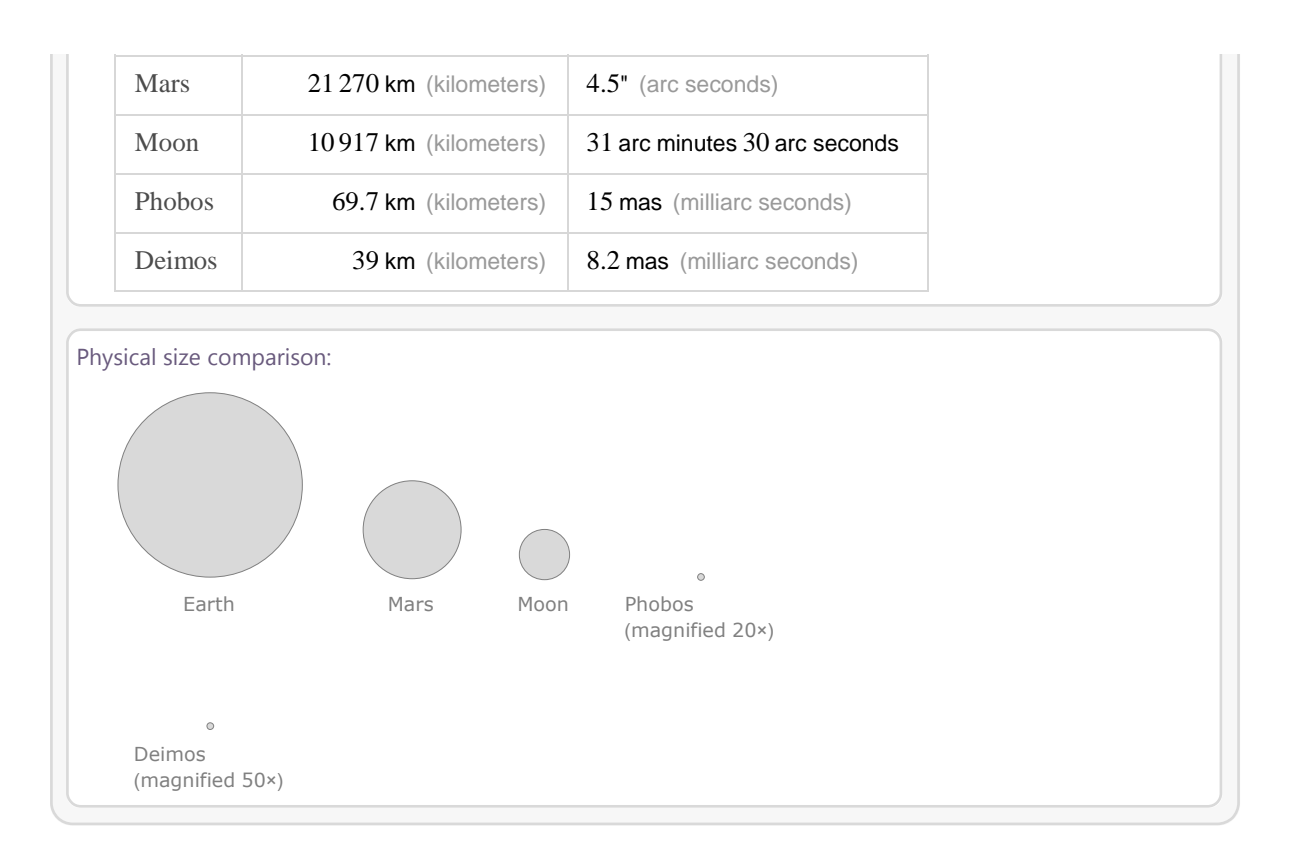

In[12]:= **WolframAlpha-"mass Proxima Centauri Sun", IncludePods "Input", "Result", AppearanceElements "Pods", TimeConstraint 30, Automatic, Automatic, Automatic,**  $PodStates → { "Result_  
Show details" }$ 

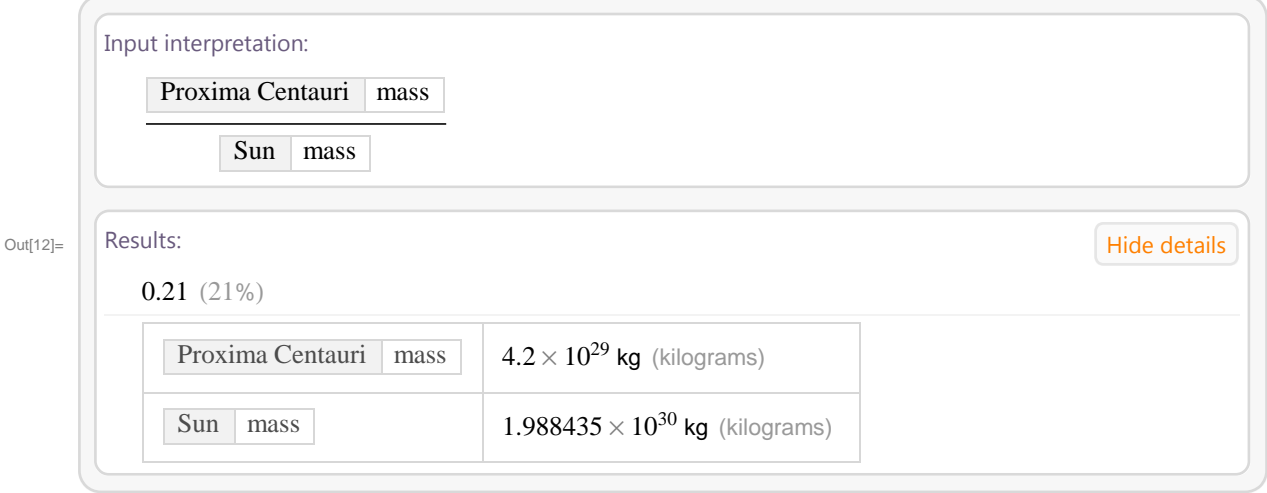

S pomocí WolframAlpha lze vypsat seznam 10 nejjasnějších hvězd, které jsou pro nás viditelné. Kromě seznamu hvězd jsou k dispozici podrobné informace, např. aktuální vzdálenost hvězd od Země, jejich barva, velikost, teplota nebo umístění v HR diagramu.

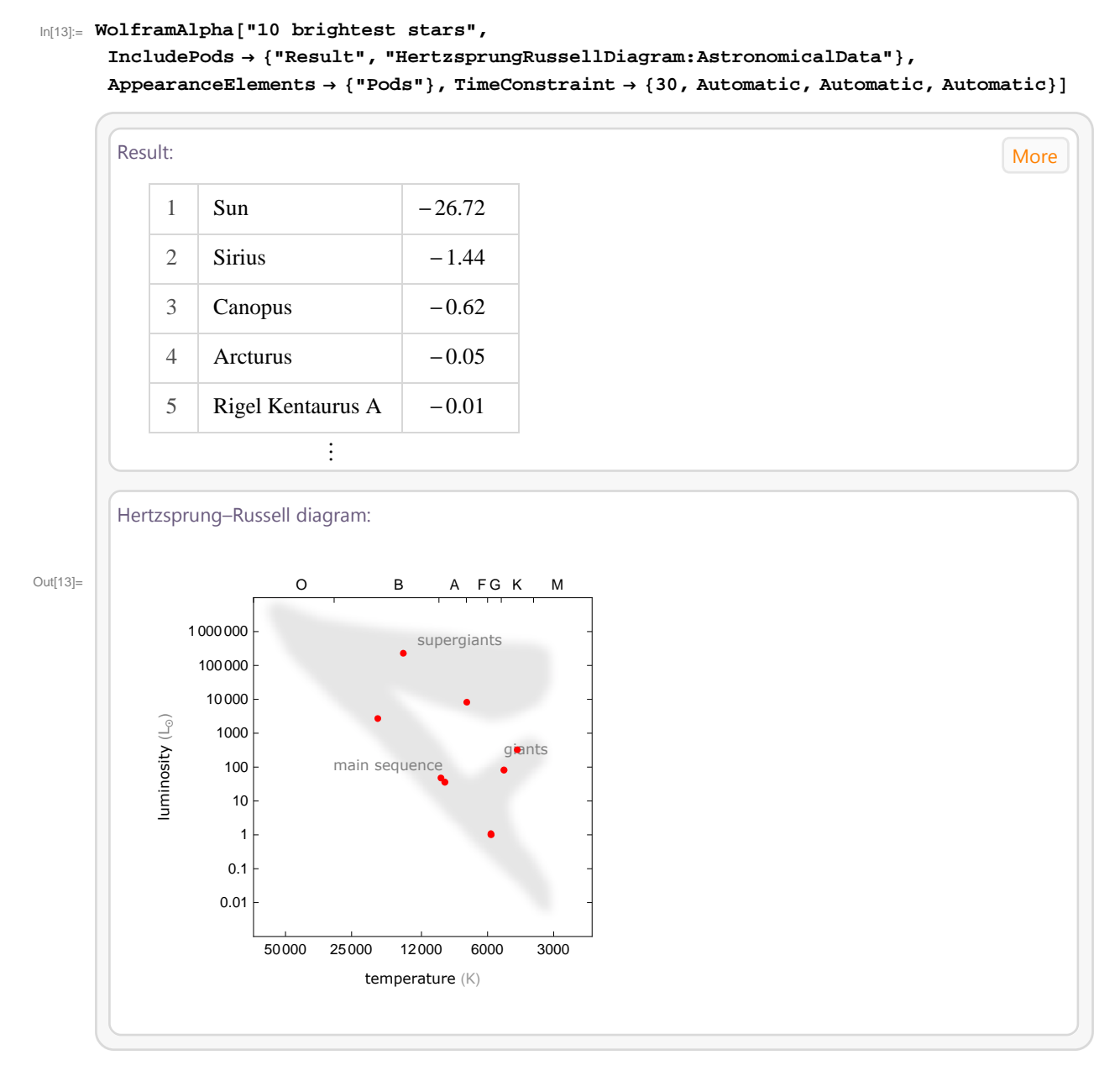

WolframAlpha nabízí řadu map objektů sluneční soustavy. Můžeme např. prozkoumat povrch Měsíce, pomocí příkazu *map of the moon*-, kde WolframAlpha umožňuje i možnost 3D zobrazení povrchu Měsíce.

In[14]:= **WolframAlpha-"map of the moon", IncludePods "SurfaceMap:AstronomicalData", AppearanceElements "Pods", TimeConstraint 30, Automatic, Automatic, Automatic, PodStates** → { "SurfaceMap:AstronomicalData\_\_Orthographic projection"}]

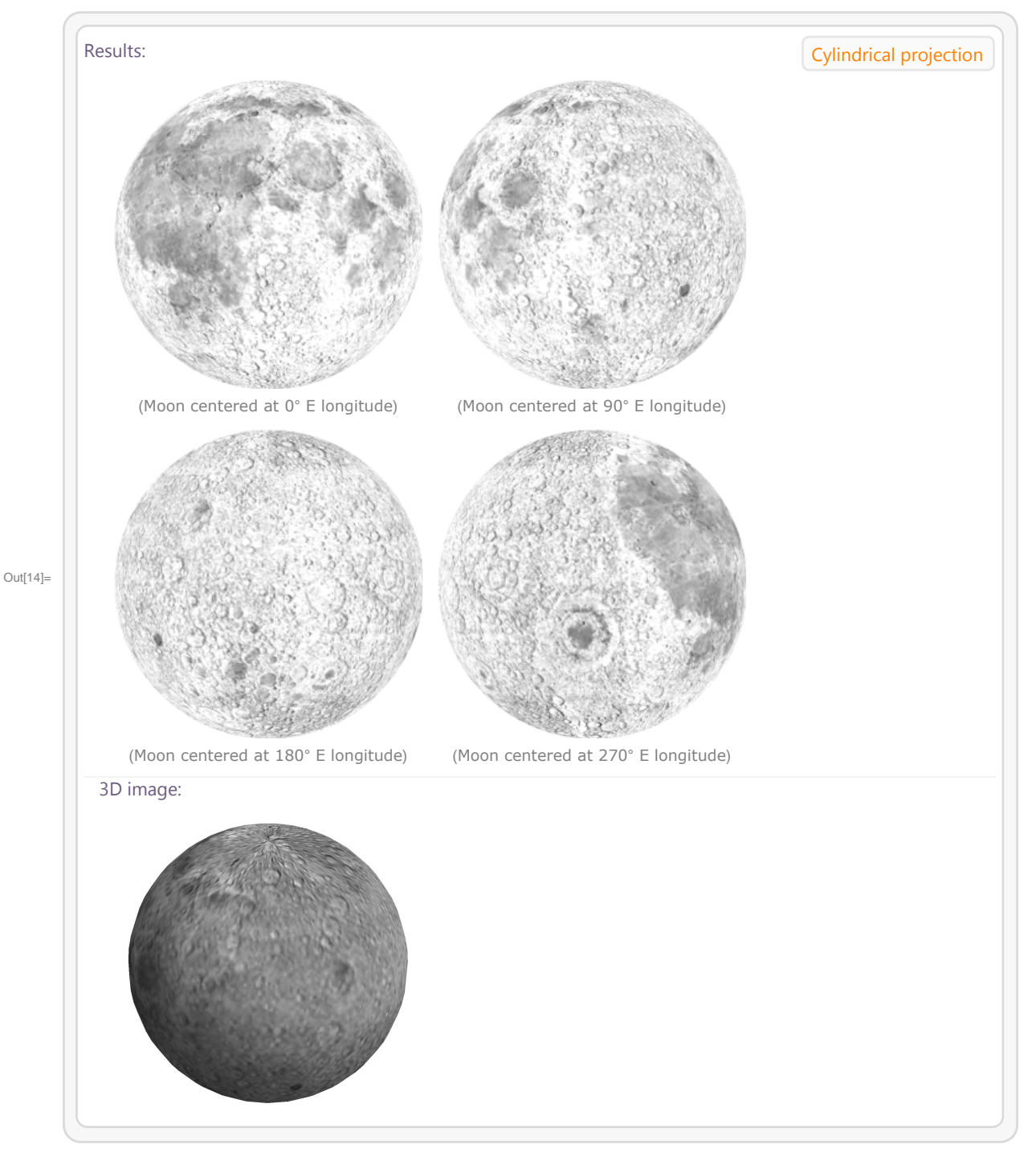

Velkou výhodou WolframAlpha, je, že data, která zobrazuje jsou aktuální v okamžiku dotazu. Např. můžeme dotazem *location of international space station*- zjistit aktuální pozici Mezinárodní vesmírné stanice.

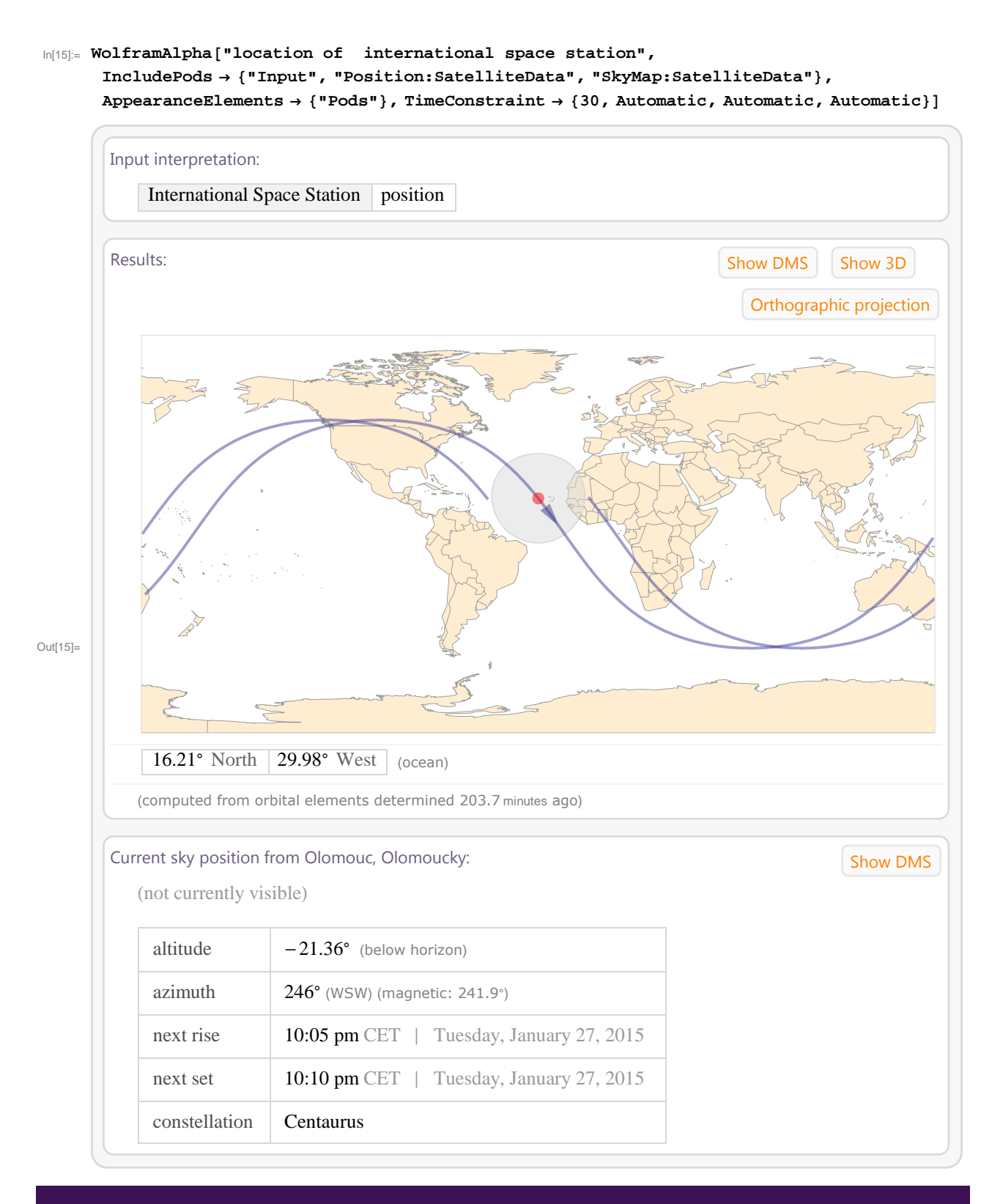

## **2.2 Jaderné elektrárny**

Po nehodě v jaderné elektrárně Fukushima v Japonsku 11. 3. 2011 se zvýšila pozornost o jaderné elektrárny ve světě. WolframAlpha má k dispozici databáze se všemi jadernými elektrárnami, včetně těch, které již nejsou v provozu, nebo těch, které jsou teprve ve výstavě. Při zadání příkazu "all nuclear reactors" získáme seznam všech jaderných reaktorů, základní informace o nich či jejich umístění na mapě světa.

```
In[16]:= WolframAlpha-
"all nuclear reactors",
        IncludePods  "Result", "Basic:NuclearReactorData", "WolframMap:NuclearReactorData",
        AppearanceElements  "Pods", TimeConstraint  30, Automatic, Automatic, Automatic
          Reactors: More More and More and More and More and More and More and More and More and More and More and More and More and More and More and More and More and More and More and More and More and More and More and More a
             Columbia | Bonus | Cooper | Fitzpatrick | Hallam | KANUPP | Lacrosse |
               Latina | Monticello | Phenix | Saxton | Trojan | Kewaunee | Palisades |
                Piqua | Borssele | Angra- 1 | Angra- 2 | Angra- 3 | Armenia- 1 | ... (total: 639)
         Basic information:
               net capacity \begin{array}{|l|c|c|c|c|}\n\hline\n\text{total} & 481\,263\text{ MW} & \text{(megawatts)} & \text{(electric power)}\n\hline\n\end{array}median | 878 MW (megawatts) (electric power)
                                  highest \vert 1700 MW (megawatts) (electric power)
                                                   Taishan- 1 and Taishan- 2
                                  lowest \vert 0 MW (megawatts) (electric power) (Piqua)
                                  distribution
                                                  Baltilllo
               gross capacity \vert total
                                                  510100 MW (megawatts) (electric power)
                                  median | 917 MW (megawatts) (electric power)
                                  highest \vert 1750 MW (megawatts) (electric power)
                                                   Taishan- 1 and Taishan- 2
Out[16]=
                                  lowst \boxed{3 \text{ MW}} (megawatts) (electric power) (Saxton)
                                  distribution
```
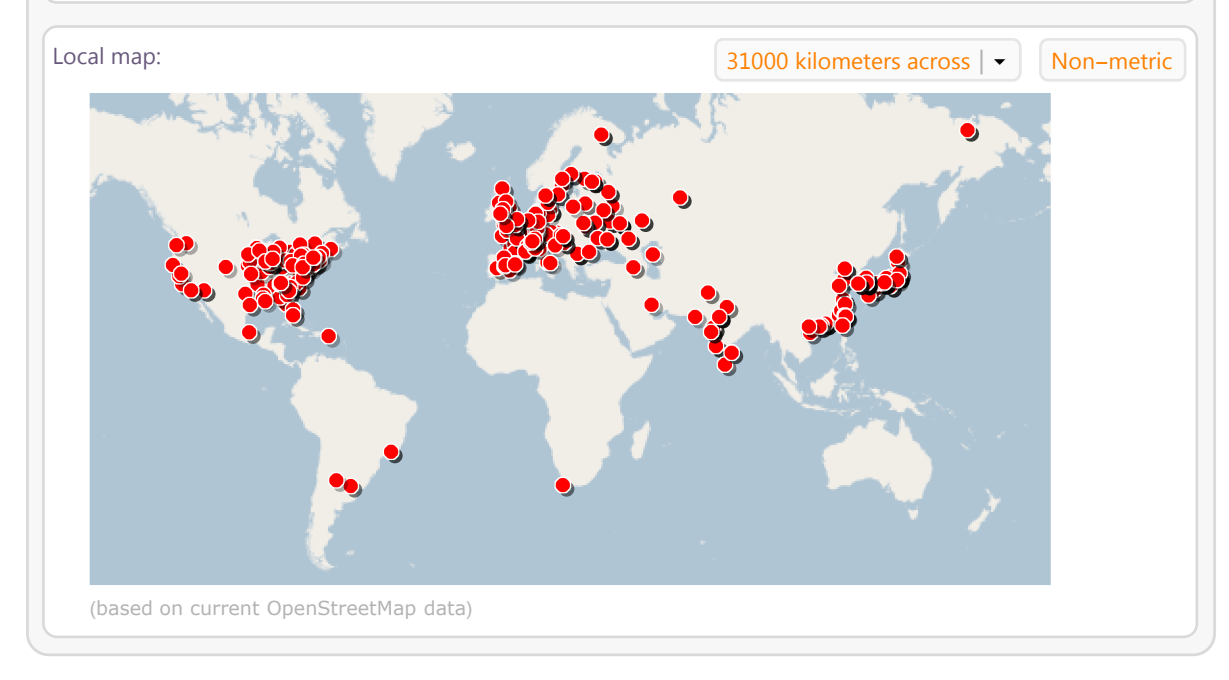

### In[17]:= **WolframAlpha-"all nuclear reactors", IncludePods "Power:NuclearReactorData", AppearanceElements "Pods", TimeConstraint 30, Automatic, Automatic, Automatic**

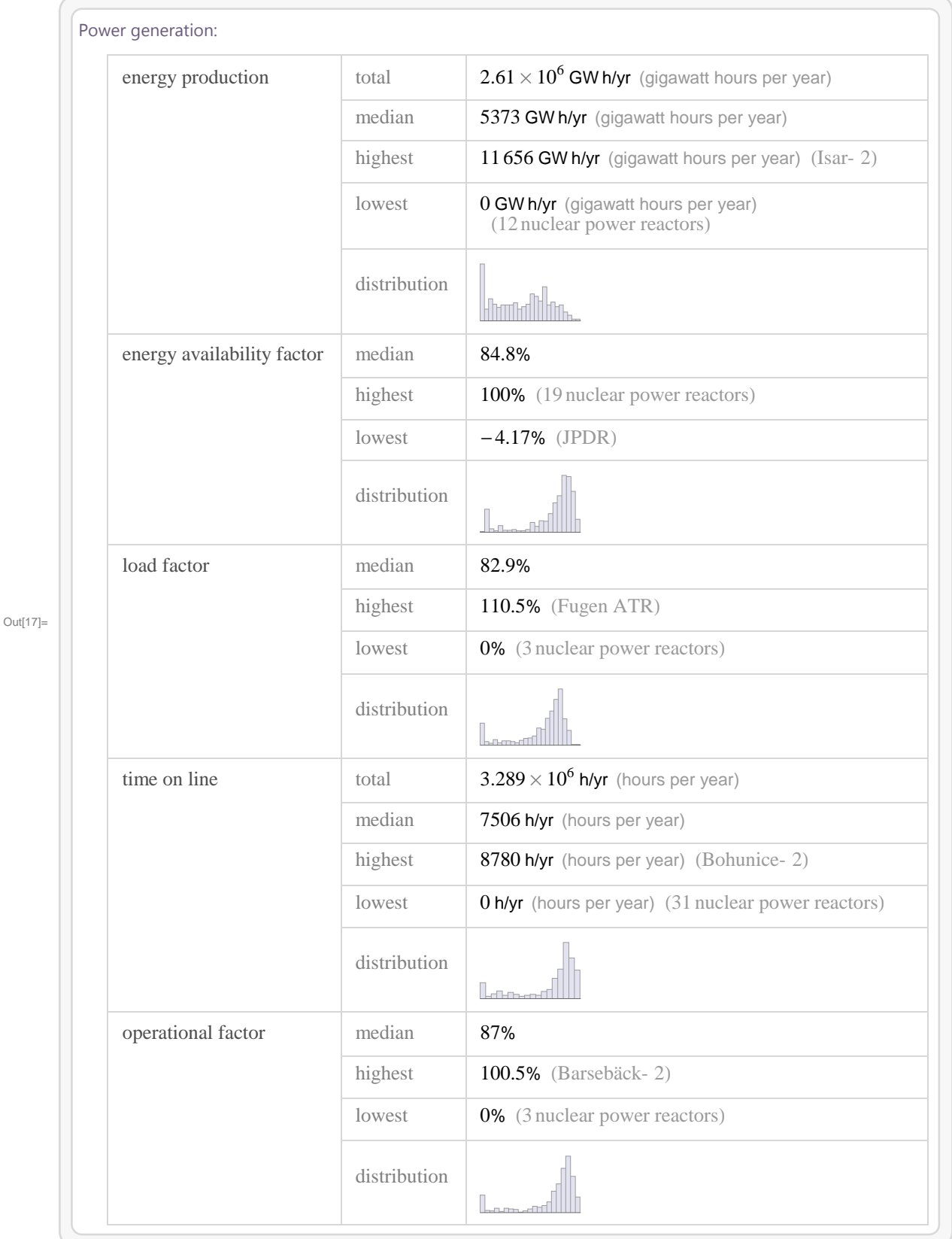

Kliknutím na jeden z reaktorů v tabulce (např. Kewaunee) získáme veškeré dostupné informace o tomto reaktoru, např. vlastníka reaktoru, výkon reaktoru, seznam okolních měst nebo datum, kdy byl zahájen provoz vybraného reaktoru.

**+** Definitions

#### In[18]:= **WolframAlpha-"Kewaunee nuclear reactor",**

**IncludePods "Basic:NuclearReactorData", "Power:NuclearReactorData", AppearanceElements "Pods", TimeConstraint 30, Automatic, Automatic, Automatic**

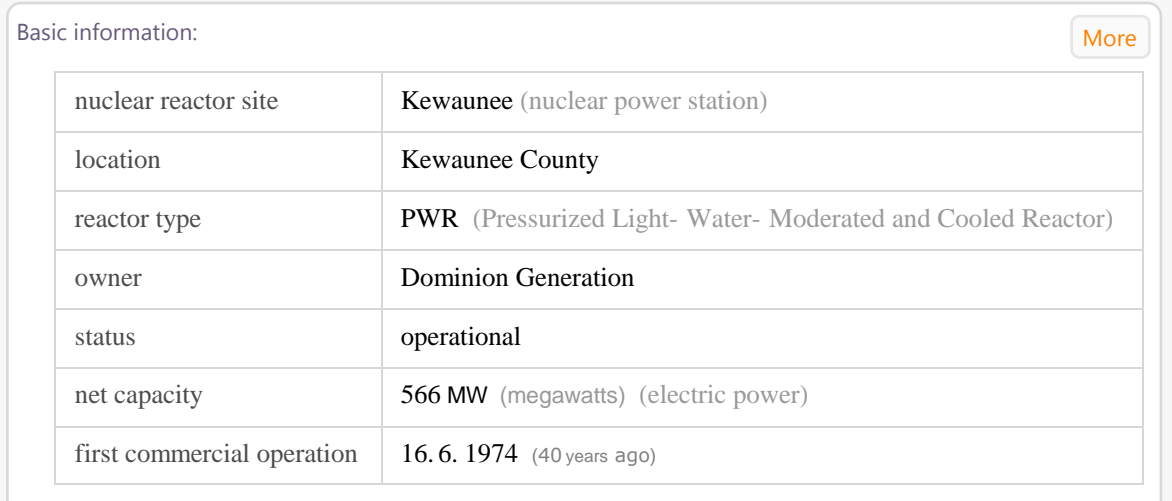

Out[18]=

### Power generation: Show history

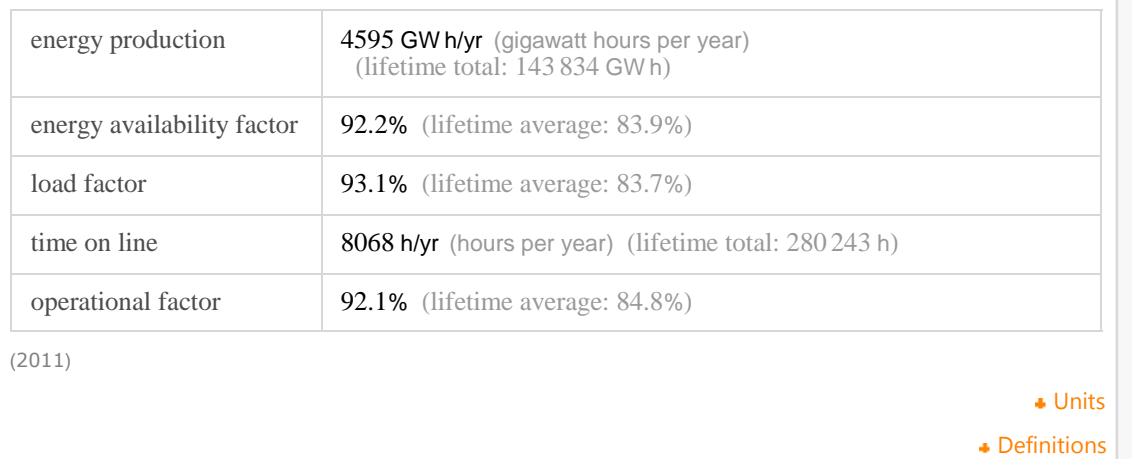

Kromě toho, že můžeme získat informace o konkrétním reaktoru, často existuje několik reaktorů postavených na jednom místě, o kterých můžeme získat souhrnné informace, např. příkazem "Dresden nuclear power station" získáme informace o všech třech reaktorech Dresden-1, Dresden-2 a Dresden-3.

```
In[19]:= WolframAlpha-
"Dresden nuclear power station",
```

```
IncludePods  "Basic:NuclearReactorData", "Power:NuclearReactorData",
```
**AppearanceElements "Pods", TimeConstraint 30, Automatic, Automatic, Automatic**

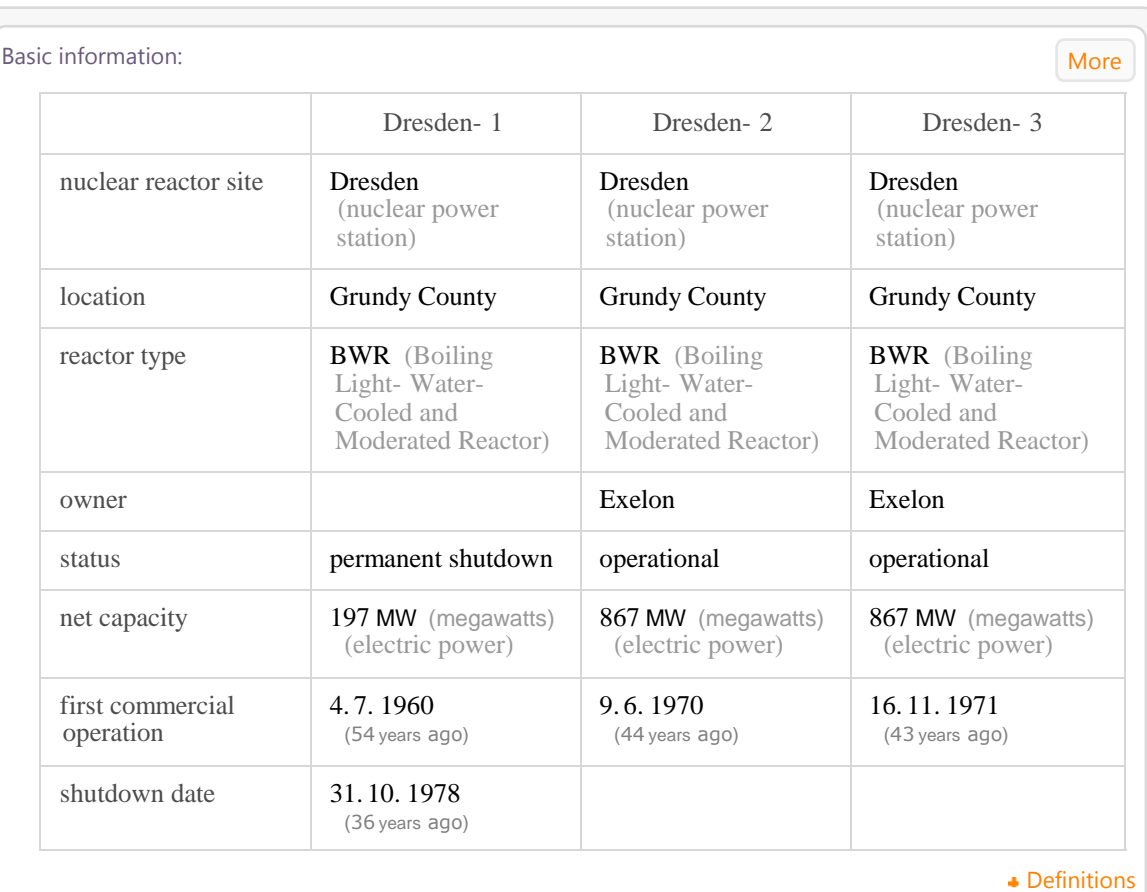

Out[19]=

### Power generation: Show history

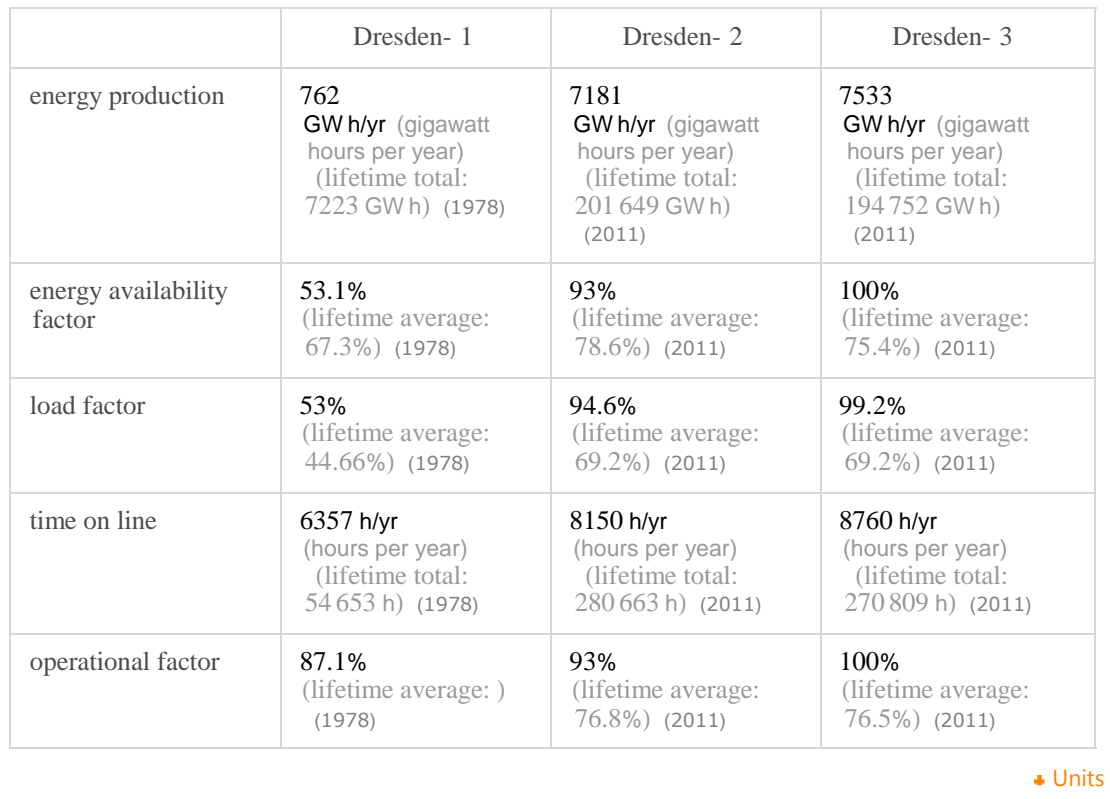

**Definitions** 

Pokud chceme znát vývoj jaderné energetiky, můžeme ve WolframAlpha zadat příkaz "nuclear reactors under construction", kde vidíme seznam jaderných reaktorů ve výstavbě.

```
In[20]:= WolframAlpha-
"nuclear reactors under construction",
     IncludePods  "Result", "WolframMap:NuclearReactorData",
     AppearanceElements  "Pods", TimeConstraint  30, Automatic, Automatic, Automatic
```
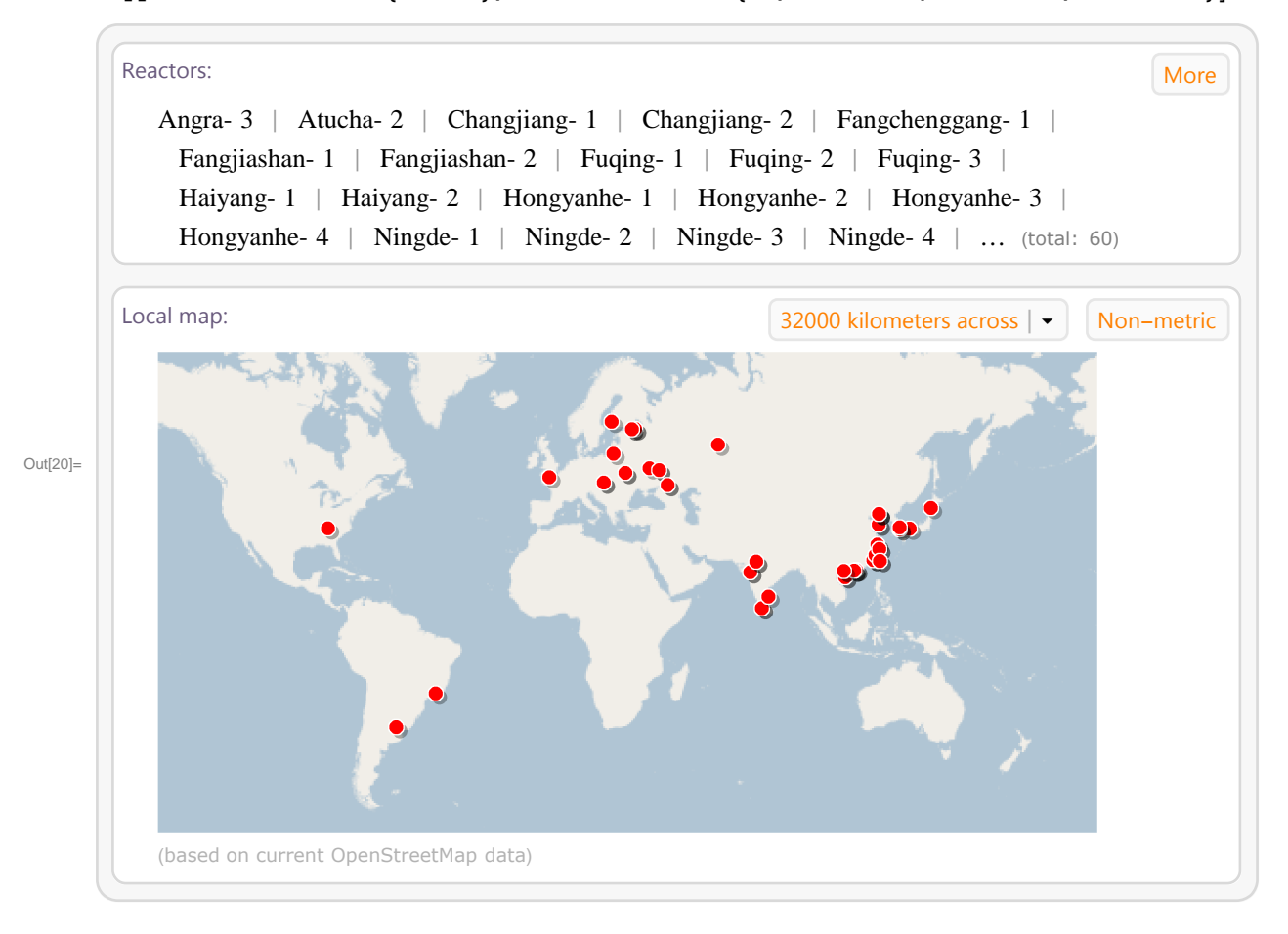

# **3 WolframAlpha pro chemiky**

### **3.1 Chemické prvky a chemické reakce**

WolframAlpha obsahuje velké množství chemických dat a poskytuje rychlé výpočty, které ušetří uživatelům značné množství času. S WolframAlpha lze např. porovnávat a zjišťovat informace o chemických prvcích. Zadáním příkazu *"carbon"* můžeme zjistit základní údaje o uhlíku, jeho umístění v periodické tabulce, dále termodynamické, materiálové nebo elektromagnetické vlastnosti. Jednoduše lze také zobrazit různé chemické reakce, jejichž řešení lze také zobrazit ve formátu Step-by-step, kde můžeme pozorovat jednotlivé kroky řešení, ne pouze samotný výsledek.

### In[21]:= **WolframAlpha-"carbon",**

```
IncludePods  "PeriodicTableLocation:ElementData", "Elemental2:ElementData",
AppearanceElements  "Pods", TimeConstraint  30, Automatic, Automatic, Automatic
```
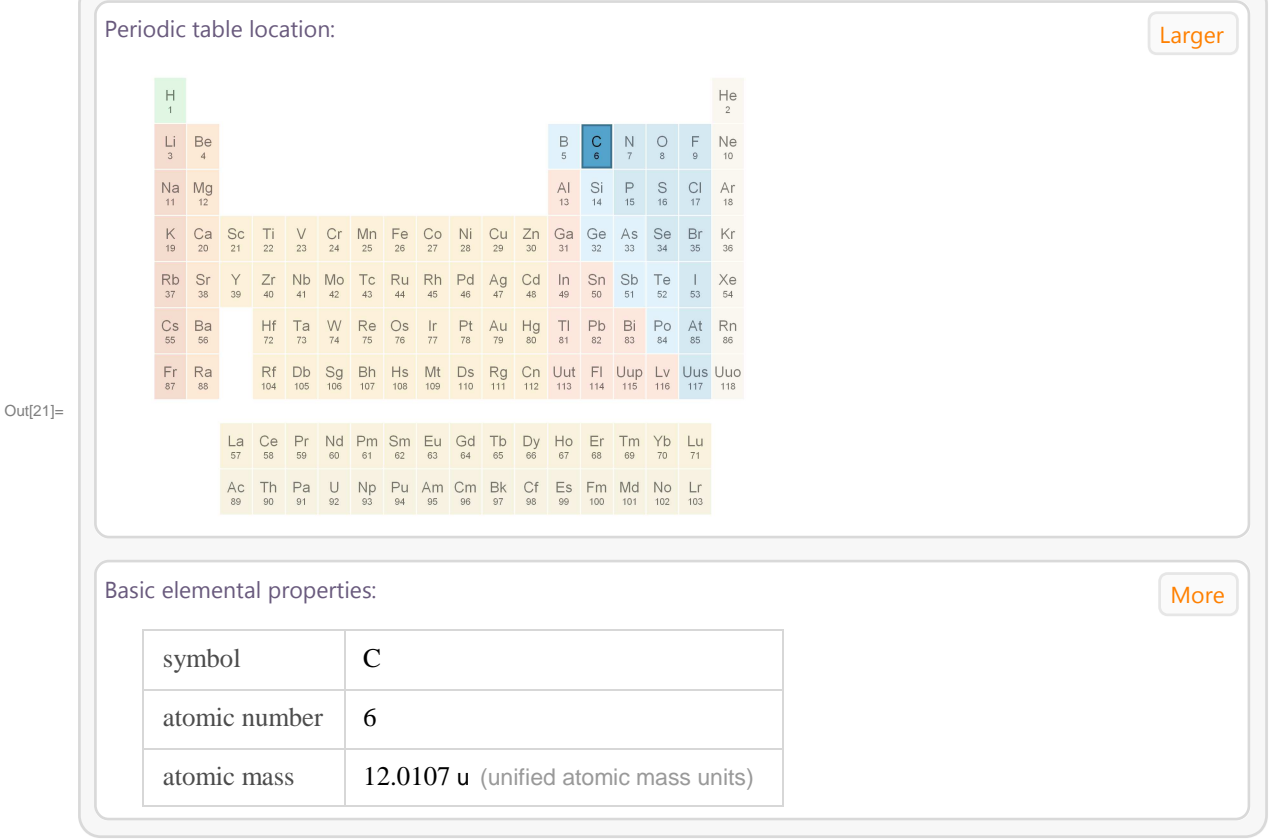

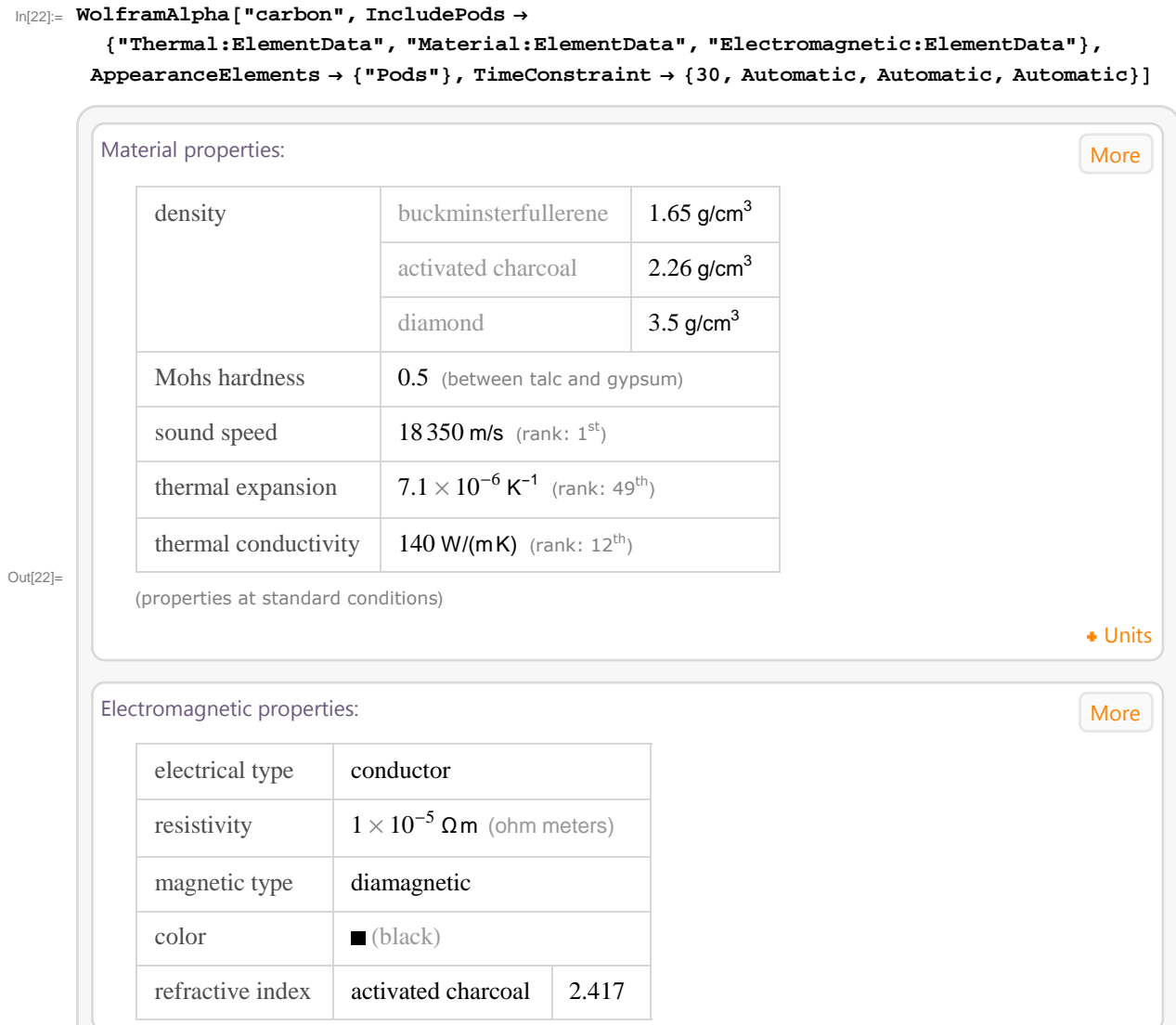

```
In[23]:= WolframAlpha-
"CH4 	 2O2 
 CO2 	 2H20",
```

```
IncludePods  "Input", "NewBalancedEquation:ChemicalReactionData",
  "ReactionStructures:ChemicalReactionData", "SubstanceProperties:ChemicalData",
AppearanceElements  "Pods", TimeConstraint  30, Automatic, Automatic, Automatic
```
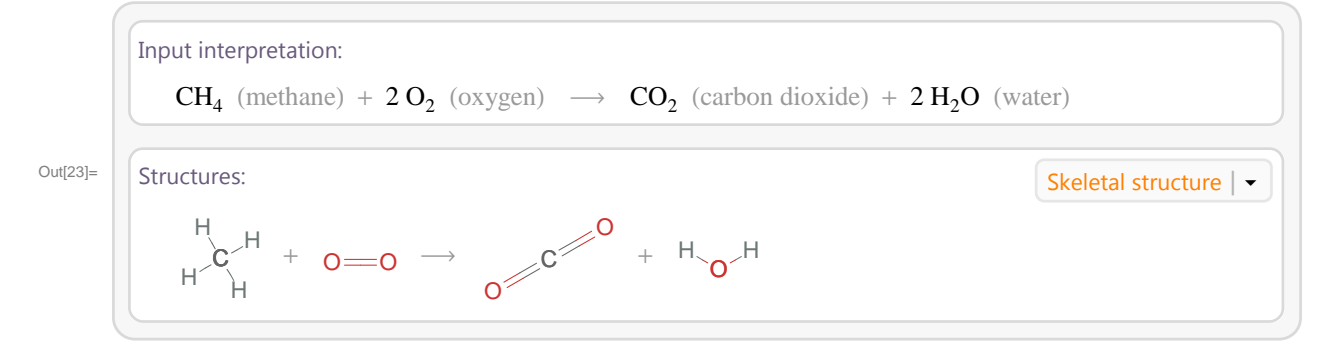

```
\text{Im}[24] := \text{WolframAlpha} \left[ \text{ "ethanol + oxygen -} \right) \text{ water + carbon dioxide" \text{,}}IncludePods  "Input", "BalancedEquationPod:ChemicalReactionData",
         AppearanceElements  "Pods", TimeConstraint  30, Automatic, Automatic, Automatic,
         PodStates → {"BalancedEquationPod:ChemicalReactionData_Step-by-step",
            "BalancedEquationPod:ChemicalReactionDataShow all steps"
Out[24]=
          Input interpretation:
              CH_3CH_2OH (ethanol) + O_2 (oxygen) \longrightarrow H_2O (water) + CO_2 (carbon dioxide)
          Balanced equation: Start over Start over Start over Start over Start over Start over Start over Start over Start over Start over Start over Start over Start over Start over Start over Start over Start over Start over Start
              Balance the chemical equation:
              CH_3CH_2OH + O_2 \rightarrow H_2O + CO_2Add coefficients to all the molecules:
              c_1 CH<sub>3</sub>CH<sub>2</sub>OH + c_2 O<sub>2</sub> \rightarrow c_3 H<sub>2</sub>O + c_4 CO<sub>2</sub>
              The number of C, H, and O atoms on both sides of the reaction must be equal:
              C: 2 c_1 = c_4H: 6 c_1 = 2 c_3O: c_1 + 2 c_2 = c_3 + 2 c_4Since the coefficients are only determined up to a multiplicative constant, set c_1 = 1 and solve for
              the coefficients:
              c_1 = 1c_2 = 3c_3 = 3c_4 = 2Since the coefficients are all integers with a greatest common denominator equal to 1, substitute the
              coefficients into the chemical reaction to obtain the balanced equation:
                 Answer:
                        CH_3CH_2OH + 3 O_2 \rightarrow 3 H_2O + 2 CO_2
```
Další silnou stránkou WolframAlpha je zobrazení chemických látek, jejich vlastností, strukturní vzorec a také 3D interaktivní model.

```
In[25]:= WolframAlpha-
"caffeine", IncludePods 
       "ChemicalNamesFormulas:ChemicalData", "StructureDiagramPod:ChemicalData",
        "3DStructure:ChemicalData", "Basic:ChemicalData",
```

```
AppearanceElements  "Pods", TimeConstraint  30, Automatic, Automatic, Automatic
```
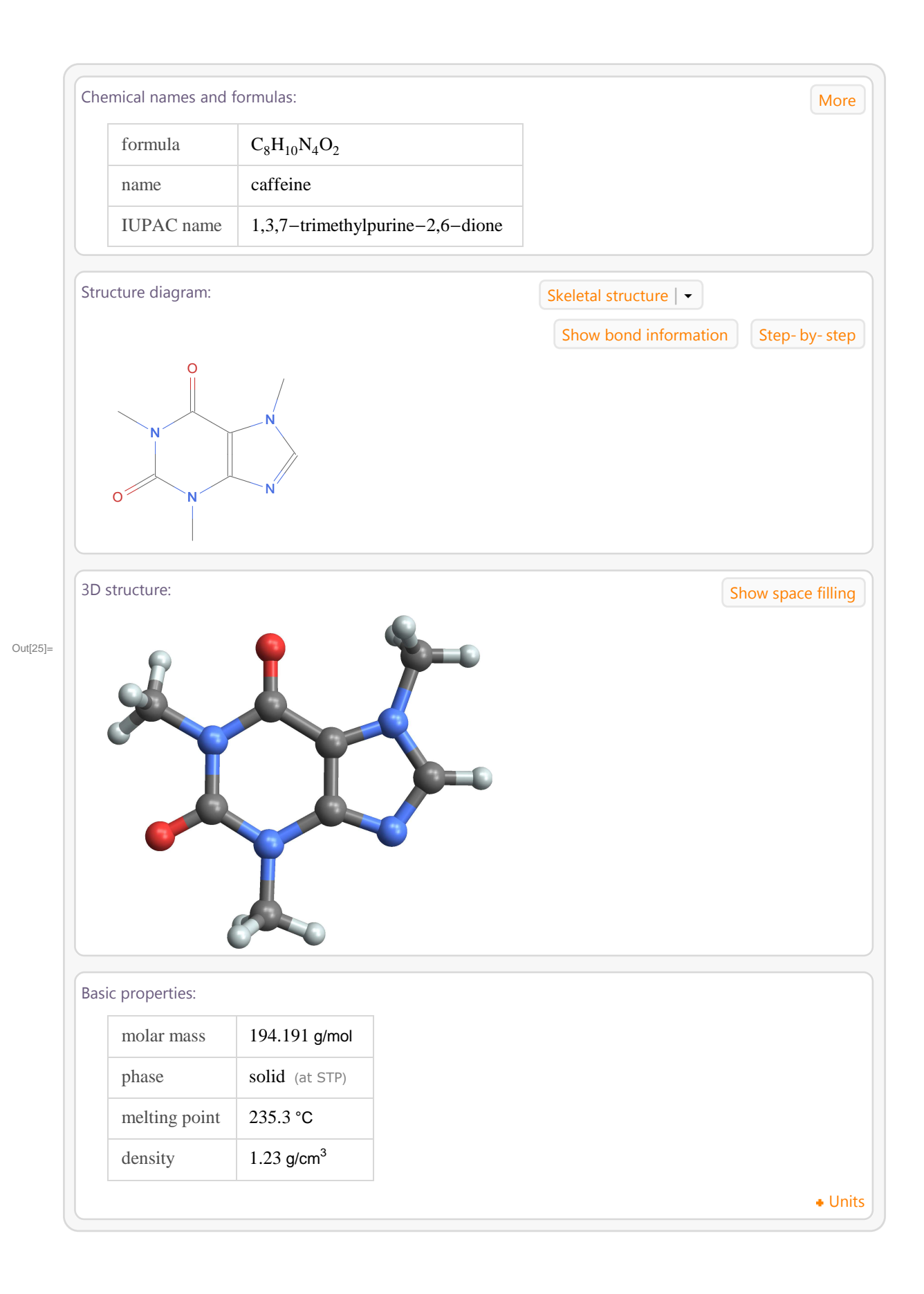

# **4 WolframAlpha pro geografy**

## **4.1 Počasí**

Počasí a jeho předpověď hraje v našich běžných životech důležitou roli. Např. při cestě do práce nebo plánování letní či zimní dovolené. WolframAlpha nabízí řadu užitečných nástrojů, které zodpoví naše otázky o počasí. Můžeme získat aktuální hodnoty, ale i historická data z meteorologických stanic umístěných po celém světě.

Např. stačí zadat příkaz *"weather*" a WolframAlpha na základě vaší IP adresy vypíše aktuální teplotu, relativní vlhkost, rychlost větru, dále se můžeme dovědět předpověď na aktuální den a následující noc, ale také porovnat teplotu v den dotazu s teplotami ve stejné dny, ale několik desítek let zpátky. Z těchto historických dat, se zobrazí maximální a minimální hodnota, nebo průměr všech hodnot.

## In[26]:= **WolframAlpha-"weather", IncludePods "WeatherForecast:WeatherData",**

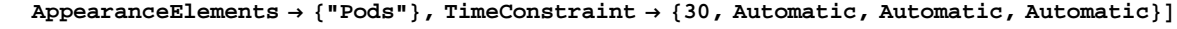

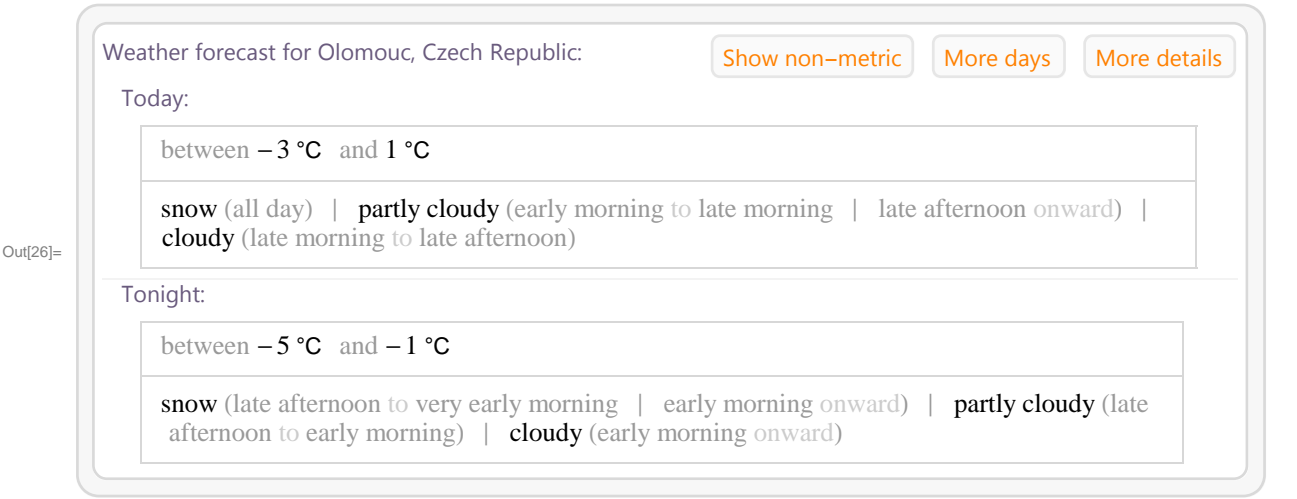

In[27]:= **WolframAlpha-"weather", IncludePods "HistoricalTemperature:WeatherData", AppearanceElements "Pods", TimeConstraint 30, Automatic, Automatic, Automatic**

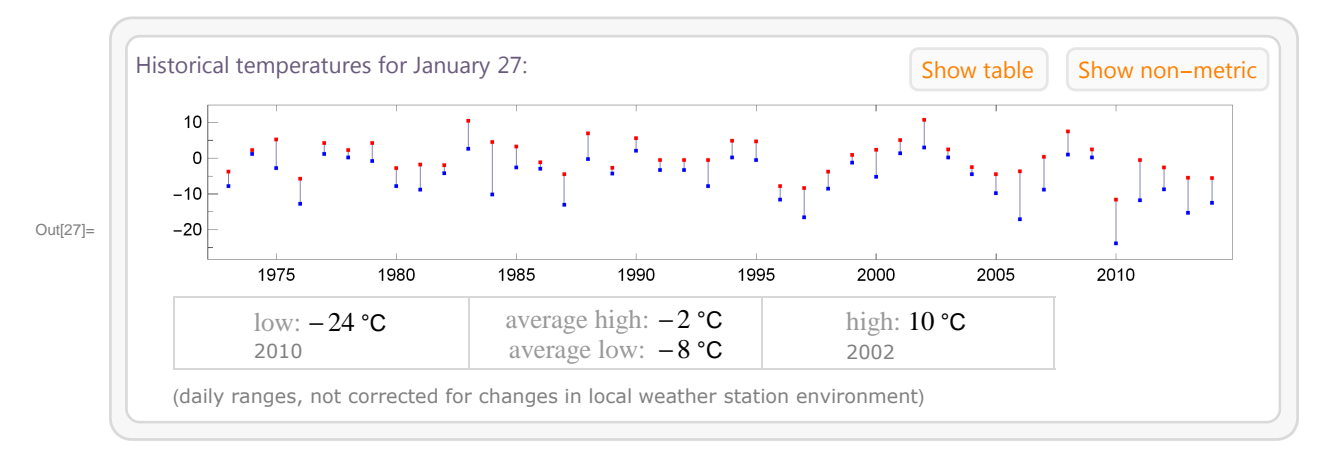

WolframAlpha umožňuje velmi jednoduše porovnávat data z různých míst. Pokud plánujete např. dovolenou není obtížné získat aktuální teplotní hodnoty z různých míst světa, nebo srovnat vývoj teploty v těchto místech za posledních několik let. Např. při zadání příkazu "W*eather Florence, Italy, Miami, Florida, Prague"* získáme informace o aktuálním počasí ve Florencii, Miami a Praze a lze se snadno podívat na vývoj teploty v těchto městech v např. posledních 10 letech nebo za poslední měsíc.

```
In[28]:= WolframAlpha-
"Weather Florence, Italy, Miami, Florida, Prague",
     IncludePods  "WeatherForecast:WeatherData", AppearanceElements  "Pods",
     TimeConstraint  30, Automatic, Automatic, Automatic
```
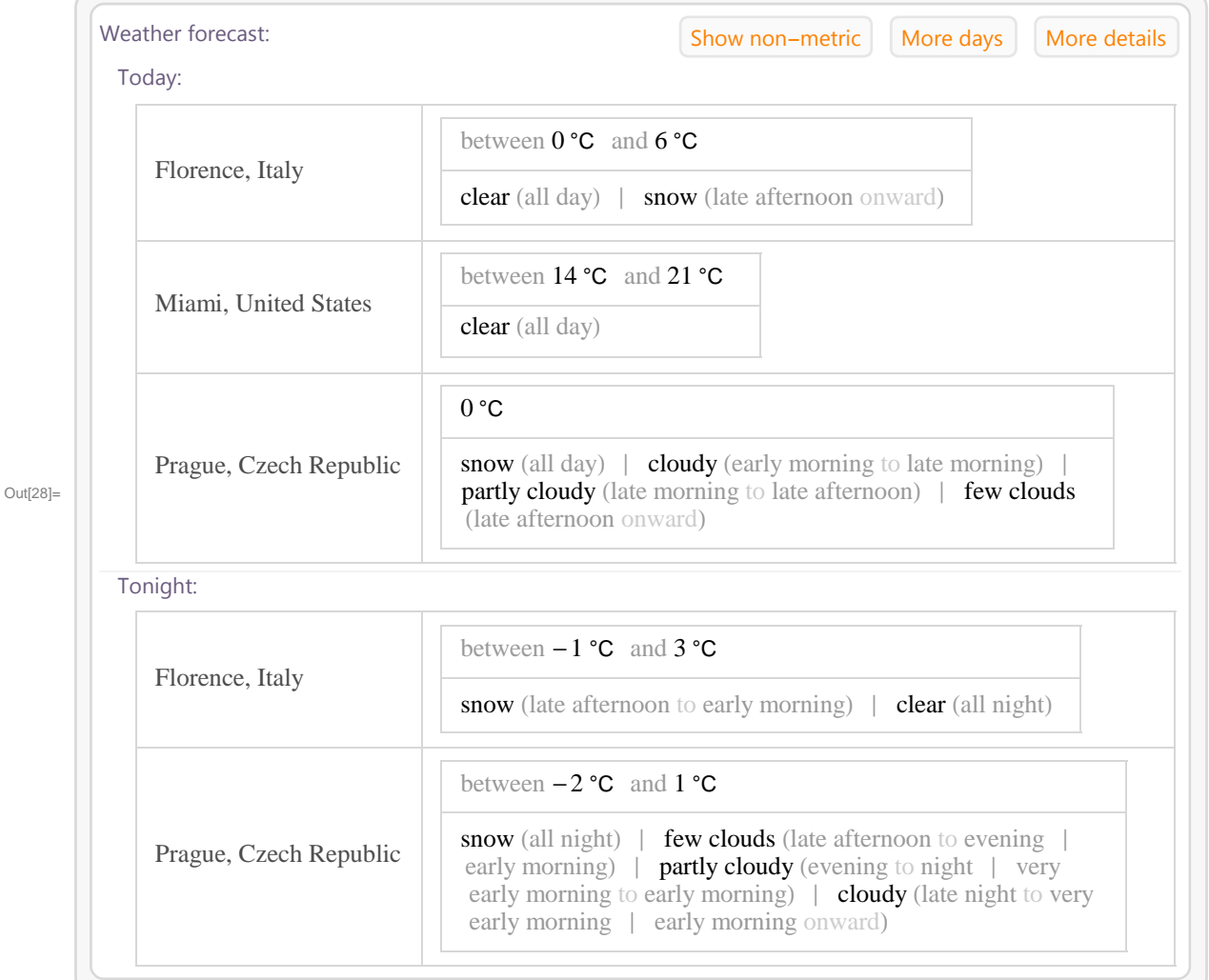

## **4.2 Statistiky obyvatelstva**

WolframAlpha umožňuje zobrazit podrobné statistiky populace v určité zemi. Např. při zadání *China population distribution* získáme rozložení obyvatelstva Číny podle věku a pohlaví.

### In[29]:= **WolframAlpha-"China population distribution",**

```
IncludePods  "AgeDistributionGrid:AgeDistributionData",
AppearanceElements  "Pods", TimeConstraint  30, Automatic, Automatic, Automatic
```
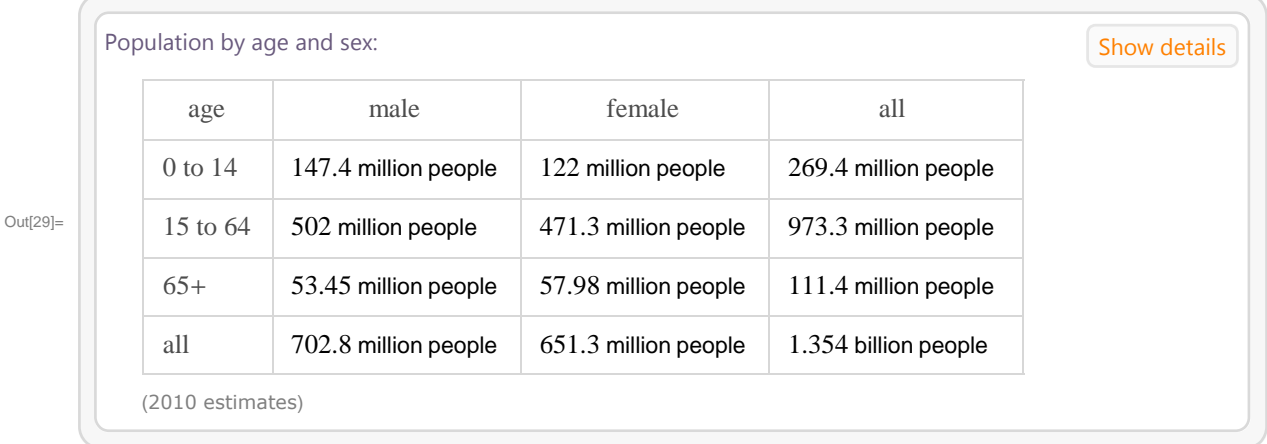

#### In[30]:= **WolframAlpha-"China population distribution",**

```
IncludePods  "AgeDistributionPyramidGraphic:AgeDistributionData",
AppearanceElements  "Pods", TimeConstraint  30, Automatic, Automatic, Automatic
```
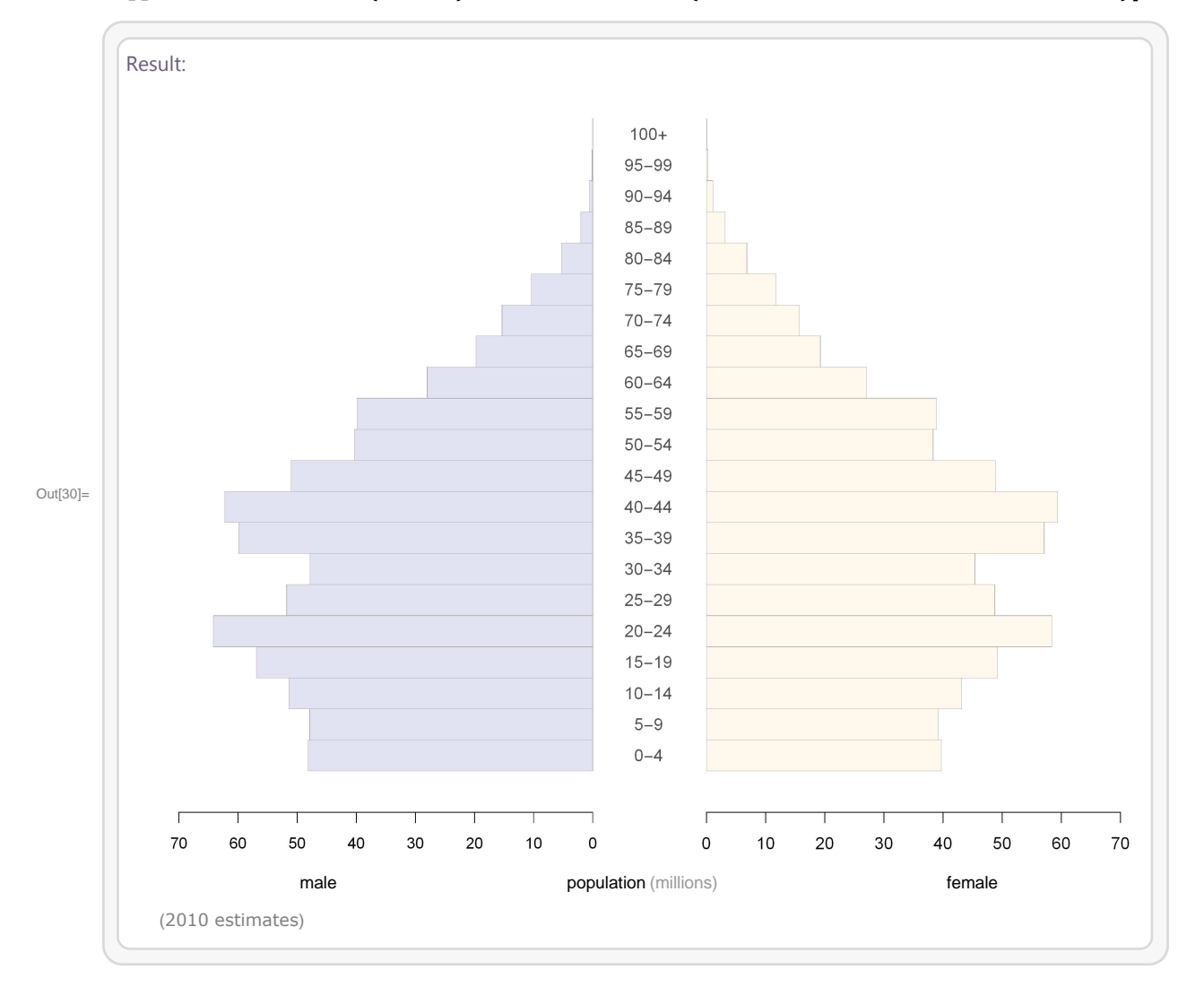

Ve WolframAlpha můžeme také porovnat údaje z více států dohromady a např. prozkoumat, jak rychle zvolené země budou

stárnout. Např. zadáním příkazu "US, China, India population fraction age 65 in 2030" získáme odhad počtu obyvatel starších 65 let, kteří budou v roce 2030 žít v USA, Číně a Indii.

```
In[31]:= WolframAlpha-
"US, China, India population fraction age 65 in 2030",
     IncludePods  "Result", "PopulationSubsetFractionHistory:AgeDistributionData",
     AppearanceElements  "Pods", TimeConstraint  30, Automatic, Automatic, Automatic
```
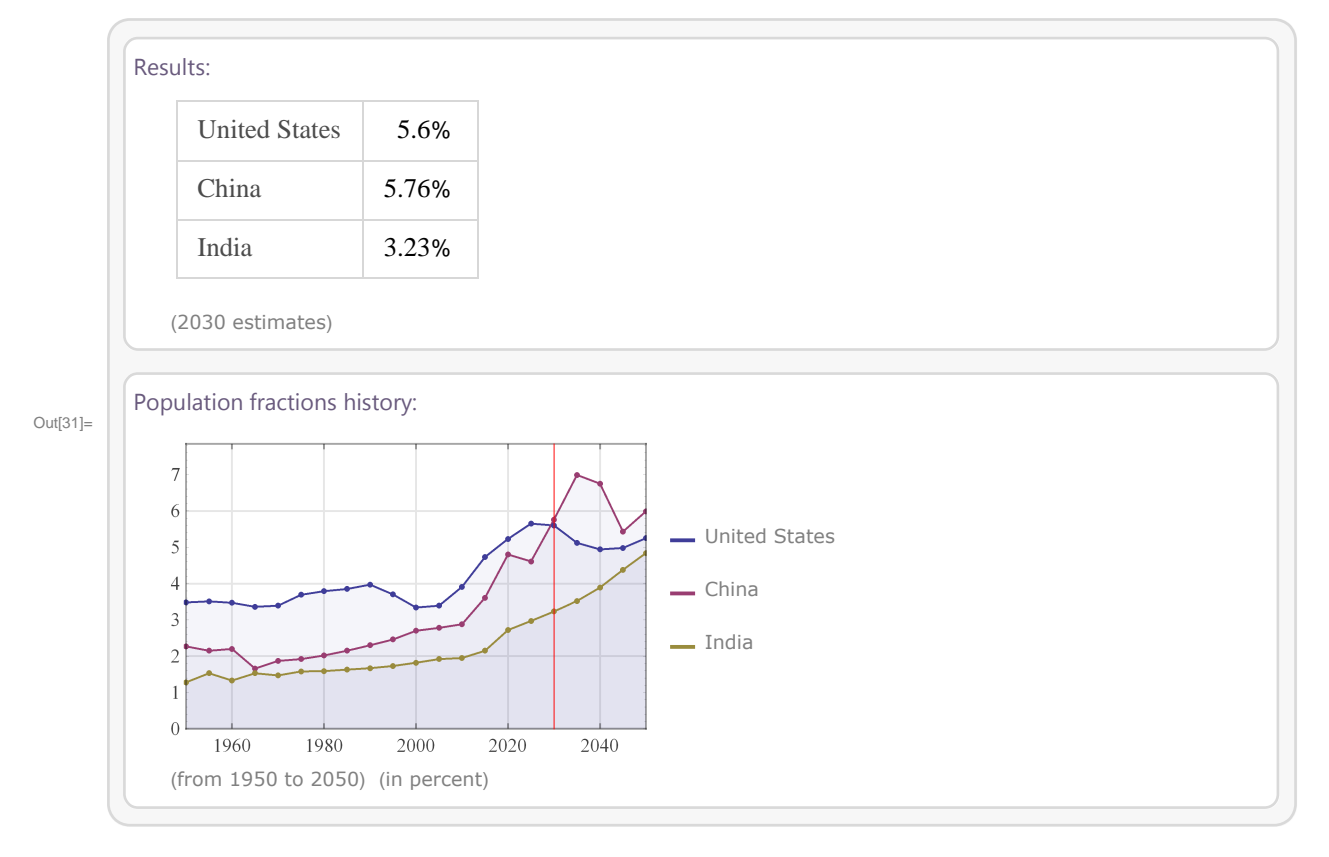

Další zajímavou informací, kterou WolframAlpha zvládne velmi rychle vyřešit, je vypočítat např. vzájemný poměr žáků středních škol a učitelů a tyto výsledky zobrazit pro dvě různé země, např. Japonsko a Jižní Koreu.

```
In[32]:= WolframAlpha-
"High school studentteacher ratio in Japan vs. South Korea",
     IncludePods  "Input", "Result", AppearanceElements  "Pods",
     TimeConstraint  30, Automatic, Automatic, Automatic
```
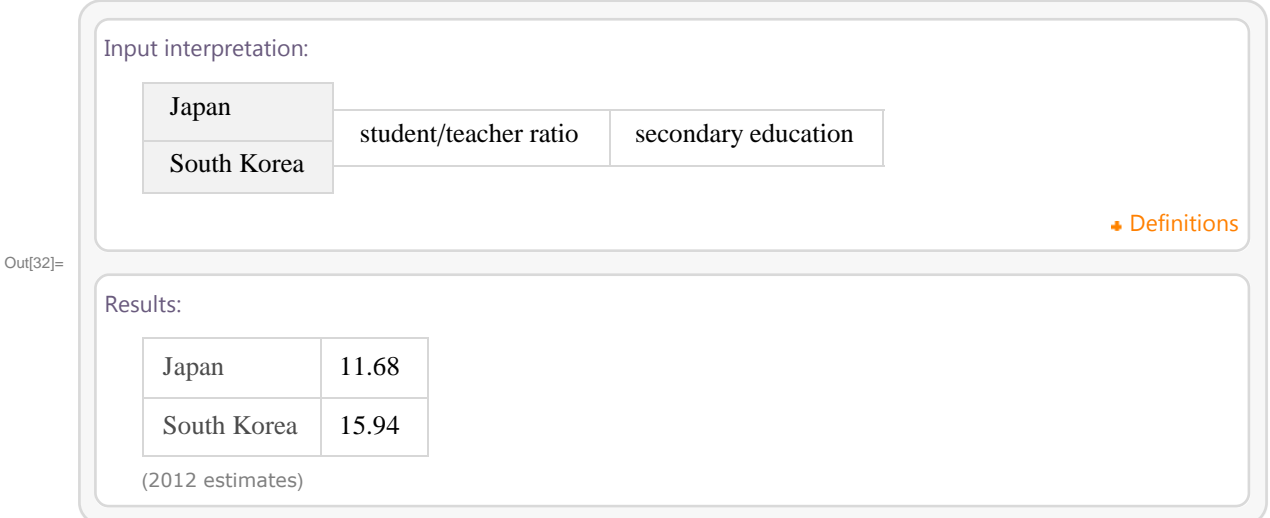

In[33]:= **WolframAlpha-"High school studentteacher ratio in Japan vs. South Korea", IncludePods "History:PupilTeacherRatio:WorldDevelopmentData", "PupilTeacherRatio:WorldDevelopmentData", "Pupils:WorldDevelopmentData",**

### **AppearanceElements "Pods", TimeConstraint 30, Automatic, Automatic, Automatic**

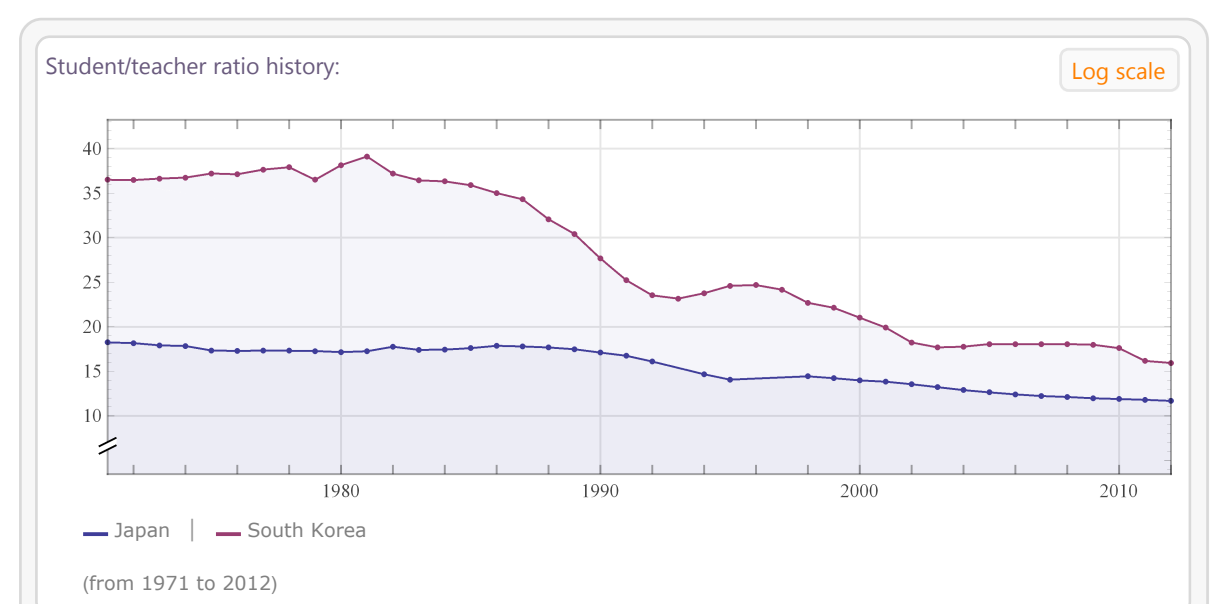

Student/teacher ratio:

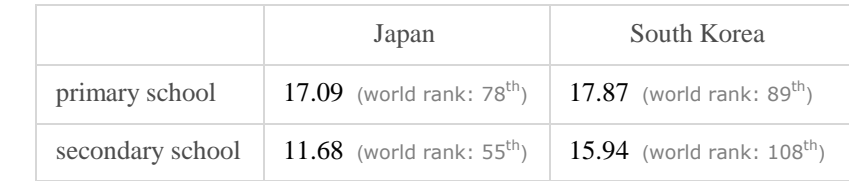

Out[33]=

-2012 estimate

### **•** Definitions

### Students:

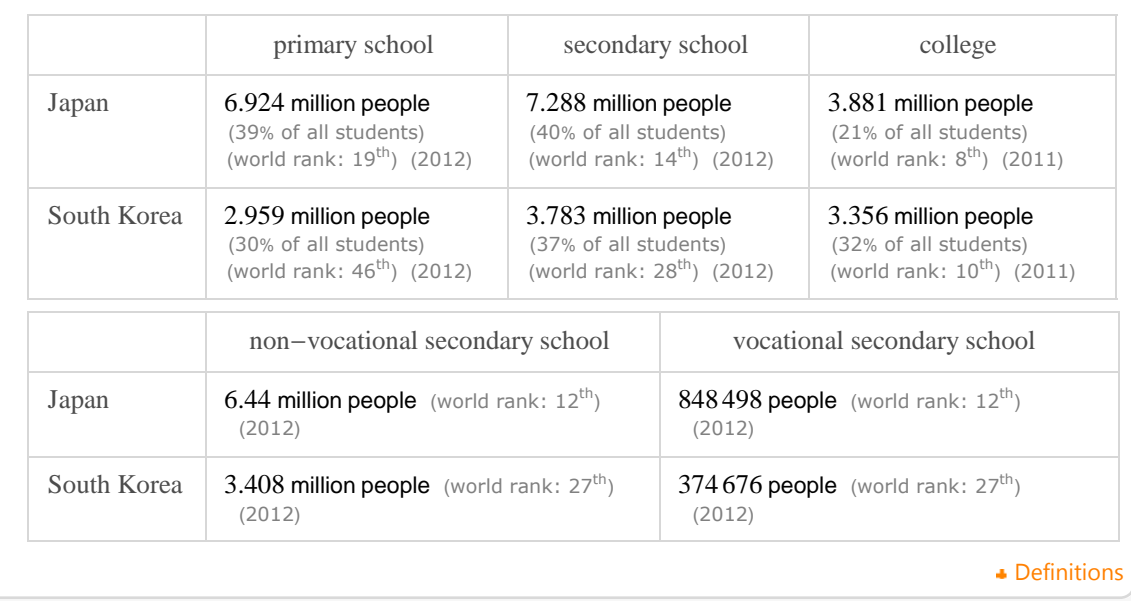

## **4.3 Mapy**

V geografii jsou velmi důležité aktuální mapy, které lze jednoduše zobrazit a srovnávat. WolframAlpha obsahuje velké množství map. Např. příkazem "Argentina map" zobrazíme mapu Argentiny, příkazem "population" lze zobrazit mapa s rozložením populace jednotlivých států. Stejně tak můžeme zobrazit polohu některé význačné budovy a stavby na mapě světa, např. zadáním příkazu *Eiffel Tower, Burj Khalifa*-*, Willis Tower*.

### In[34]:= **WolframAlpha-"Argentina map", IncludePods "Location:CountryData",**

### **AppearanceElements "Pods", TimeConstraint 30, Automatic, Automatic, Automatic**

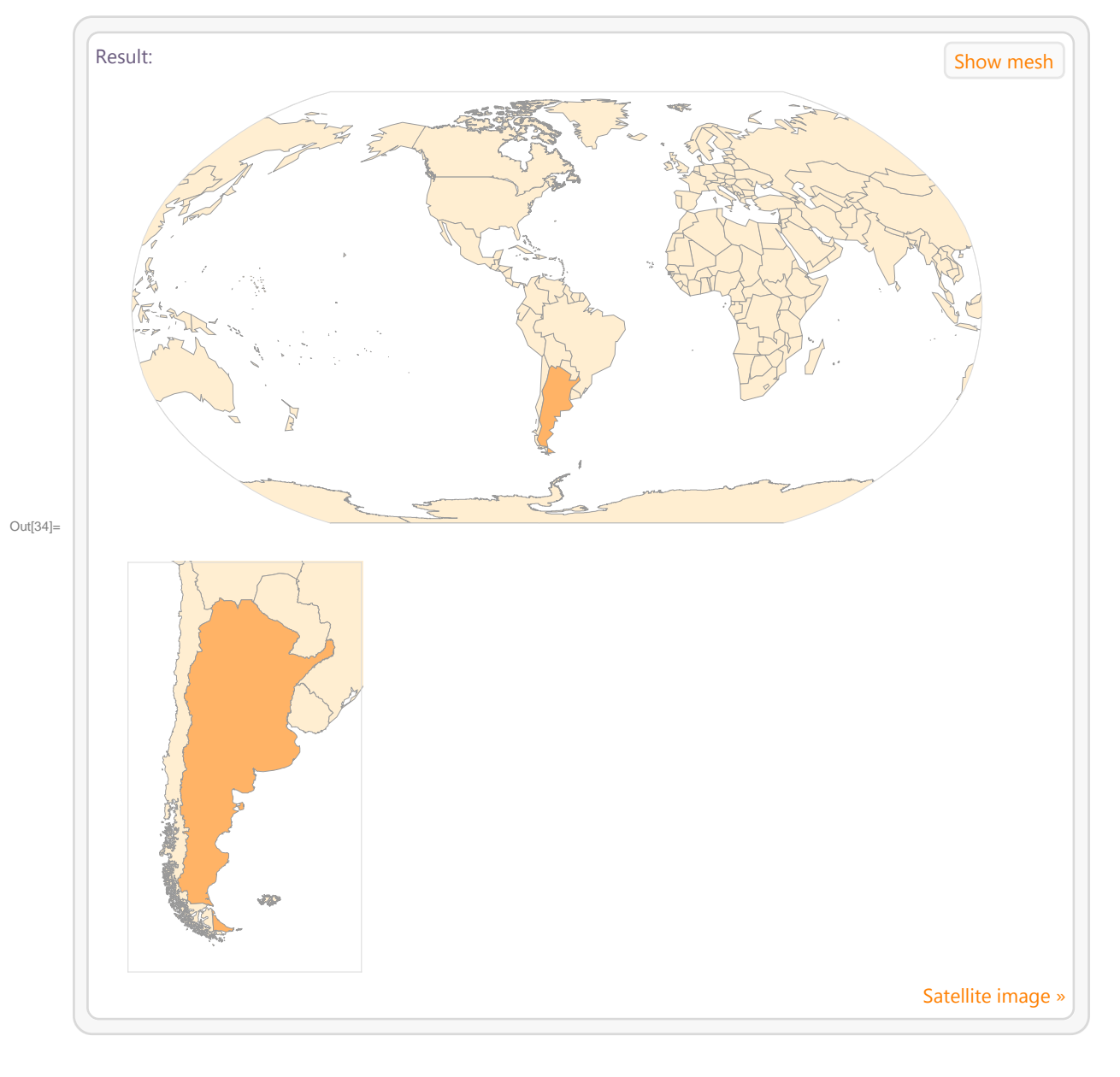

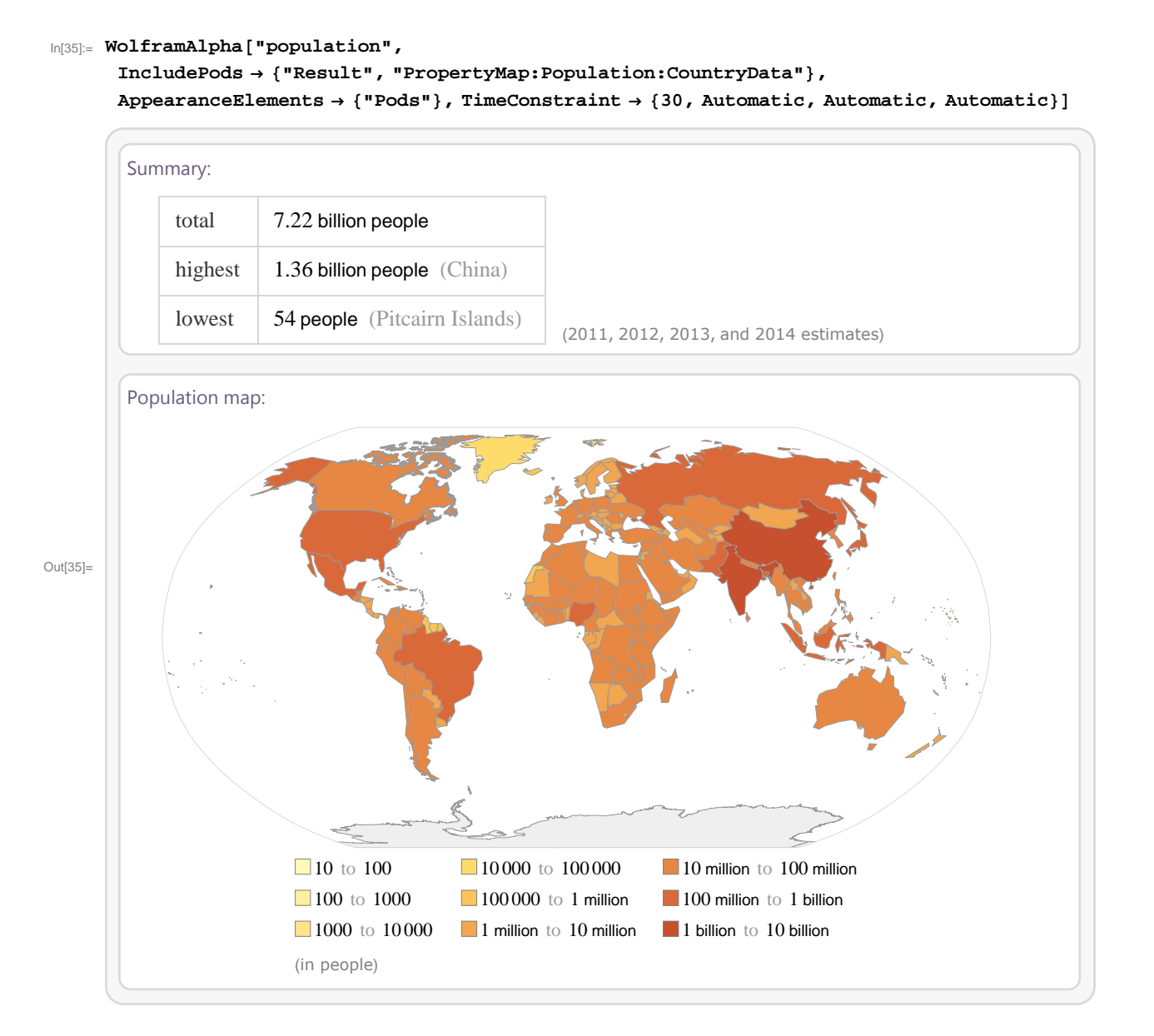

In[36]:= **WolframAlpha-"Eiffel Tower, Burj Khalifa, Willis Tower", IncludePods "Basic2:BuildingData", "DesignAndConstruction:BuildingData", "Image:BuildingData", AppearanceElements "Pods", TimeConstraint 30, Automatic, Automatic, Automatic**

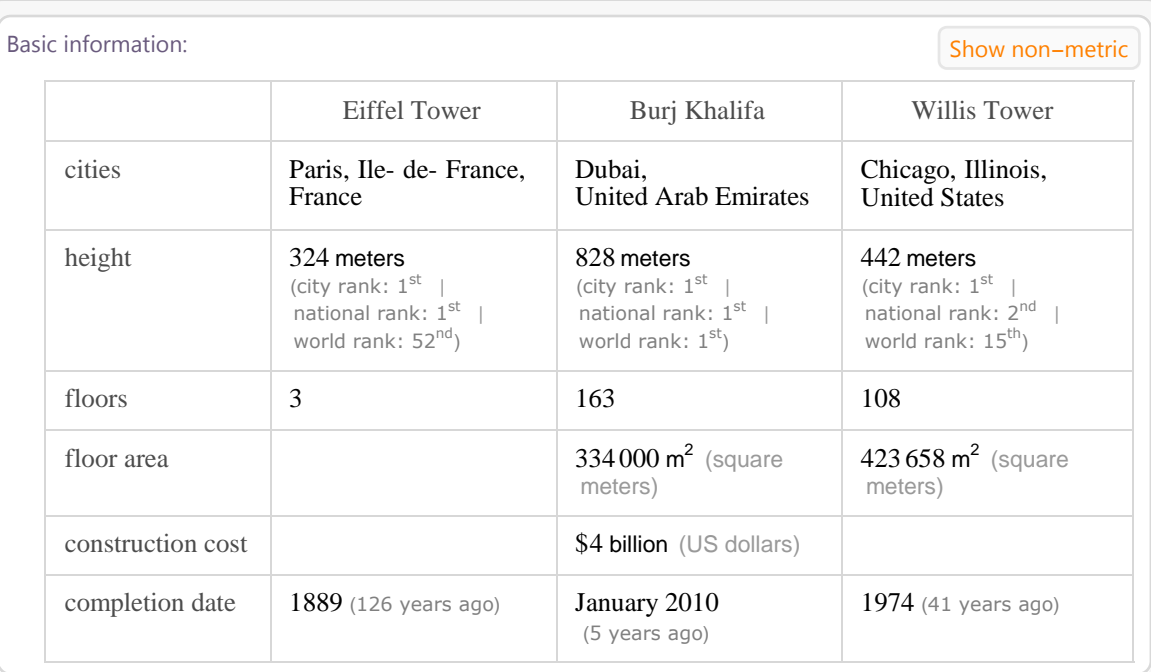

### Design:

Out[36]=

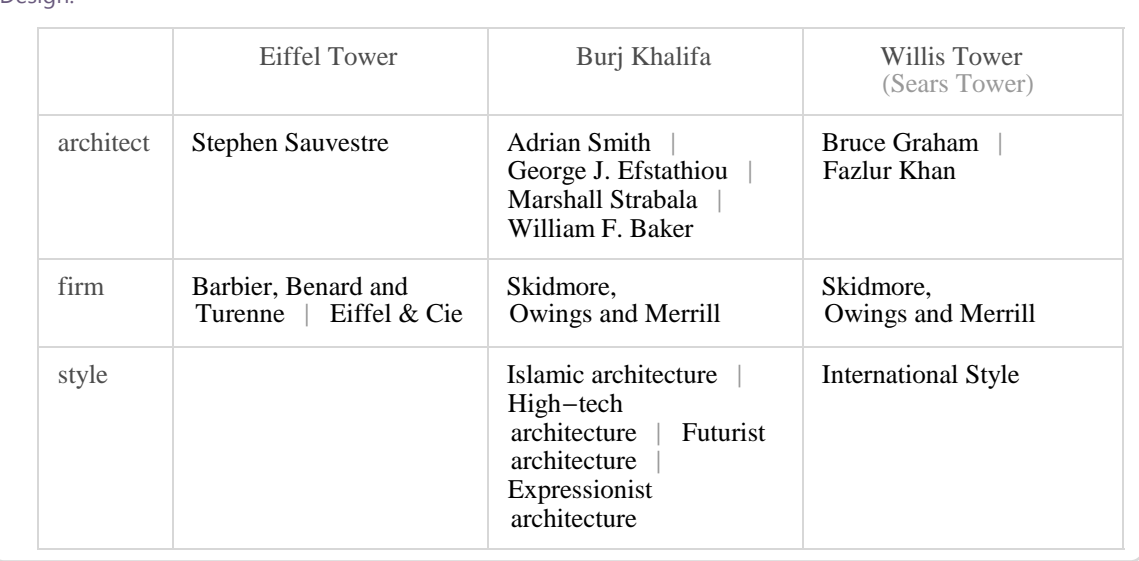

### Images:

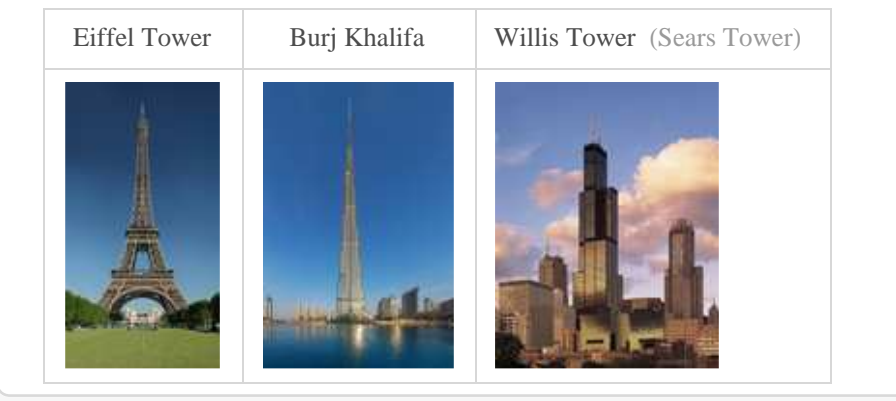

```
In[37]:= WolframAlpha-
"Eiffel Tower, Burj Khalifa, Willis Tower",
     IncludePods  "Location:BuildingData", AppearanceElements  "Pods",
     TimeConstraint  30, Automatic, Automatic, Automatic
```
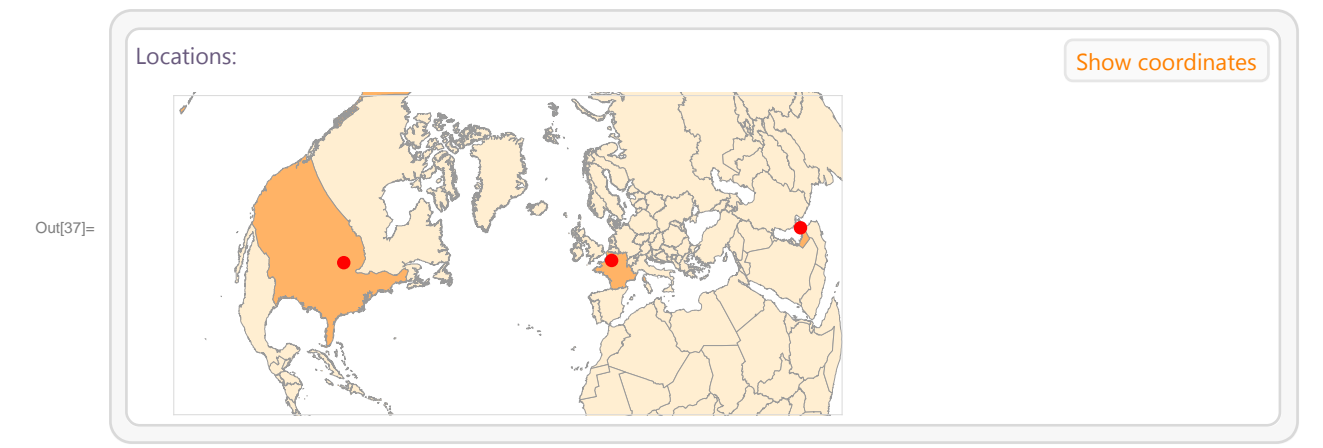

## **4.4 Tornáda, sopečné erupce a zemětřesení**

Tornádo je silně rotující větrný vír. Tornáda se vyskytují po celém světě, ale jejich největší výskyt je v USA. WolframAlpha umožňuje zobrazit informace o tornádech (především v USA) od roku 1950 do současnosti. Pro popis tornád se používá Fujitova stupnice, která má šest stupňů podle síly větru, od nejslabšího typu F0 až po nejsilnější typ F5.

```
In[38]:= WolframAlpha-
"tornadoes within 25 km of St.Louis",
     IncludePods  "Input", "Result", 1, "Result", 2, "Result", 3,
       "DisasterTemplateSummaryReport", AppearanceElements  "Pods",
     TimeConstraint  30, Automatic, Automatic, Automatic
```
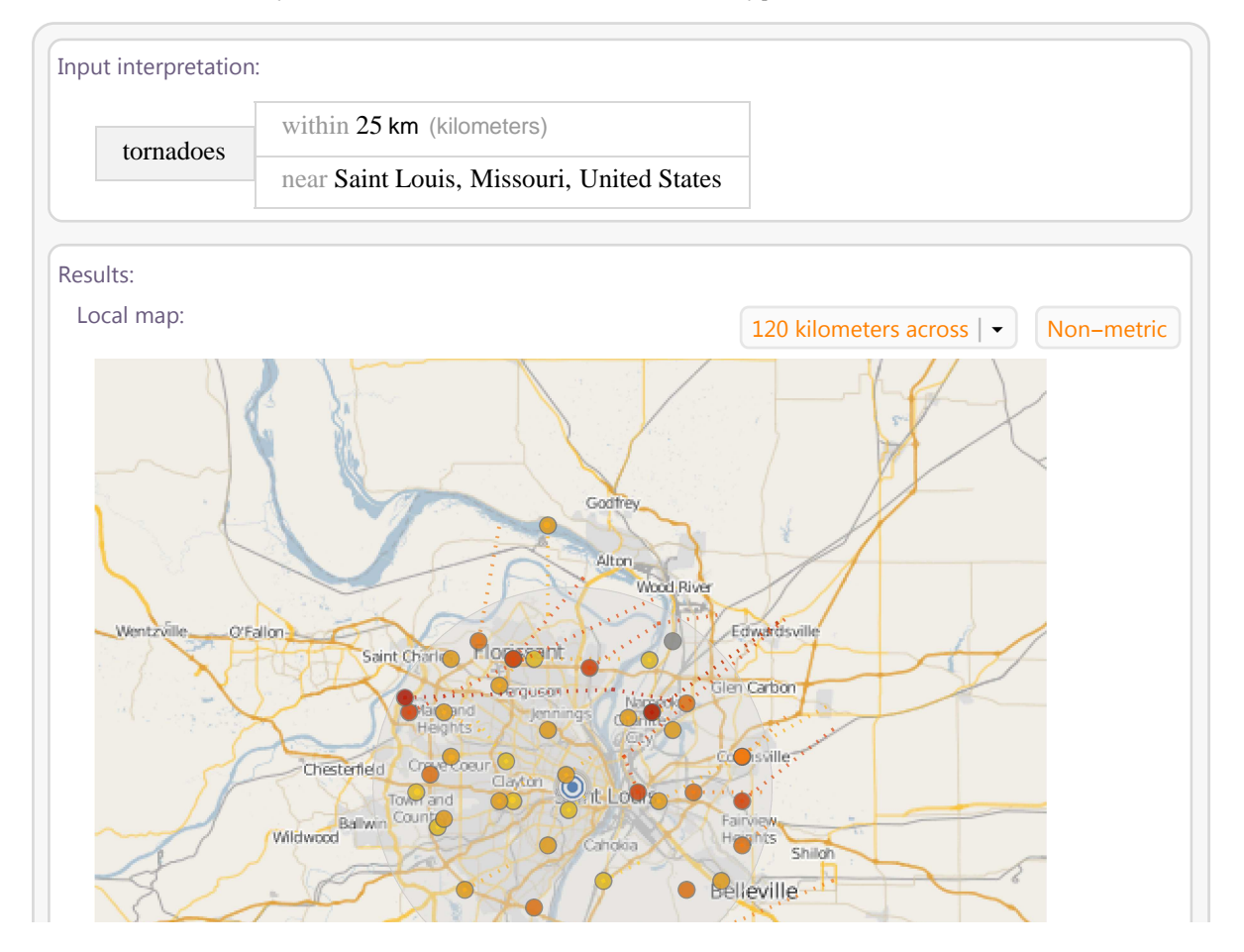

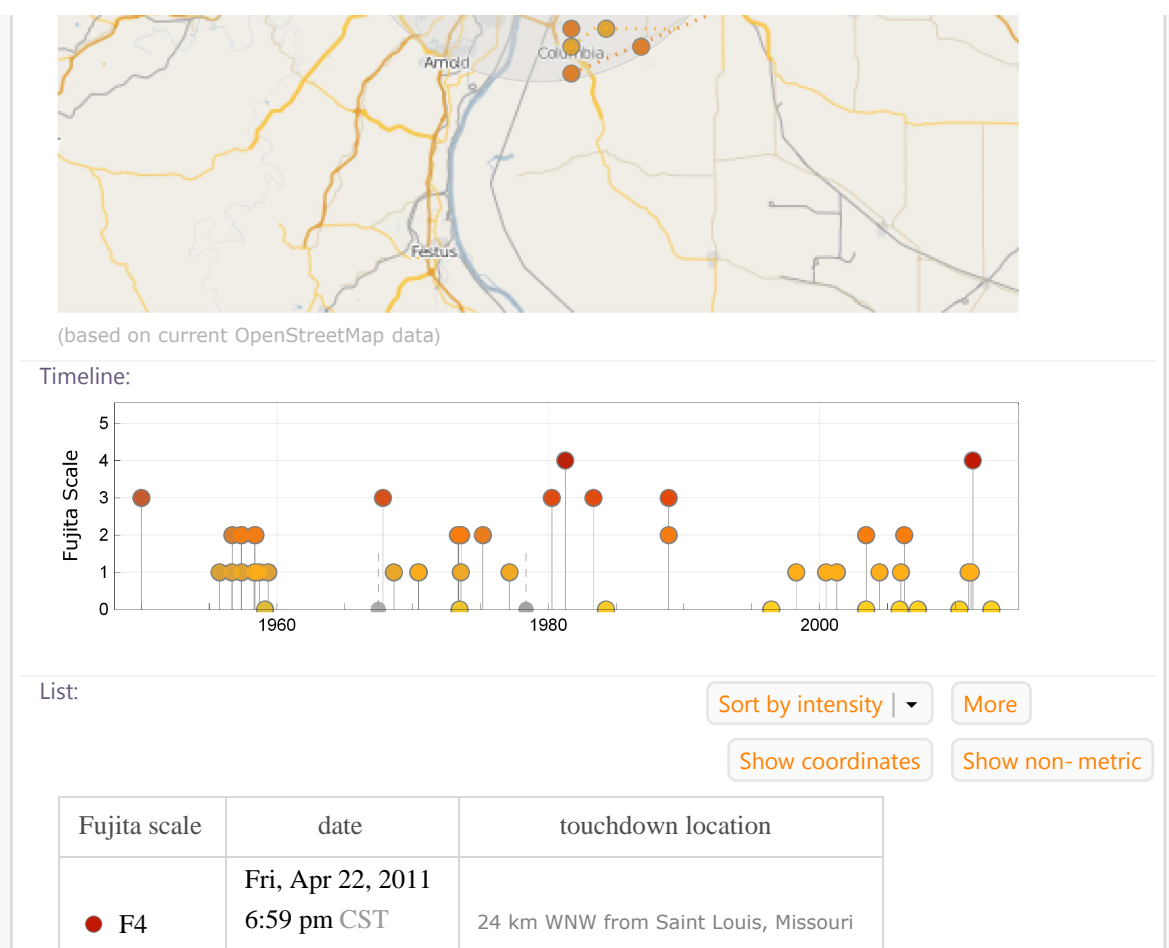

Out[38]=

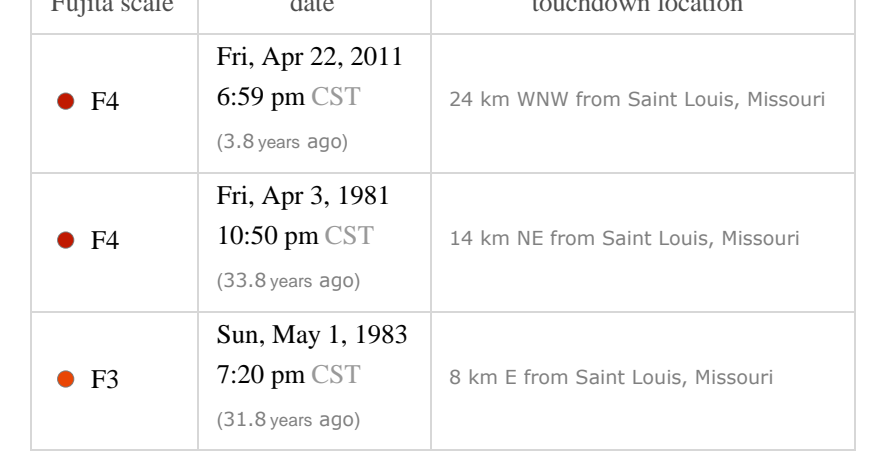

### Summary:

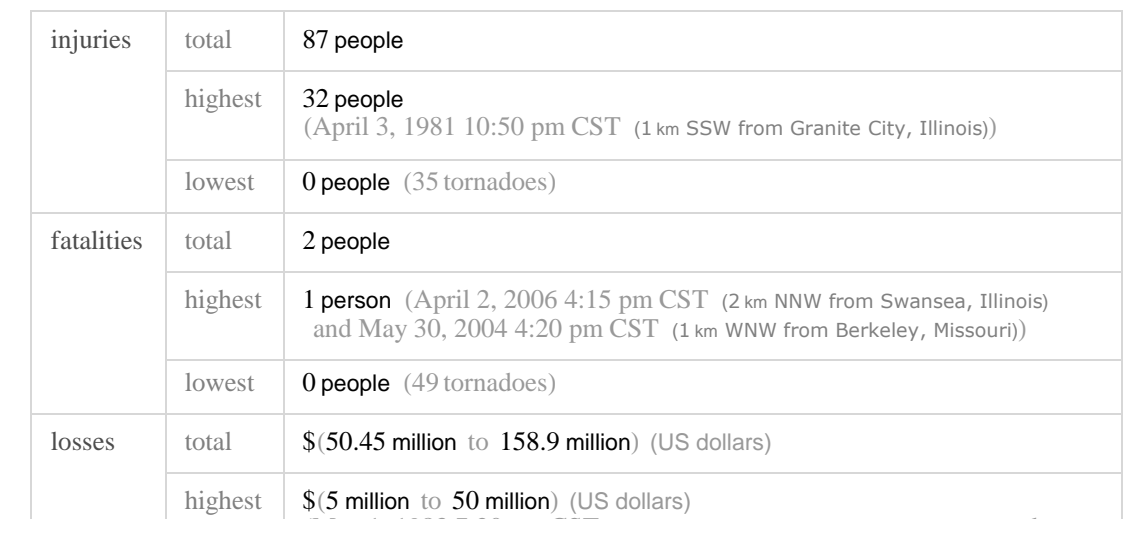

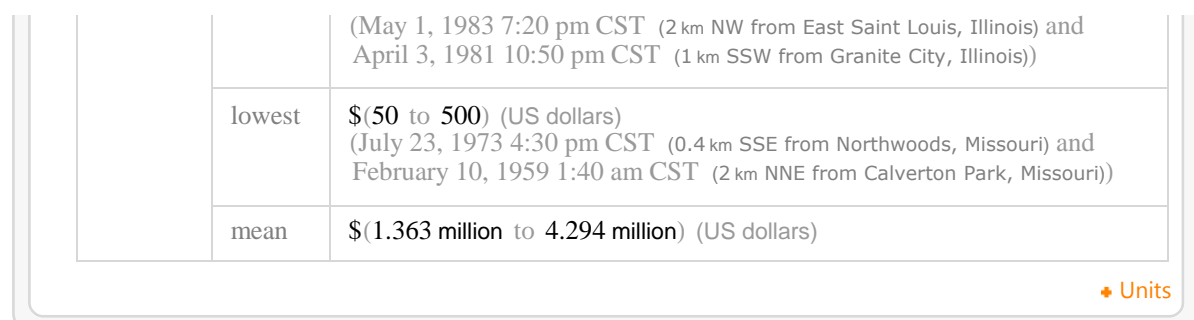

```
In[39]:= WolframAlpha-
"F4 tornadoes in Illinois",
```

```
IncludePods  "Input", "Result", 1, "Result", 2, "Result", 3,
  "DisasterTemplateSummaryReport", AppearanceElements  "Pods",
TimeConstraint  30, Automatic, Automatic, Automatic
```
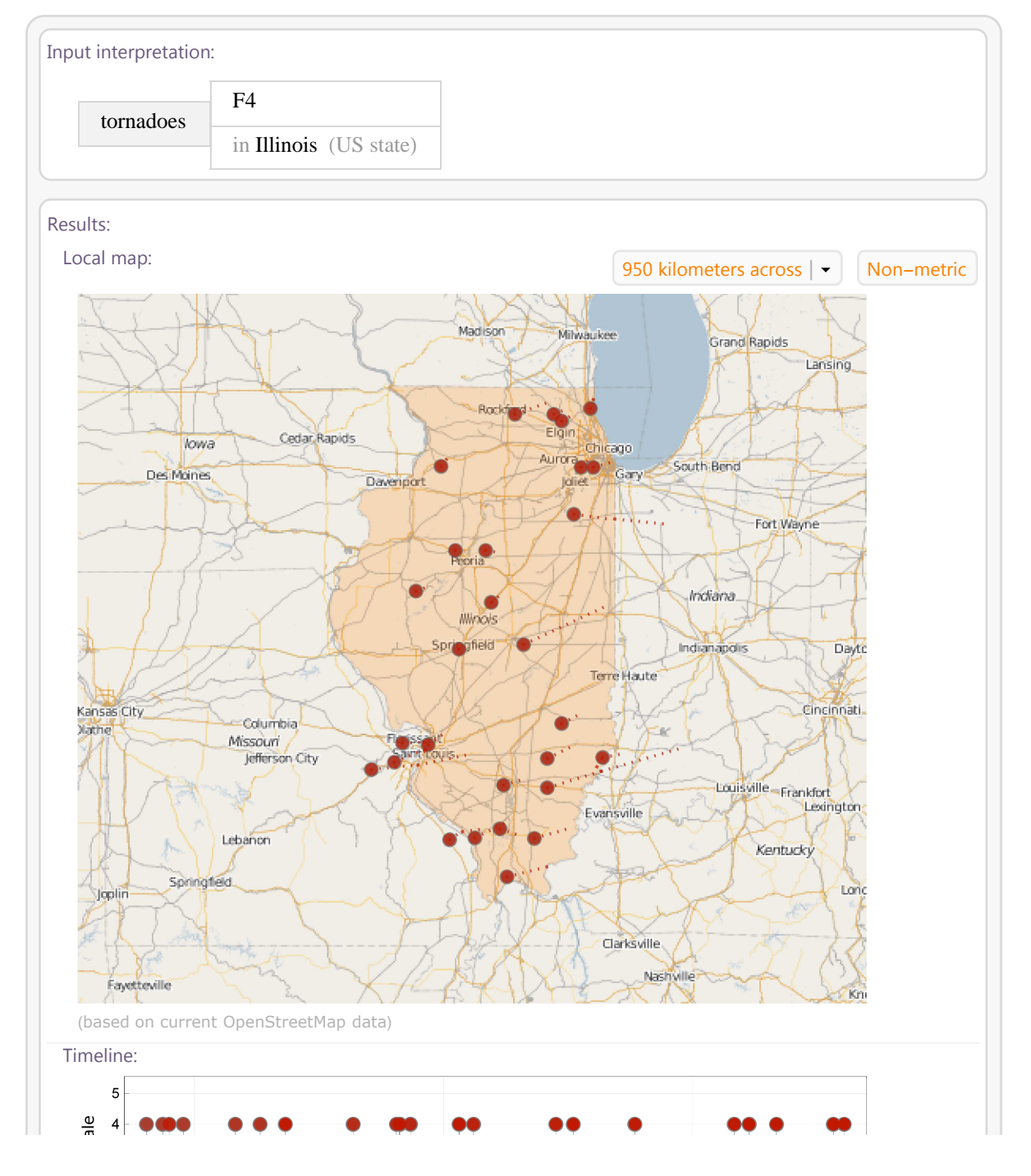
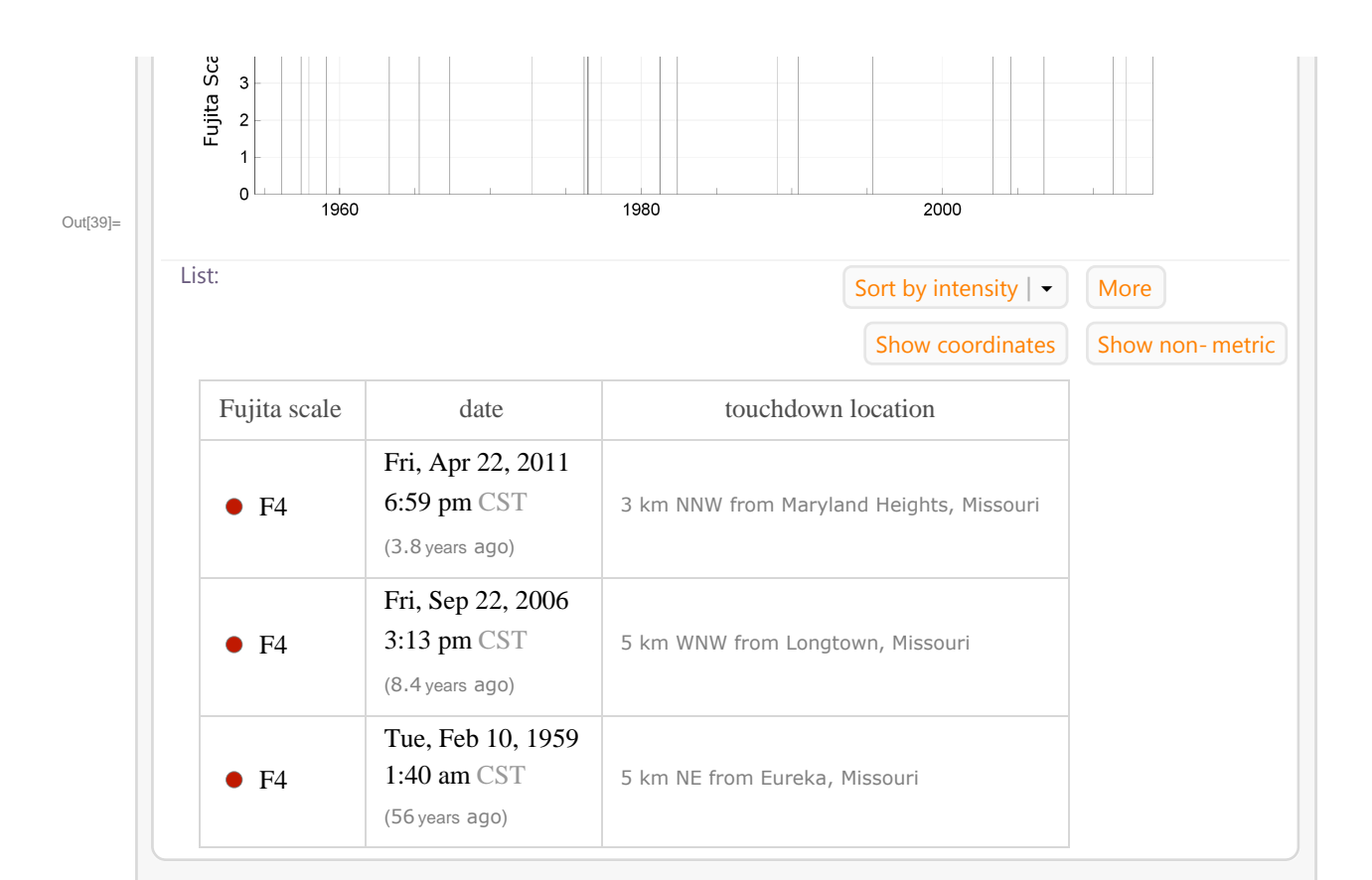

#### Summary:

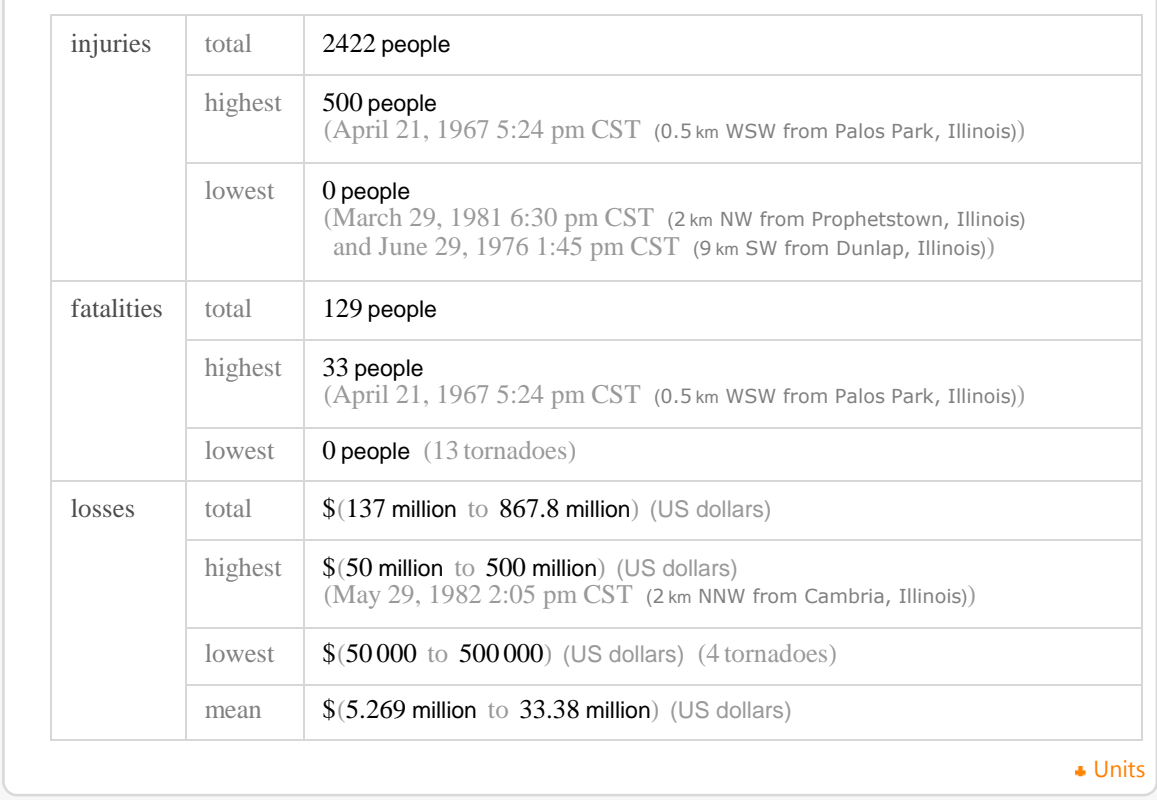

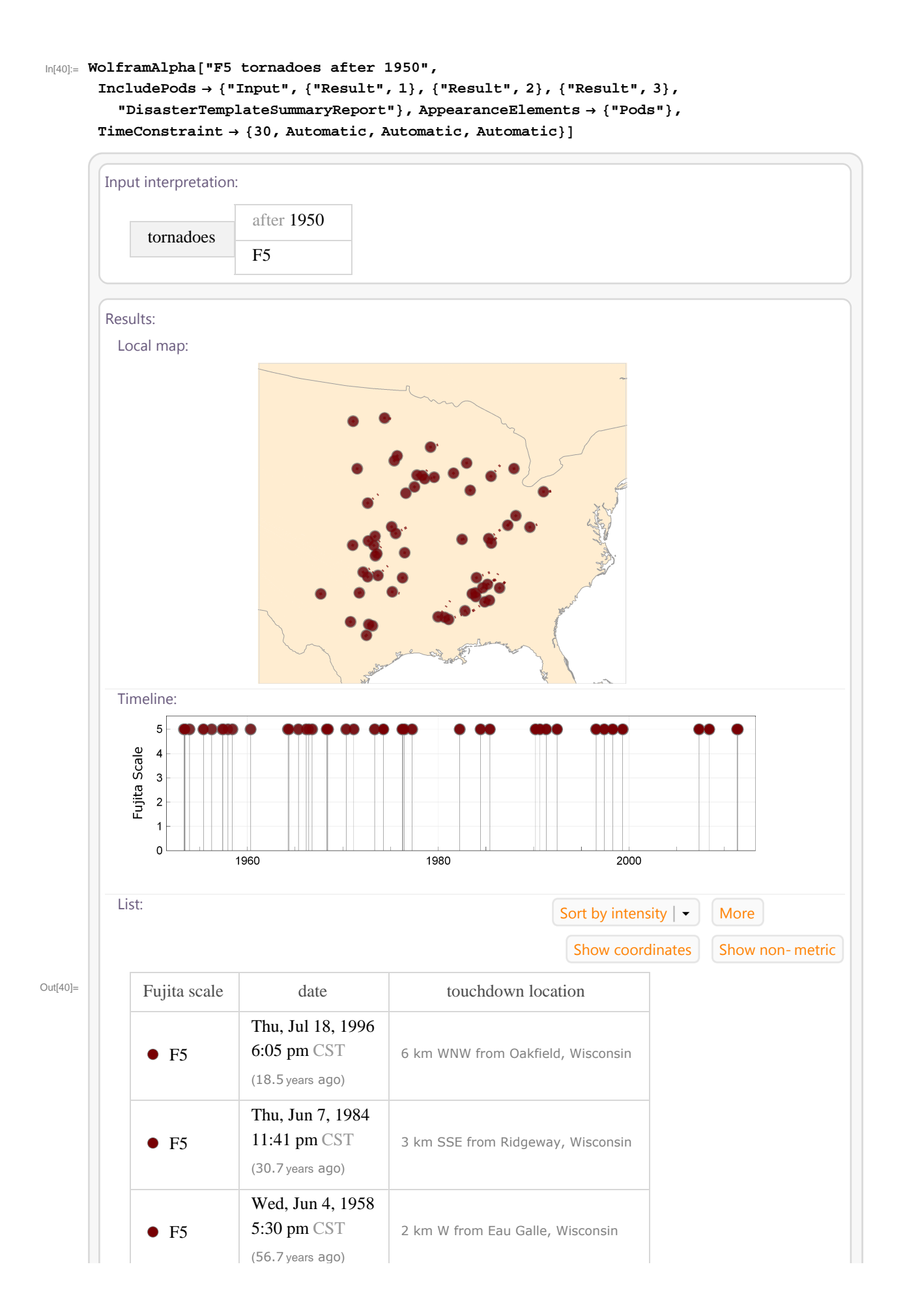

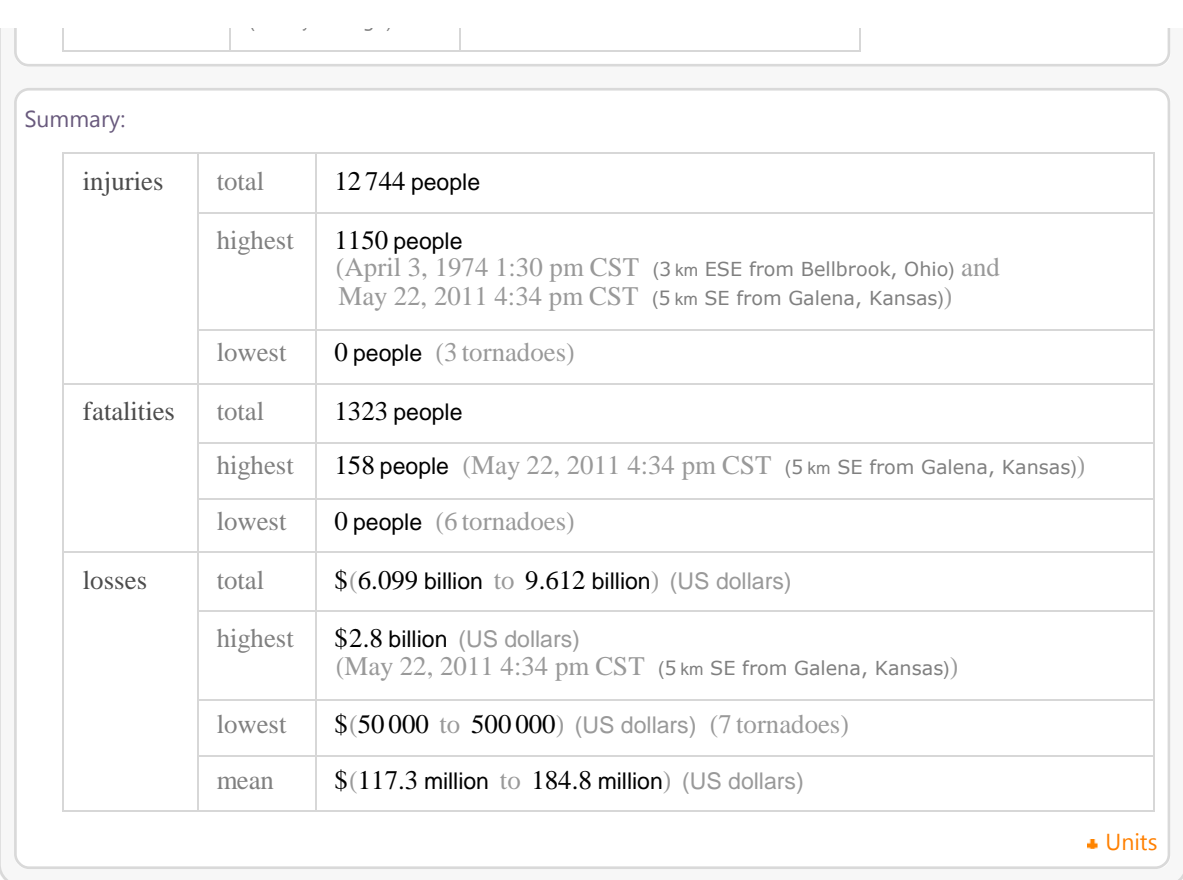

### In[41]:= **WolframAlpha-"volcanic eruptions in 40N, 14E within 200 km",**

**IncludePods "Input", "Result", 1, "Result", 2, "Result", 3, "DisasterTemplateSummaryReport", AppearanceElements "Pods", TimeConstraint 30, Automatic, Automatic, Automatic**

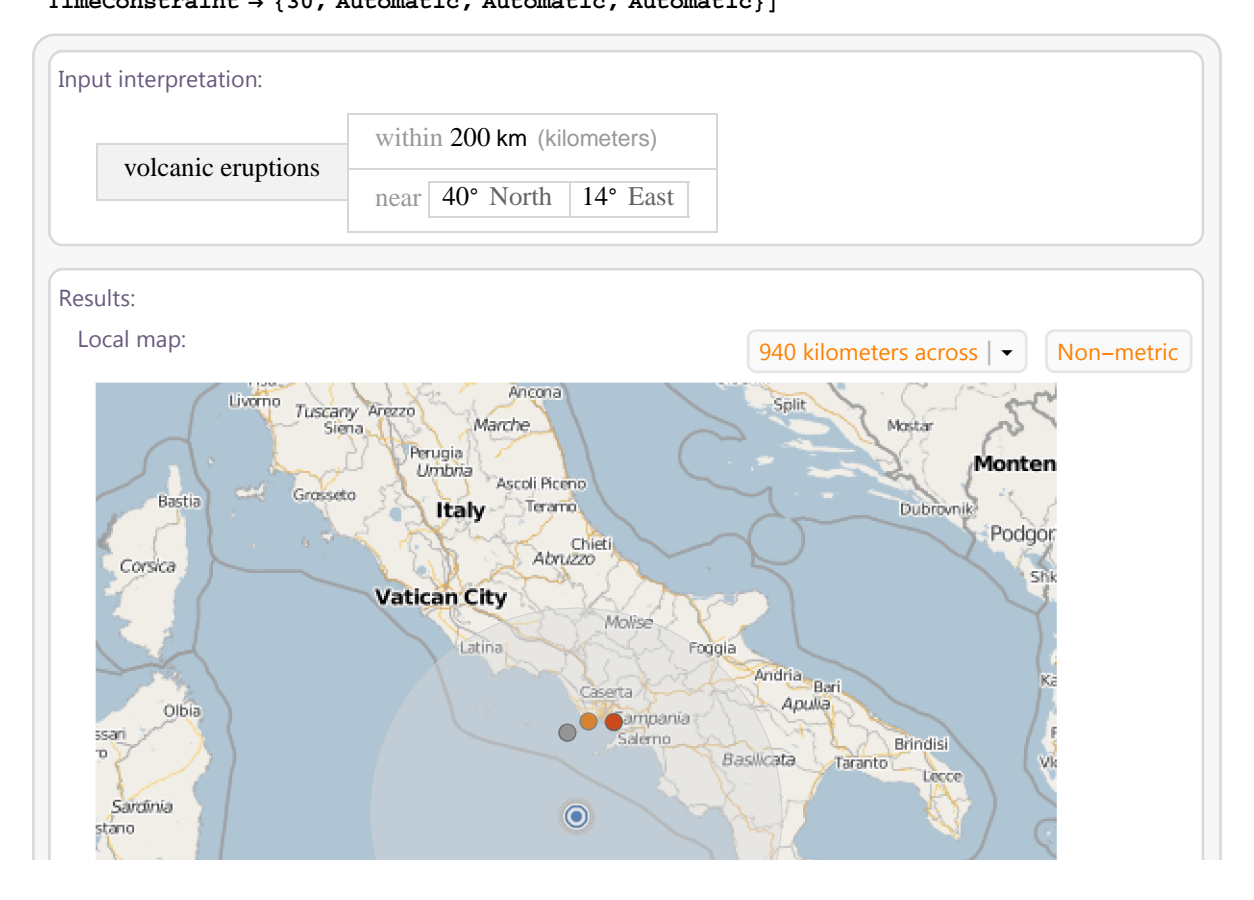

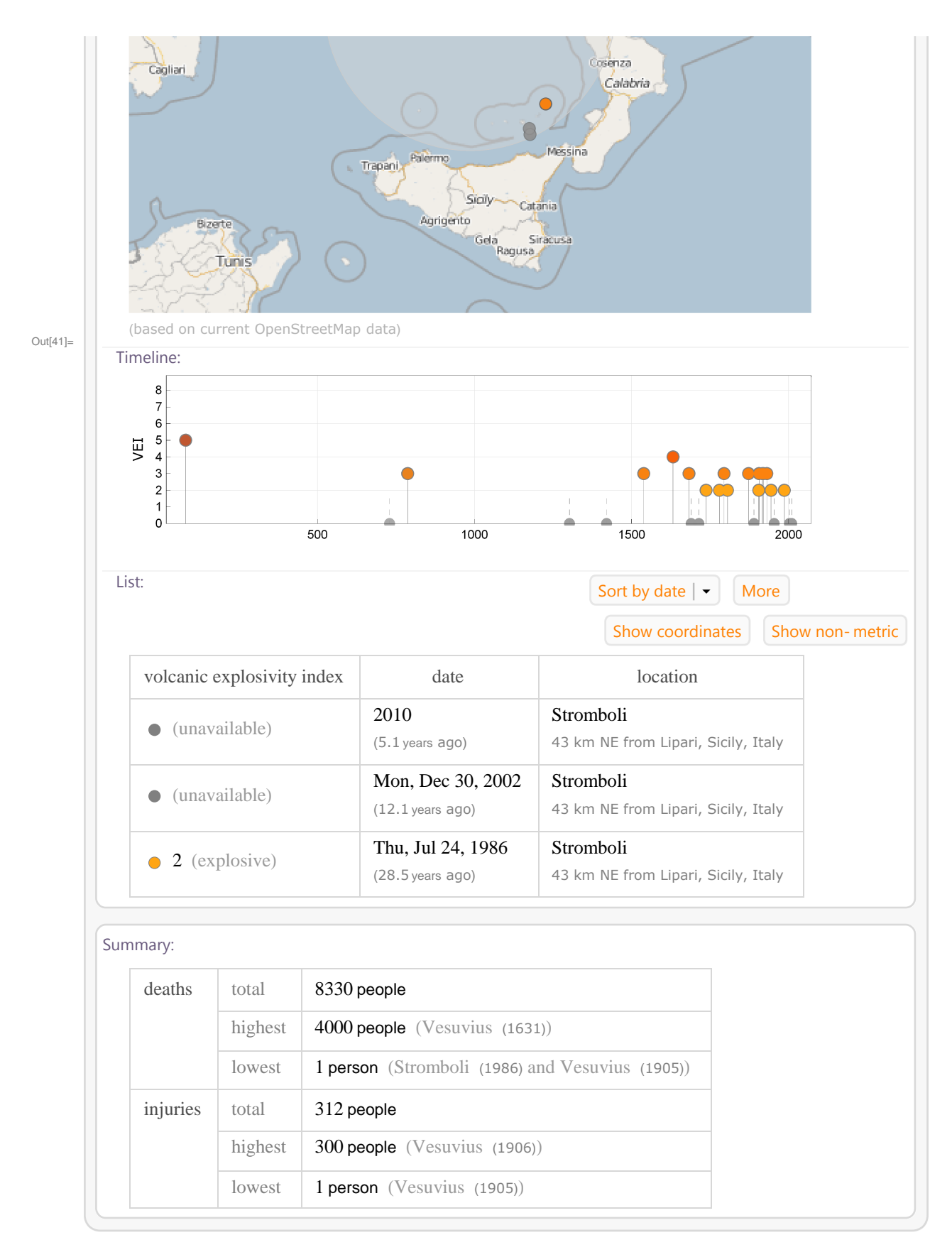

In[42]:= **WolframAlpha-"volcanic eruptions near kamchatka, russia after 1750", IncludePods "Input", "Result", 1, "Result", 2, "Result", 3, AppearanceElements "Pods", TimeConstraint 30, Automatic, Automatic, Automatic**

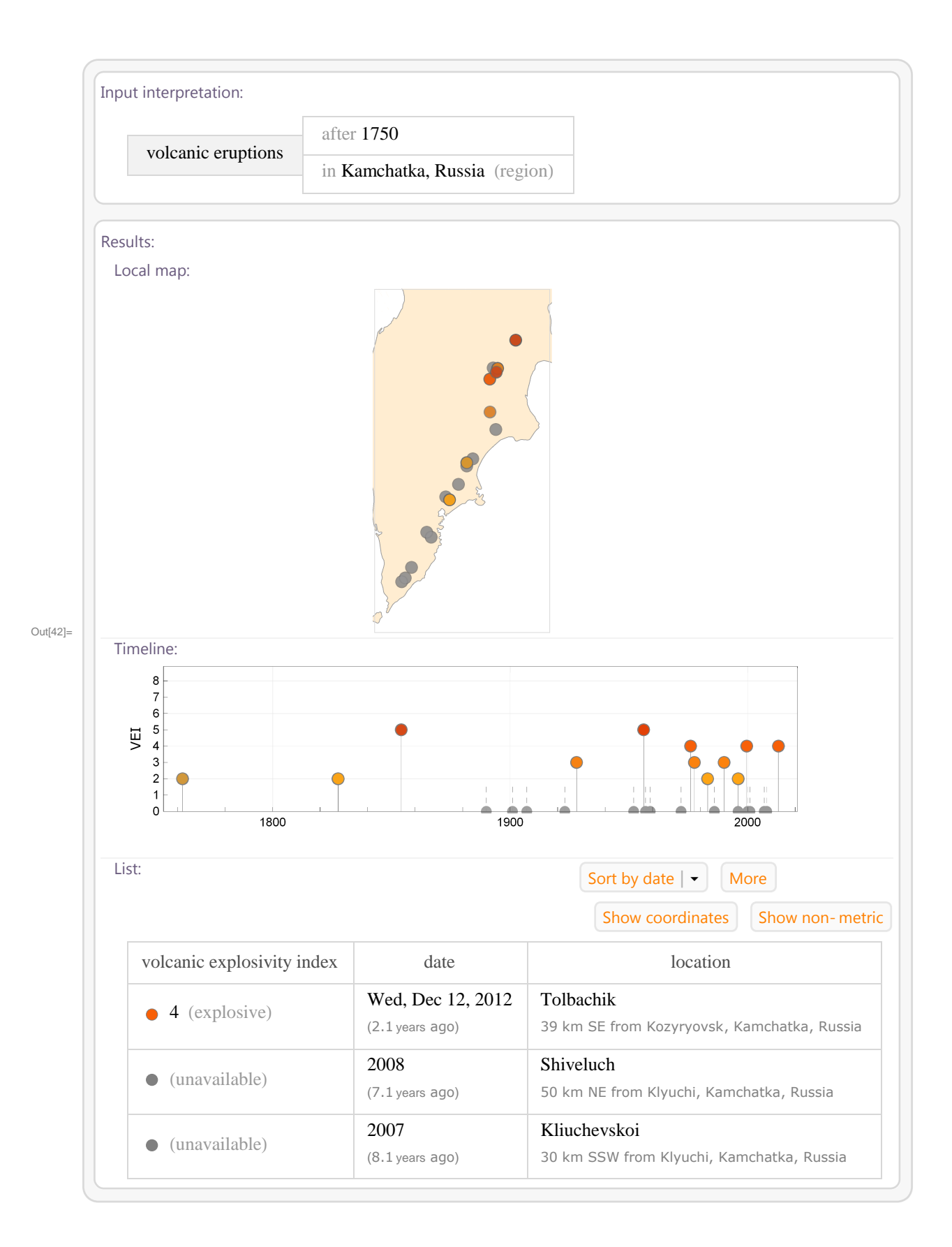

 $4$  Galunggung  $(1982)$ 

 $5$  Etna (1981)

\$15 million

\$10 million

 $\vdots$ 

Out[43]=

```
In[43]:= WolframAlpha-
"most destructive volcanic eruption",
```

```
IncludePods  "Result", "Properties:VolcanoEruptionData",
```

```
"Fatalities:VolcanoEruptionData", "OrdinalRankings",
```
**AppearanceElements "Pods", TimeConstraint 30, Automatic, Automatic, Automatic**

## Result: St. Helens (1980) (\$2 billion (US dollars)) Eruption properties: start date 27. 3. 1980 peak of activity 18.5.1980 (34 years ago) end date 28. 10. 1986 dating technique historical Volcano properties: name St. Helens location United States type stratovolcano Effects: cause of fatalities | pyroclastic flows, surges and direct blasts | mudflows/lahars | tephra deaths 57 people \$2 billion (US dollars) damage cost **+** Definitions Volcanic eruptions ranked by damage cost: More 1 | St. Helens (1980) \$2 billion  $\overline{\mathcal{L}^{\mathcal{A}}(\mathcal{A})}$  . 2 | **Merapi** (2010) \$600 million **The Contract**  $3$  **Rabaul** (1994) \$35 million

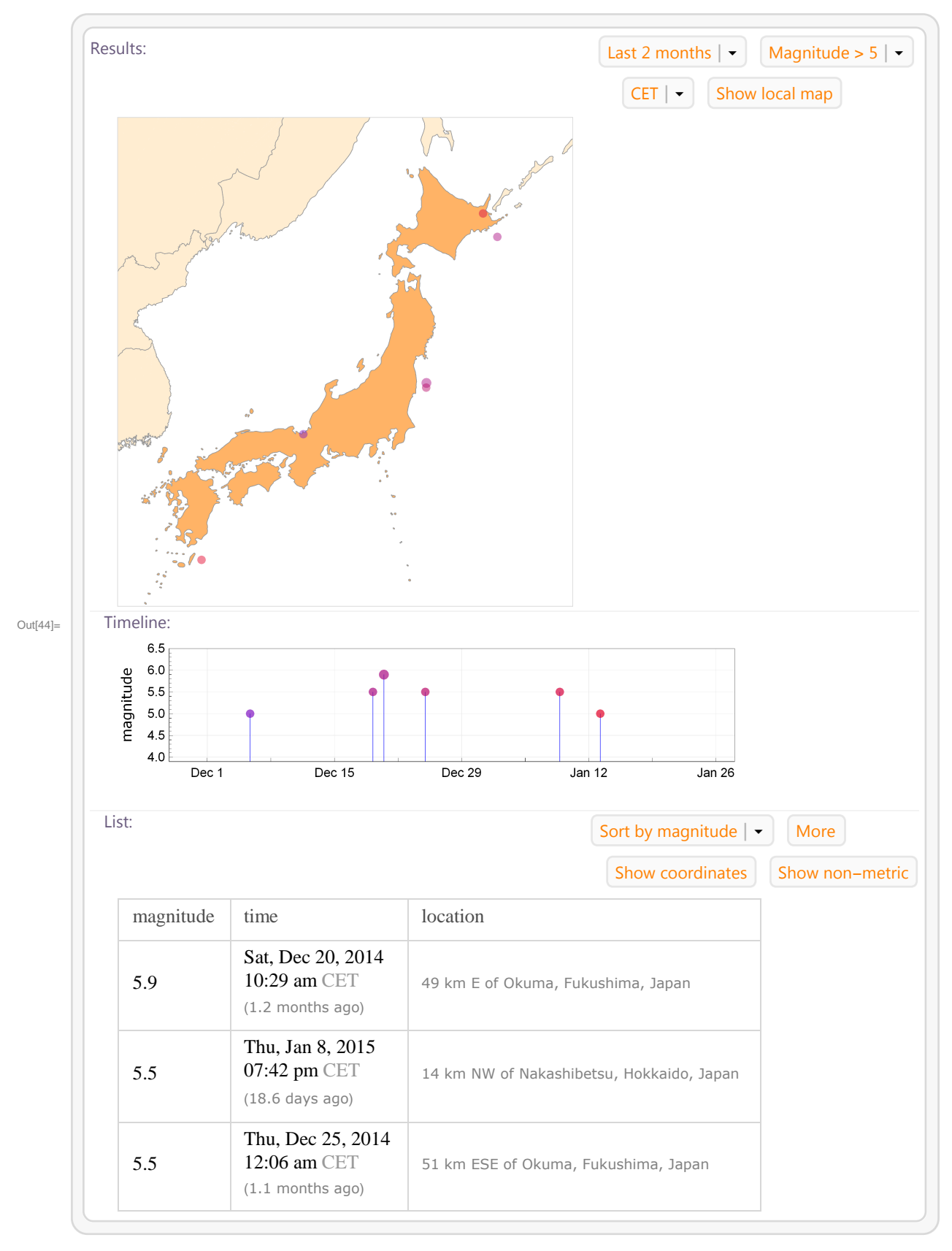

In[44]:= **WolframAlpha-"earthquakes in Japan", IncludePods "Results", AppearanceElements "Pods", TimeConstraint 30, Automatic, Automatic, Automatic**

# **5 WolframAlpha pro matematiky a ekonomy**

## **5.1 Bitcoin**

Bitcoin je virtuální měna, která není regulována bankou nebo státem. Bitcoin je produkován přes proces známý jako "dobývání", a na rozdíl od mnoha jiných on-line transakcí je lze odesílat a přijímat anonymně z osoby na osobu. Bitcoiny mohou být uloženy v osobním počítači ve formě souboru s peněženkou nebo uchovávány pomocí služby třetí strany. Celkové množství Bitcoinů, které budou vytěženy, je asi 21 000 000. Růst se však postupně zpomaluje, a veškeré bitcoiny budou vytěženy v roce 2140 (drtivá většina však cca v roce 2030).

Pomocí WolframAlpha lze zobrazit infromace o vývoji kurzu této měny, maximum a minimum za poslední rok. Je možné se podívat zpět v historii a zjistit hodnotu této měny např. 1. 1. 2011.

#### In[45]:= **WolframAlpha-"1 bitcoin",**

```
IncludePods  "LocalCurrencyConversion", "History", "CurrencyConversions",
AppearanceElements  "Pods", TimeConstraint  30, Automatic, Automatic, Automatic
```
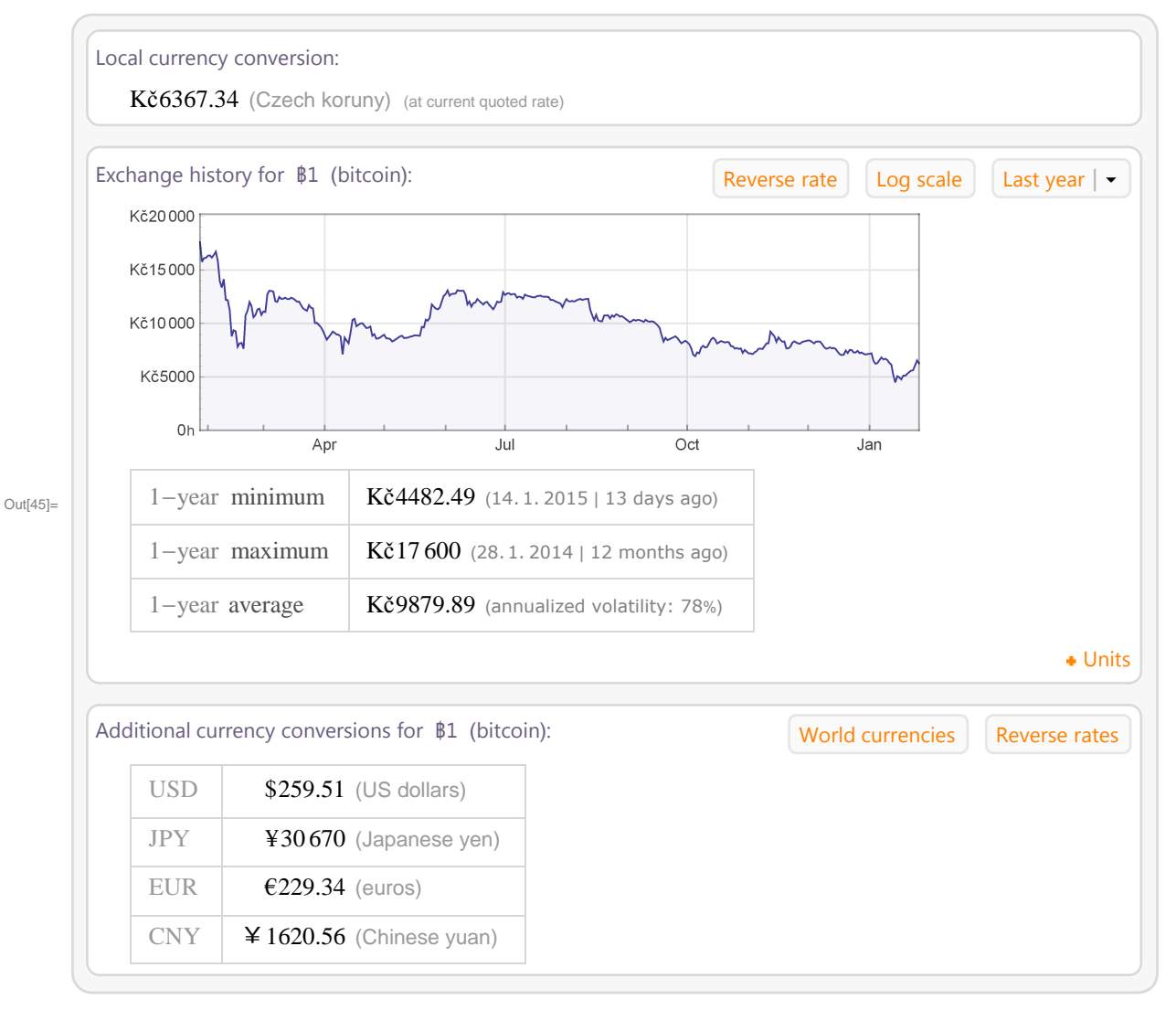

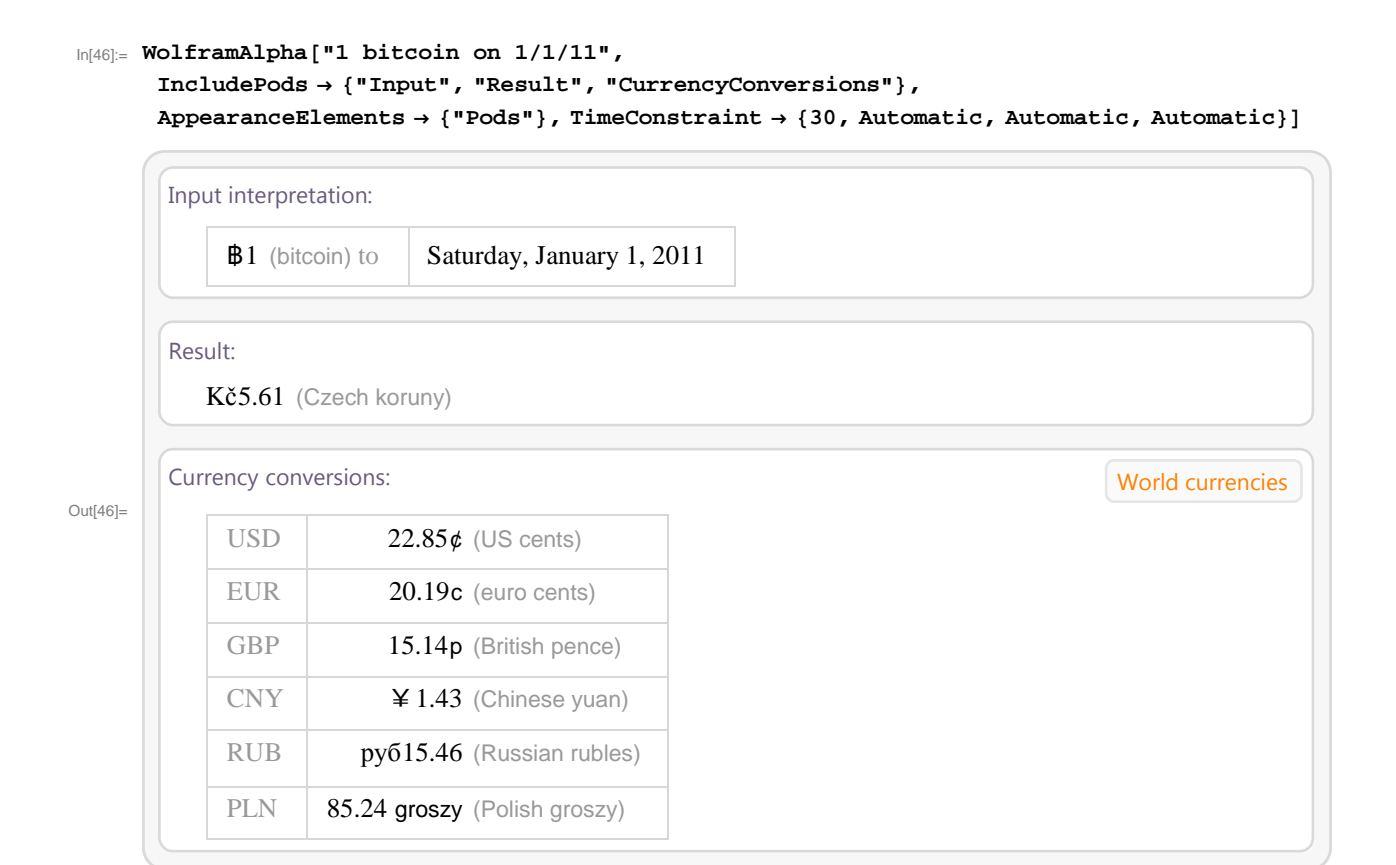

# **5.2 Využití WolframAlpha ve finanční matematice**

Systém WolframAlpha umožňuje řešení celé řady aktuálních témat týkajících se různých typů úročení, poskytování hypotéčních, spotřebitelských či jiných úvěrů nebo práce s měnovými kurzy. Jedním ze základních témat finanční matematiky je problematika jednoduchého úročení. Budoucí hodnotu (FV - future value) kapitálu v tomto případě počítáme ze stále stejné počáteční částky (PV - present value). V následujícím příkladu vypočítáme budoucí hodnotu počáteční částky 950 Kč při roční úrokové míře 2% po dobu 5 let. Při změně vstupních hodnot je dále možné z budoucí hodnoty počítat hodnoty současné, či úrokovou míru, která za dané období zúročí počáteční kapitál na jeho budoucí hodnotu. V dalším příkladu pak uvádíme výpočet roční úrokové míry, která za 5 let zúročí částku 950 Kč na hodnotu 1125 Kč. Do WolframAlpha zapíšeme příkaz *simple intererest*-, poté zvolíme možnost *future value* "a zapíšeme počáteční údaje, v druhém příkladě zvolíme místo *'future value* "příkaz *'interest rate* ".

```
In[47]:= WolframAlpha-
"simple interest",
     IncludePods  "Input", "Result", "Equation", AppearanceElements  "Pods",
     InputAssumptions  "F.SimpleInterest.PV
K
C4
8D950", "F.SimpleInterest.i
2	
25",
       "F.SimpleInterest.n
5", TimeConstraint  30, Automatic, Automatic, Automatic
```
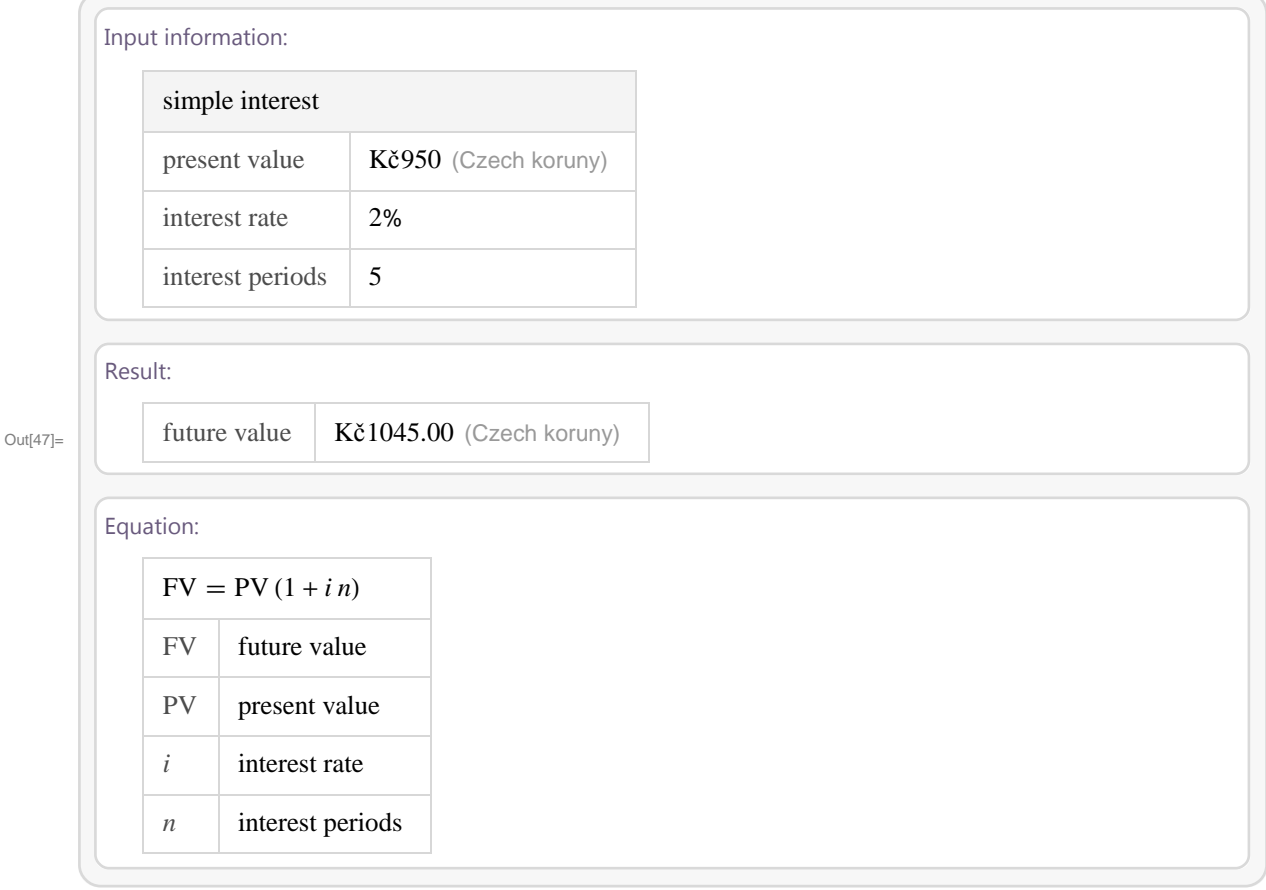

```
In[48]:= WolframAlpha-
"simple interest",
```

```
\texttt{IncludePods} \rightarrow \{\texttt{"Input"}\, \texttt{ "Result"}\,} \, \texttt{ \texttt{AppearanceElements} } \rightarrow \{\texttt{"Pods"}\} \, \texttt{ \texttt{ \texttt{m} } }\texttt{InputStream} \rightarrow \{\texttt{``*FS-_\texttt{**}}SimpleInterest.i--\texttt{''},\texttt{``*F.SimpleInterest.FV-_\texttt{K}\&C4\&BD+1125\texttt{''}},"F.SimpleInterest.PV
K
C4
8D	950", "F.SimpleInterest.n
5",
TimeConstraint  30, Automatic, Automatic, Automatic
```
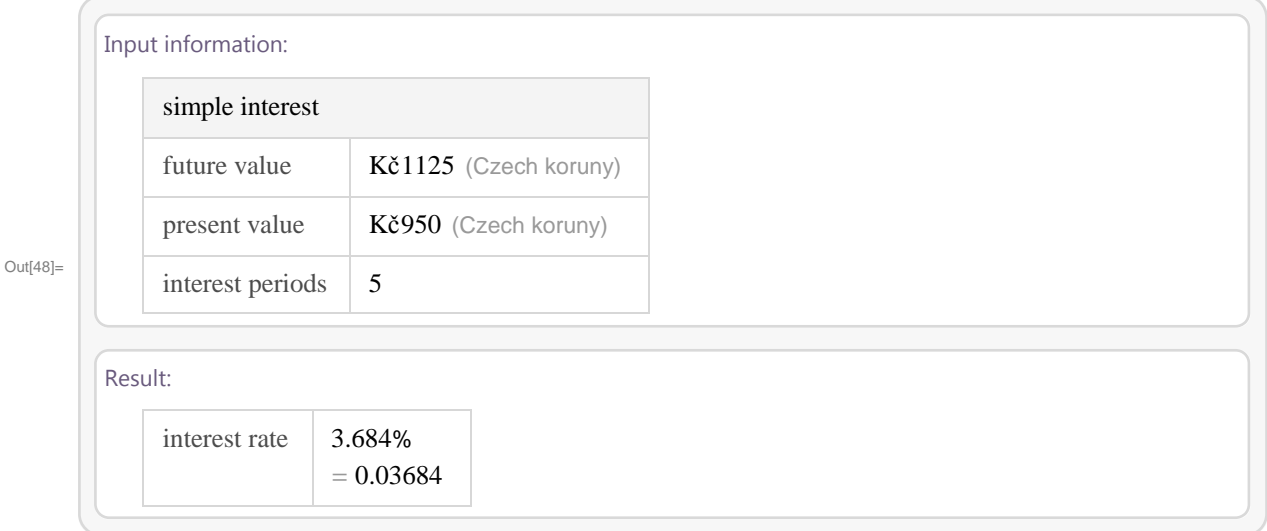

#### In[49]:= **WolframAlpha-"simple interest",**

```
IncludePods  "Equation", AppearanceElements  "Pods",
\texttt{InputStream} \rightarrow \{\texttt{``*FS-_\texttt{**}}SimpleInterest.i--\texttt{''},\texttt{``*F.SimpleInterest.FV-_\texttt{K}\&C4\&BD+1125\texttt{''}},"F.SimpleInterest.PV
K
C4
8D	950", "F.SimpleInterest.n
5",
TimeConstraint  30, Automatic, Automatic, Automatic
```
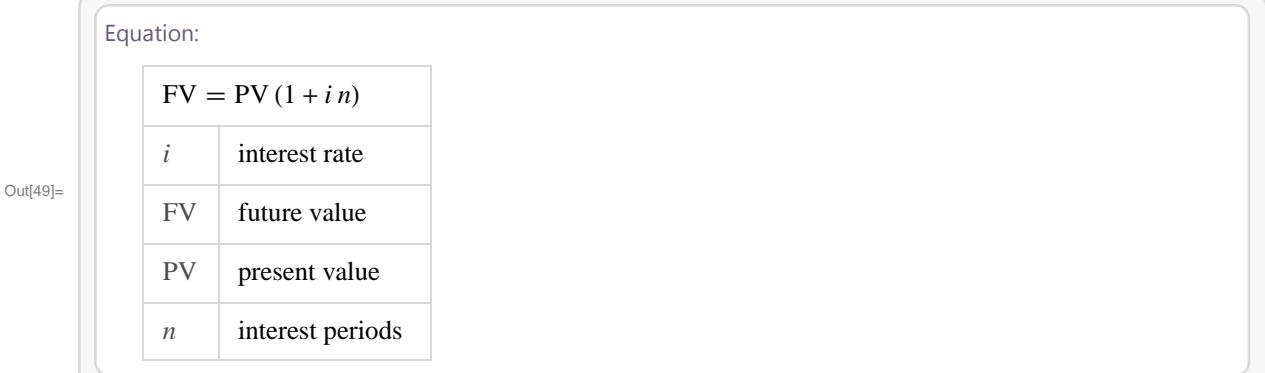

WolframAlpha dále umožňuje řešení problematiky složeného úročení, kde je počáteční kapitál úročen po dobu tvořenou více úrokovými obdobími. Úrok bude ke vkladu připsán vždy na konci roku a následující rok bude znovu spolu s vkladem úročen, vzniknou tedy úroky z úroků. V následujícím příkladu budeme počítat budoucí hodnotu částky \$800 při roční úrokové míře 6% po dobu 5 let se čtvrtletním připisováním úroků (systém WolframAlpha umožňuje tuto hodnotu nastavit dle nejpoužívanějších typů připisování úroků v praxi). Výsledek je dále automaticky převáděn na české koruny dle aktuálního měnového kurzu. Grafické výstupy umožňují porovnání závislosti úrokové míry na budoucí hodnotě, doby úročení na budoucí hodnotě, či závislost současné a budoucí hodnoty kapitálu. Do WolframAlpha zapíšeme příkaz *compound intererest*-, poté zvolíme možnost *future* value "a zapíšeme počáteční údaje.

#### In[50]:= **WolframAlpha-"compound interest",**

```
IncludePods  "Input", "Result", AppearanceElements  "Pods",
```
**InputAssumptions " FVarOpt PresentValueFutureValue.compoundingfreq ",**

```
"FS
PresentValueFutureValue.FV

", "F.PresentValueFutureValue.PV

24800",
```

```
"F.PresentValueFutureValue.i
6	
25", "F.PresentValueFutureValue.n
5",
```
**" FP.PresentValueFutureValue.compoundingfreq CompoundingFrequency 3AQuarterly", TimeConstraint 30, Automatic, Automatic, Automatic**

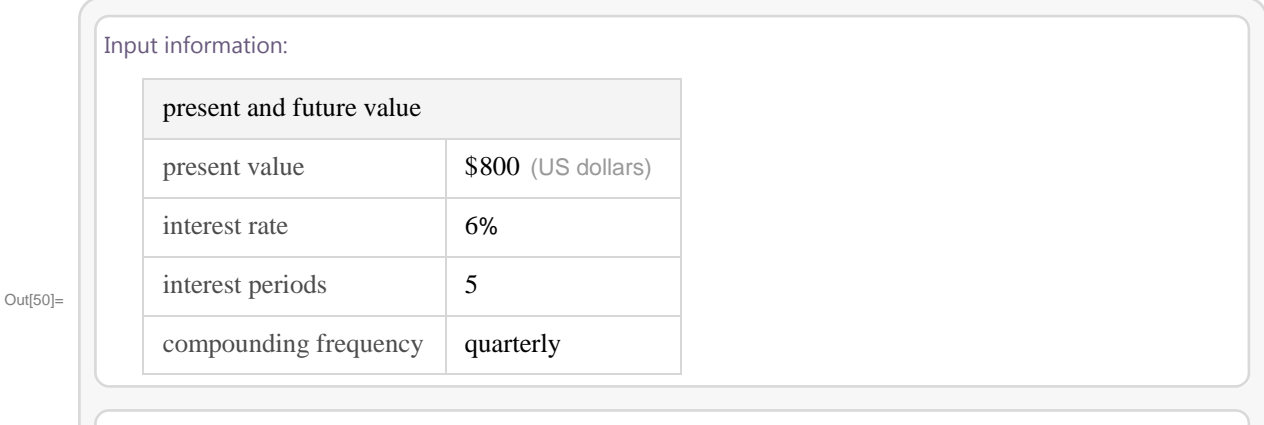

#### Result:

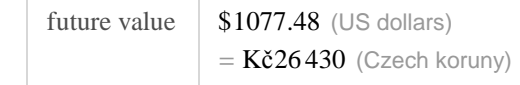

```
In[51]:= WolframAlpha-
"compound interest", IncludePods
```
**"Equation", "FutureValueVs.InterestRate", "FutureValueVs.InterestPeriods",**

**AppearanceElements "Pods", InputAssumptions**

**" FVarOpt PresentValueFutureValue.compoundingfreq ",**

**" FS PresentValueFutureValue.FV ", " F.PresentValueFutureValue.PV 24800",**

**" F.PresentValueFutureValue.i 6 25", " F.PresentValueFutureValue.n 5",**

**" FP.PresentValueFutureValue.compoundingfreq CompoundingFrequency 3AQuarterly",**

**TimeConstraint 30, Automatic, Automatic, Automatic**

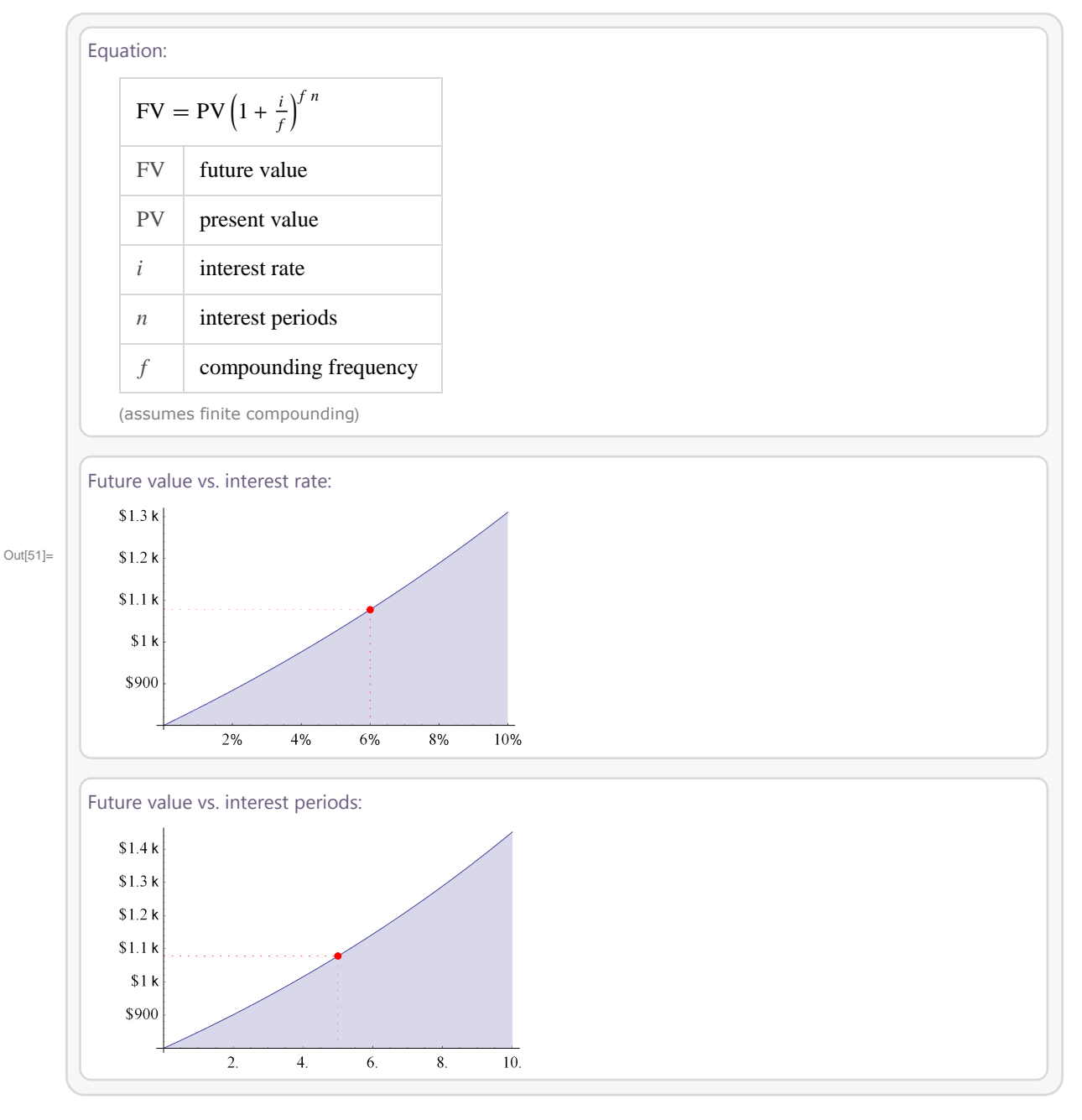

#### In[52]:= **WolframAlpha-"compound interest",**

```
IncludePods  "FutureValueVs.PresentValue", AppearanceElements  "Pods",
InputAssumptions  "FVarOpt
PresentValueFutureValue.compoundingfreq

",
  "FS
PresentValueFutureValue.FV

", "F.PresentValueFutureValue.PV

24800",
  "F.PresentValueFutureValue.i
6	
25", "F.PresentValueFutureValue.n
5",
  "FP.PresentValueFutureValue.compoundingfreq
CompoundingFrequency
3AQuarterly",
TimeConstraint  30, Automatic, Automatic, Automatic
```
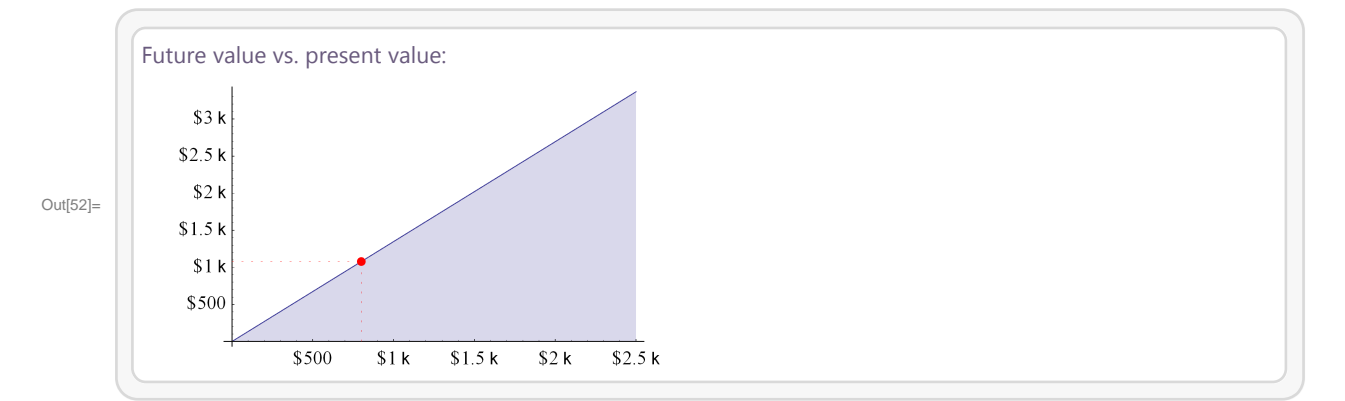

V rámci problematiky týkající se složeného úročení se setkáváme s pojmem efektivní úroková míra. Jde o úrokovou míru, která poskytne za jedno roční úrokové období stejný úrok jako nominální úroková míra s častějším připisováním úroků. Systém WolframAlpha řeší výpočty efektivní úrokové míry pomocí vstupu "effective interest rate". Změnou vstupních hodnot je možné měnit cíl našich výpočtů (např. nominální úrokovou míru nebo různé frekvence úročení). Do WolframAlpha zapíšeme příkaz *effective intererest rate*-, poté zapíšeme počáteční údaje.

```
In[53]:= WolframAlpha-
"effective interest rate",
```

```
IncludePods  "Equation", "InputValue", "Result", AppearanceElements  "Pods",
TimeConstraint  30, Automatic, Automatic, Automatic
```
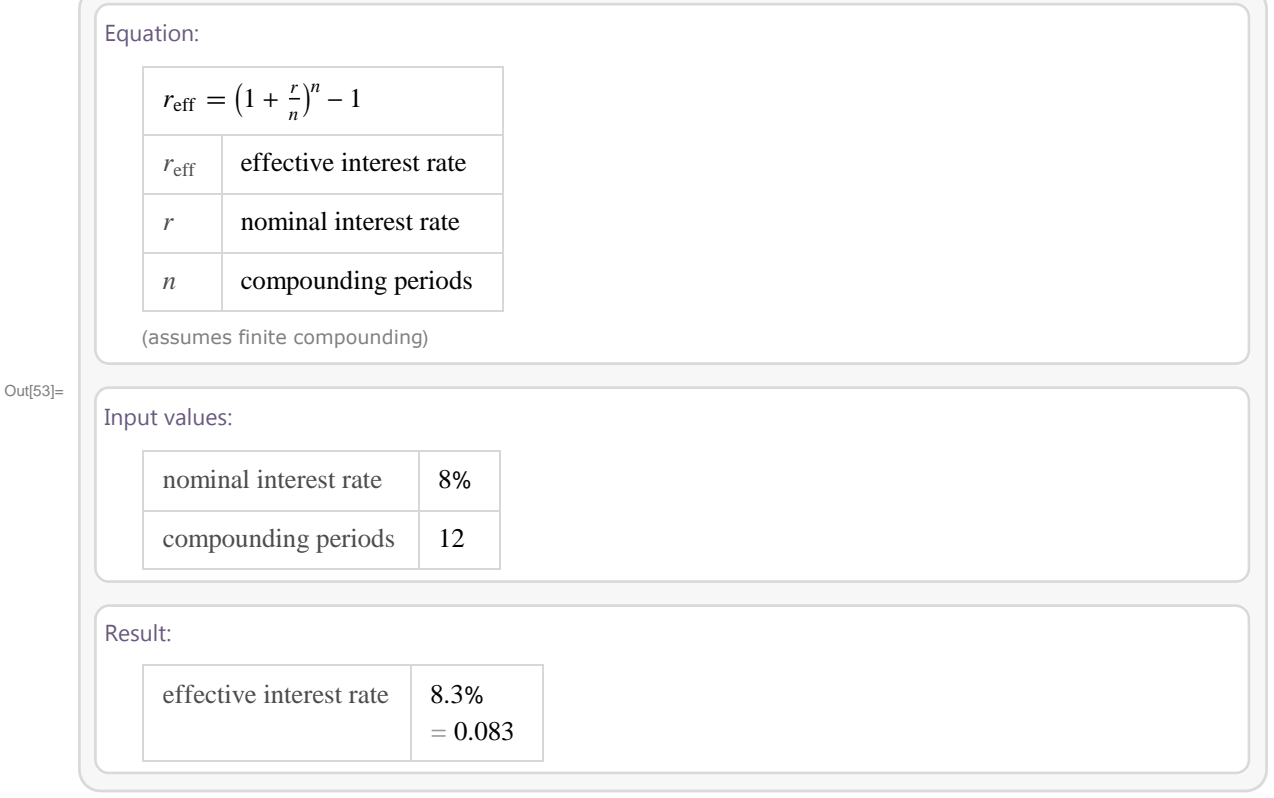

Jednou z dalších oblastí finanční matematiky je problematika splácení úvěrů. Dluh je možné splácet dle splátkového kalendáře splátkami stejné výše nebo konstantním úmorem (částka, která se skutečně odečte od posledního stavu dluhu). V prvním případě se s každou splátkou mění výše vypočteného úroku i úmoru. V druhém případě bude v každém období umořena stejná část dluhu.

Následující příklad řeší splácení úvěru ve výši 400000 Kč na dobu 5 let při roční úrokové míře 4 % splátkami stejné výše. Interval splácení je možné nastavit např. na měsíční frekvenci. Grafický výstup ukazuje jakou část celkové zaplacené částky zaujímá splacený úrok. Do WolframAlpha zapíšeme příkaz *loan*-, poté zapíšeme počáteční údaje.

#### In[54]:= **WolframAlpha-"loan", IncludePods "InputValue", "LoanPayments", "LoanTotals", AppearanceElements "Pods", TimeConstraint 30, Automatic, Automatic, Automatic**

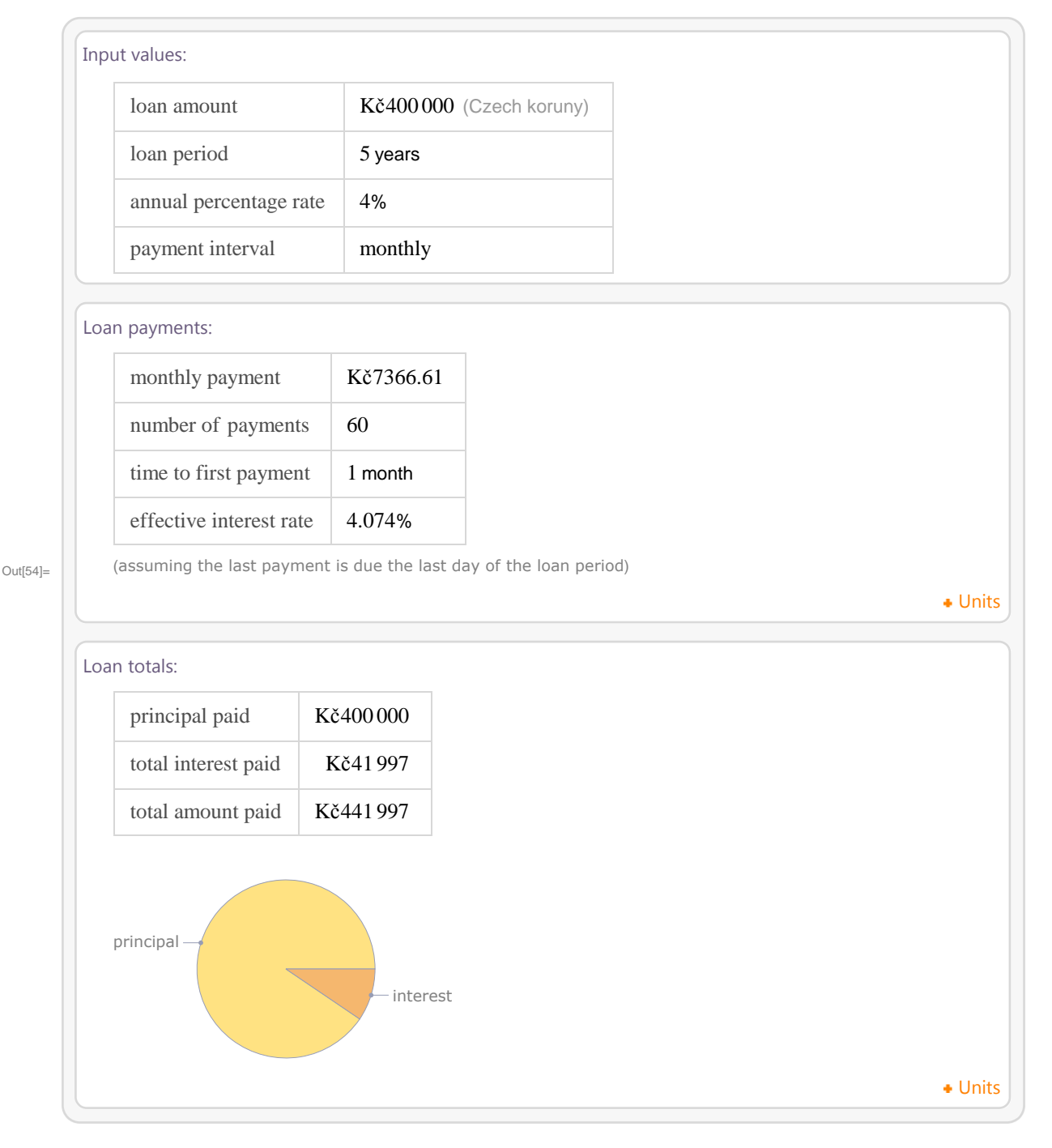

Nejčastější formou financování nemovitosti je hypoteční úvěr. Velikost poskytnuté půjčky je v současné době až sto procent. Úvěr se v současné době poskytuje na dobu 5 - 30 let a bývá obvykle splácen měsíčními anuitami. Automaticky tedy předpokládáme měsíční úročení. Následující příklad demonstruje průběh splácení úvěru ve výši 4000000 Kč po dobu 30 let při roční úrokové míře 2,85%. Výpočet pomocí WolframAlpha nabízí výši měsíční platby, efektivní úrokové míry a celkovou zaplacenou částku. Jedním z výstupů je rovněž umořovací plán hypotéky na 30 let. Do WolframAlpha zapíšeme příkaz *fixed rate mortgage*-, poté zapíšeme počáteční údaje.

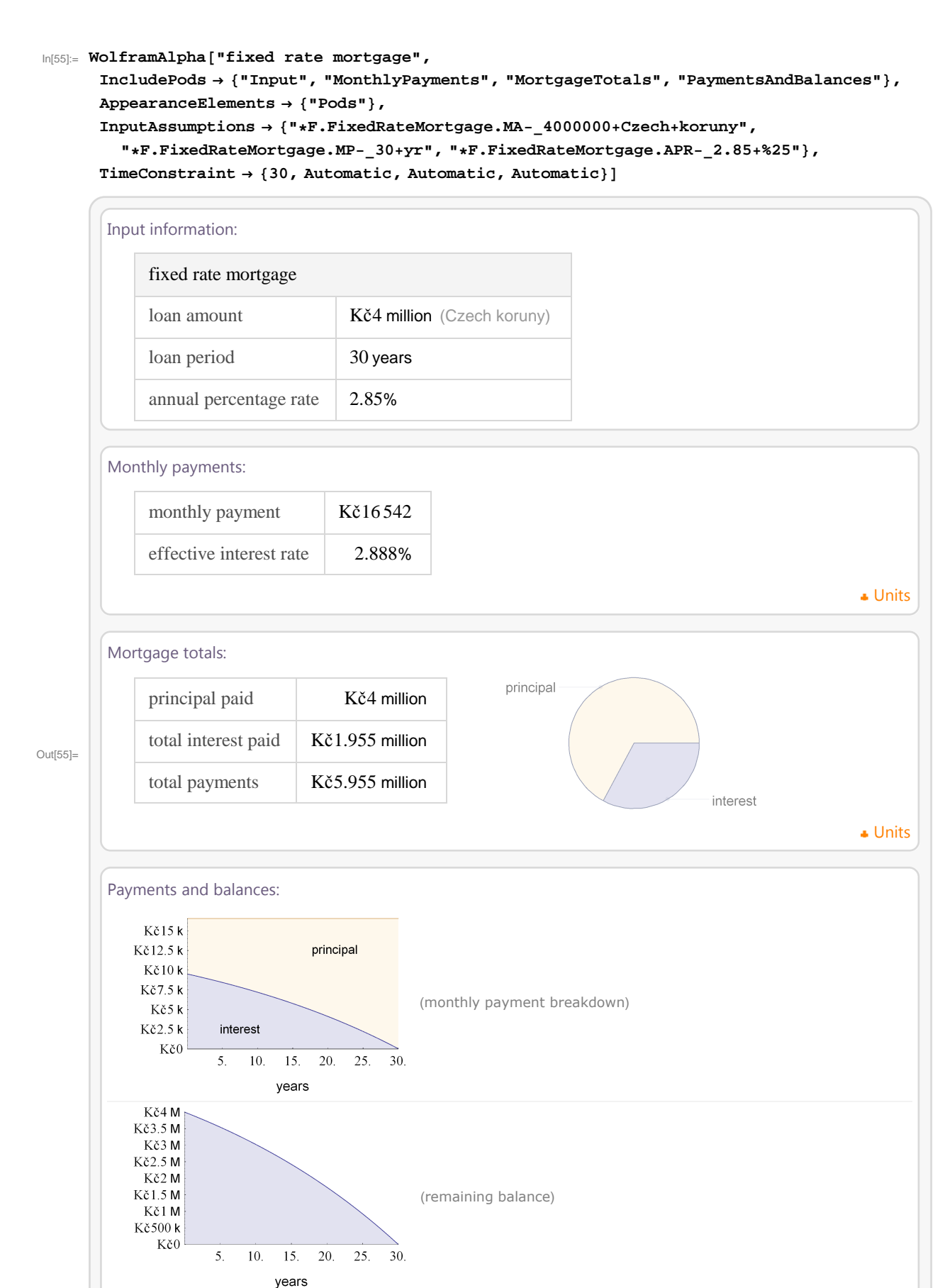

#### In[56]:= **WolframAlpha-"fixed rate mortgage",**

```
IncludePods  "PaymentsTable", AppearanceElements  "Pods",
InputAssumptions  "F.FixedRateMortgage.MA
4000000	Czech	koruny",
  "F.FixedRateMortgage.MP
30	yr", "F.FixedRateMortgage.APR
2.85	
25",
TimeConstraint  30, Automatic, Automatic, Automatic
```
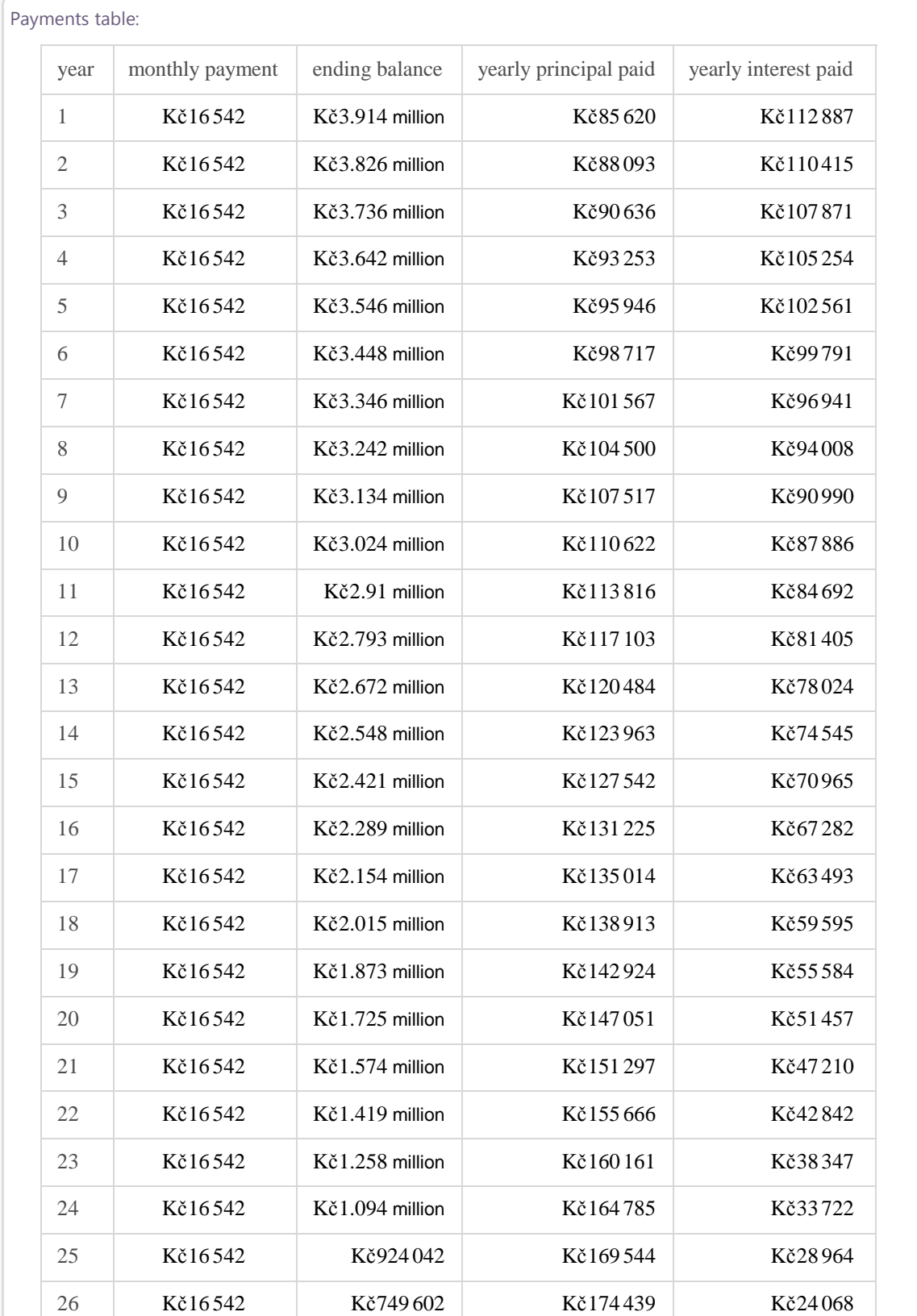

Out[56]=

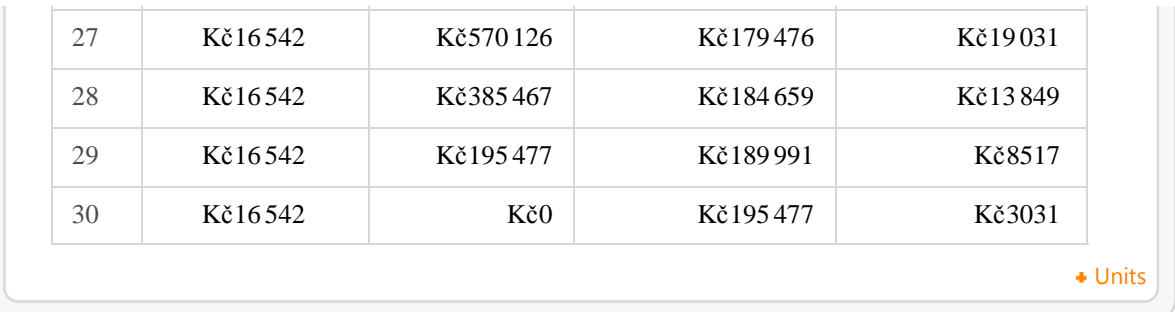

WolframAlpha dále řeší zmíněnou problematiku aktuálních měnových kurzů. Následující příklad demonstruje vývoj kurzu eura vůči dolaru.

```
In[57]:= WolframAlpha-
"euro 
 dollar exchange rate",
```

```
IncludePods  "Input", "Result", "MakeChangeMoreThanOneCoin:QuantityData",
  "LocalCurrencyConversion", "History", AppearanceElements  "Pods",
TimeConstraint  30, Automatic, Automatic, Automatic
```
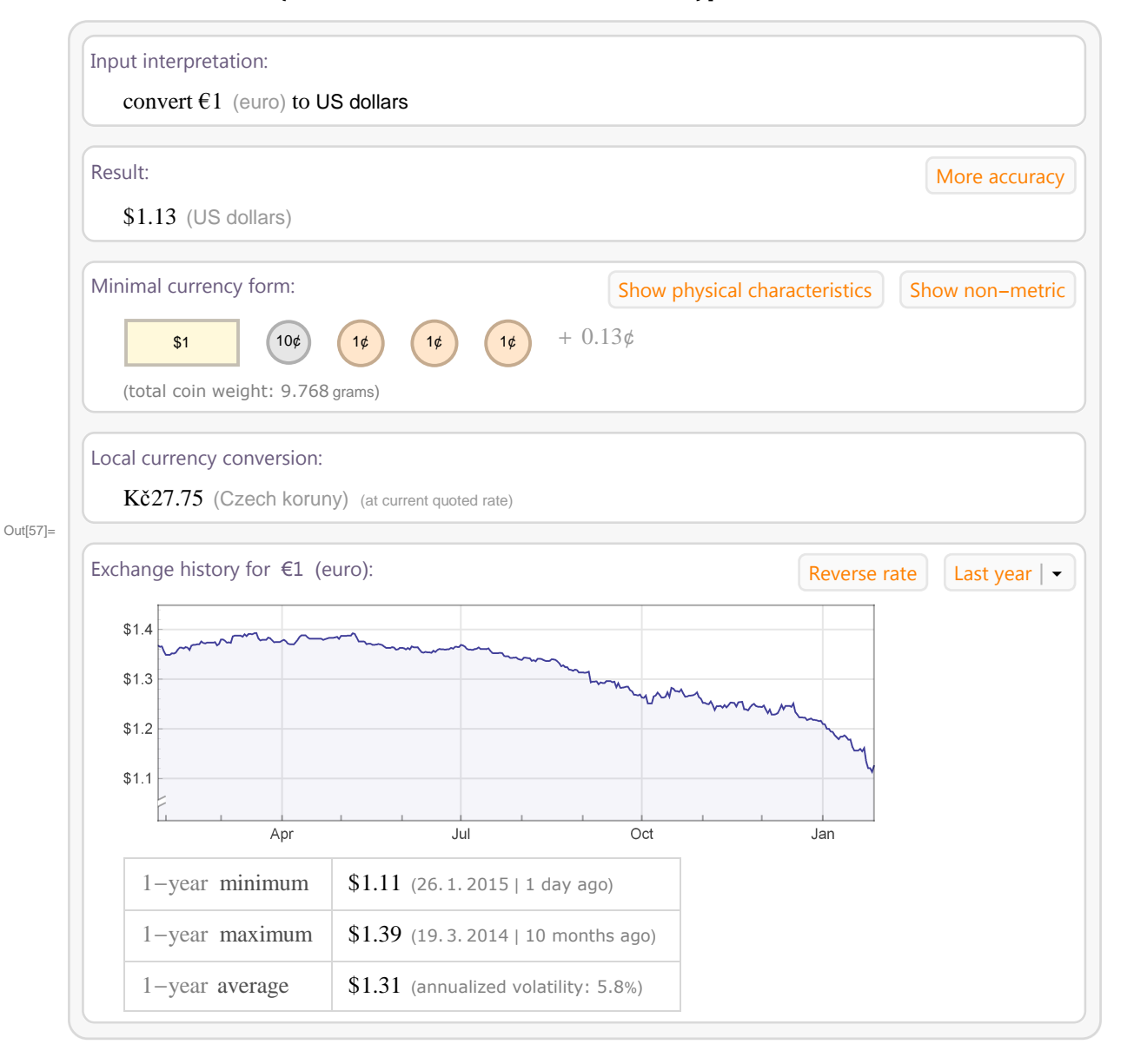

In[58]:= **WolframAlpha-"euro dollar exchange rate", IncludePods "CurrencyConversions", AppearanceElements "Pods", TimeConstraint 30, Automatic, Automatic, Automatic**

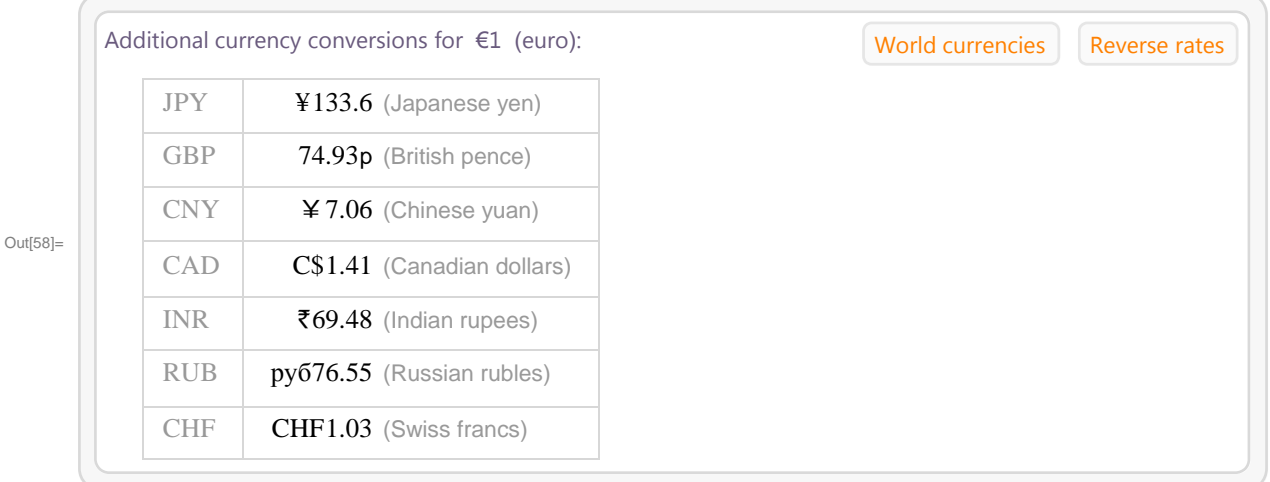

Poslední příklad popisuje vývoj hodnoty dolaru vzhledem k inflaci od roku 1980. Jedním z výstupů je grafické zobrazení tohoto vývoje a průměrná hodnota inflace za rok.

```
In[59]:= WolframAlpha-
"$10,000 in 1980", IncludePods
```

```
"Input", "Result", "History", "AverageRateOfInflation", "TotalRateOfInflation",,
AppearanceElements  "Pods", TimeConstraint  30, Automatic, Automatic, Automatic,
PodStates  "HistoryLog scale", "HistoryLinear scale"
```

```
Input interpretation:
          $10000 (current US dollars) in 1980
       Result:
          $3423.60 (1980 US dollars)
          (based on Consumer Price Index)
        History: Log scale
          10000
           8000
Out[59]=
                                                 -
from 1980 to 2015
           6000
                                                 (in US dollars)
           4000
              7
                      1990
                               2000
                                        2010
       Average rate of inflation:
          3.11% per year
       Total inflation factor:
          192.1
```
# **5.3 Grafy v kartézské soustavě**

Jedním ze silných nástrojů sw *Mathematica*, ale také WolframAlpha je práce s grafy v 2D a 3D rozměru. Během několika sekund po zadání příkazu obdržíme velmi pěkné grafy, které lze dále velmi jednoduše upravovat pro naše potřeby. Např. po zadání *plot sin(sqrt(7)x) + 19 cos(x) between -20 and 20*- jednoduše získáme graf v 2D.

```
In[60]:= WolframAlpha-
"plot sinsqrt7x 	 19 cosx between 
20 and 20",
        \texttt{IncludePods} \rightarrow \{\texttt{"Input", "Plot"}\} \text{, } \texttt{AppearanceElements} \rightarrow \{\texttt{"Pods"}\} \text{, }TimeConstraint  30, Automatic, Automatic, Automatic
```
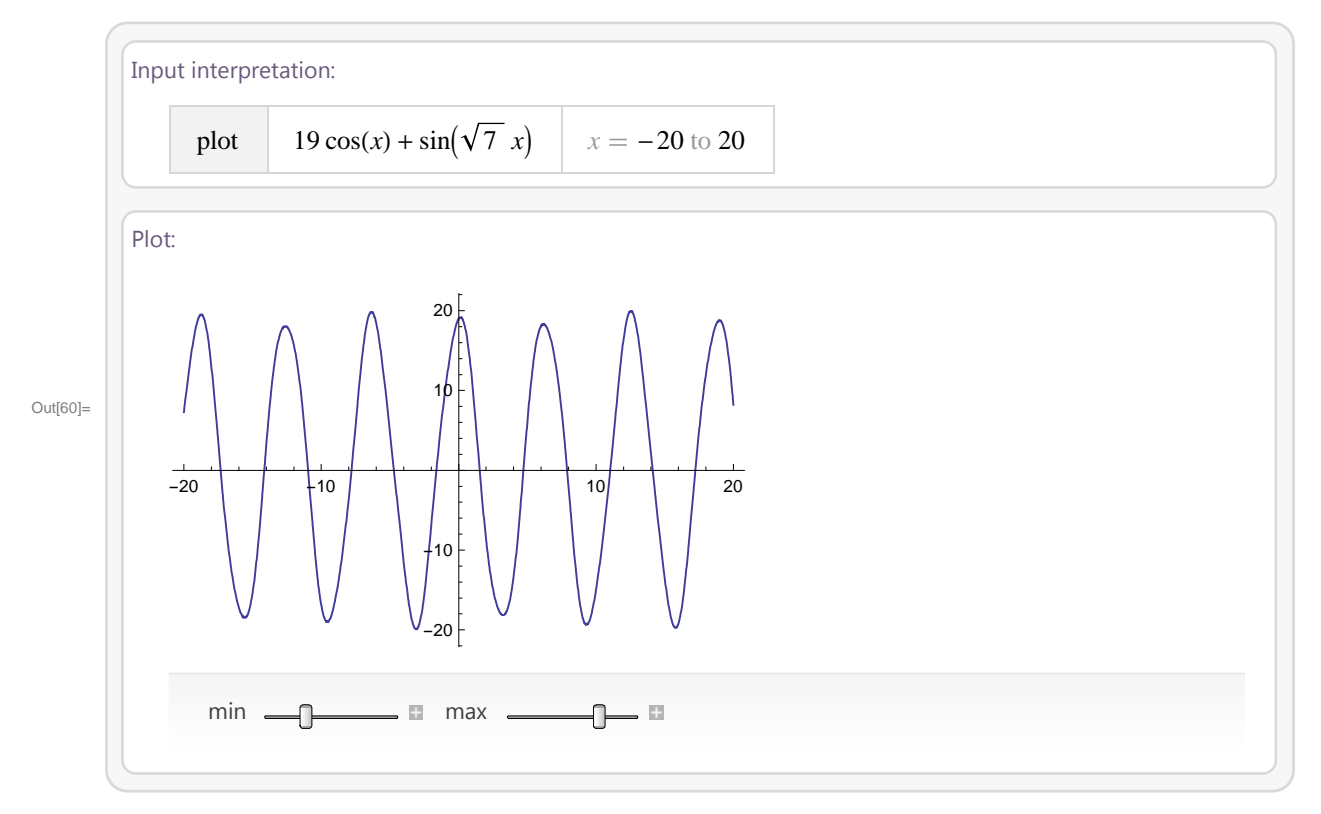

Tento graf jednoduše upravíme změnou několika parametrů, např. místo  $\sqrt{7}$ , napíšeme  $-\sqrt{7}$  a meze grafu změníme od -5 do 5.

```
In[61]:= WolframAlpha["plot sin(sqrt(-7)x) + 19 cos(x) between -5 and 5",
     IncludePods  "Input", "Plots", AppearanceElements  "Pods",
     TimeConstraint  30, Automatic, Automatic, Automatic
```
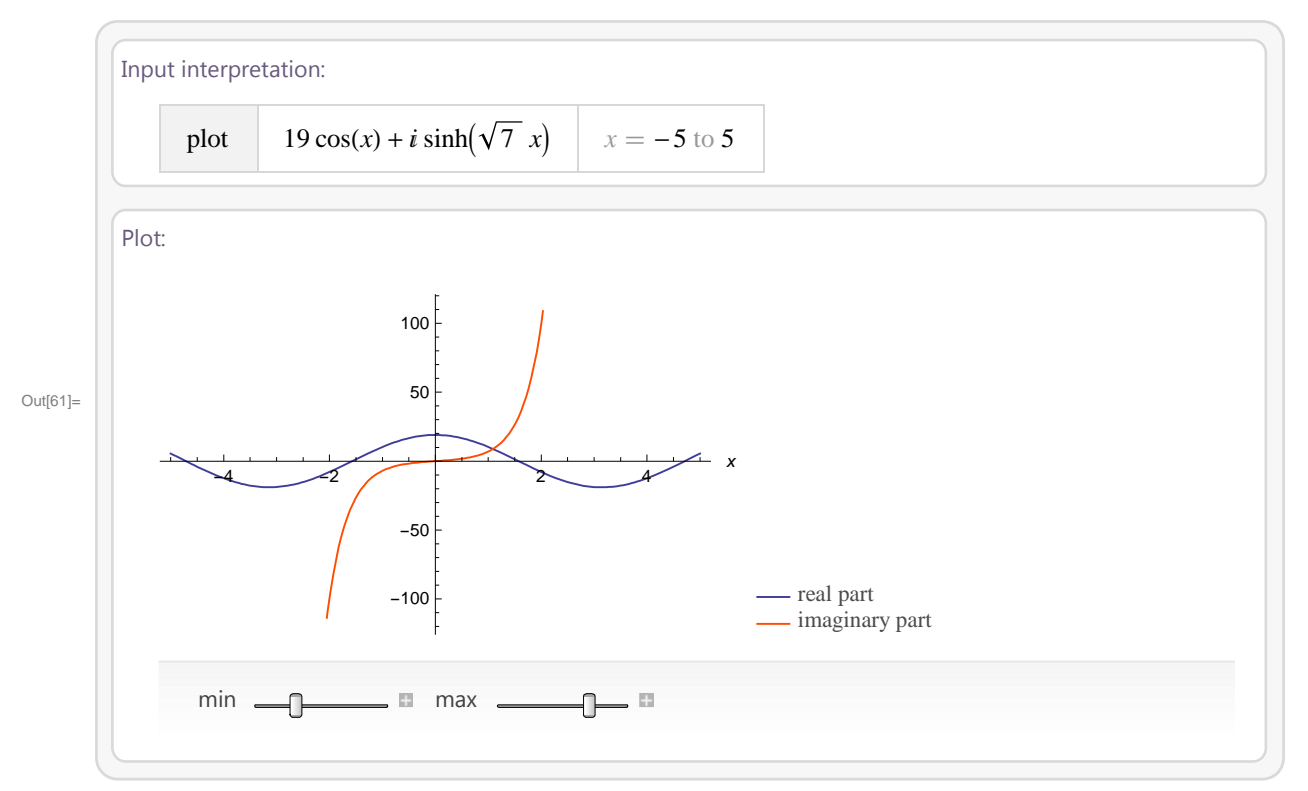

V obou grafech jsme zadali rozsah grafu. Co se ovšem stane, když rozsah nezadáme? Např. zadáním příkazu "plot (1 - 4x *x*^3/17) sin(x^2)", vidíme, že WolframAlpha zobrazí dva grafy, každý s jiným rozsahem. V dalším příkladě "plot 2 x + 1, 1 - x^2, 1 - x - x^2/3- vidíme, že zobrazený rozsah grafu hraje důležitou roli. Proto je důležíté mít znalosti z matematiky při zadávání příkazů v sw *Mathematica* nebo WolframAlpha.

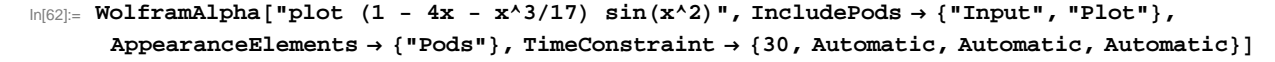

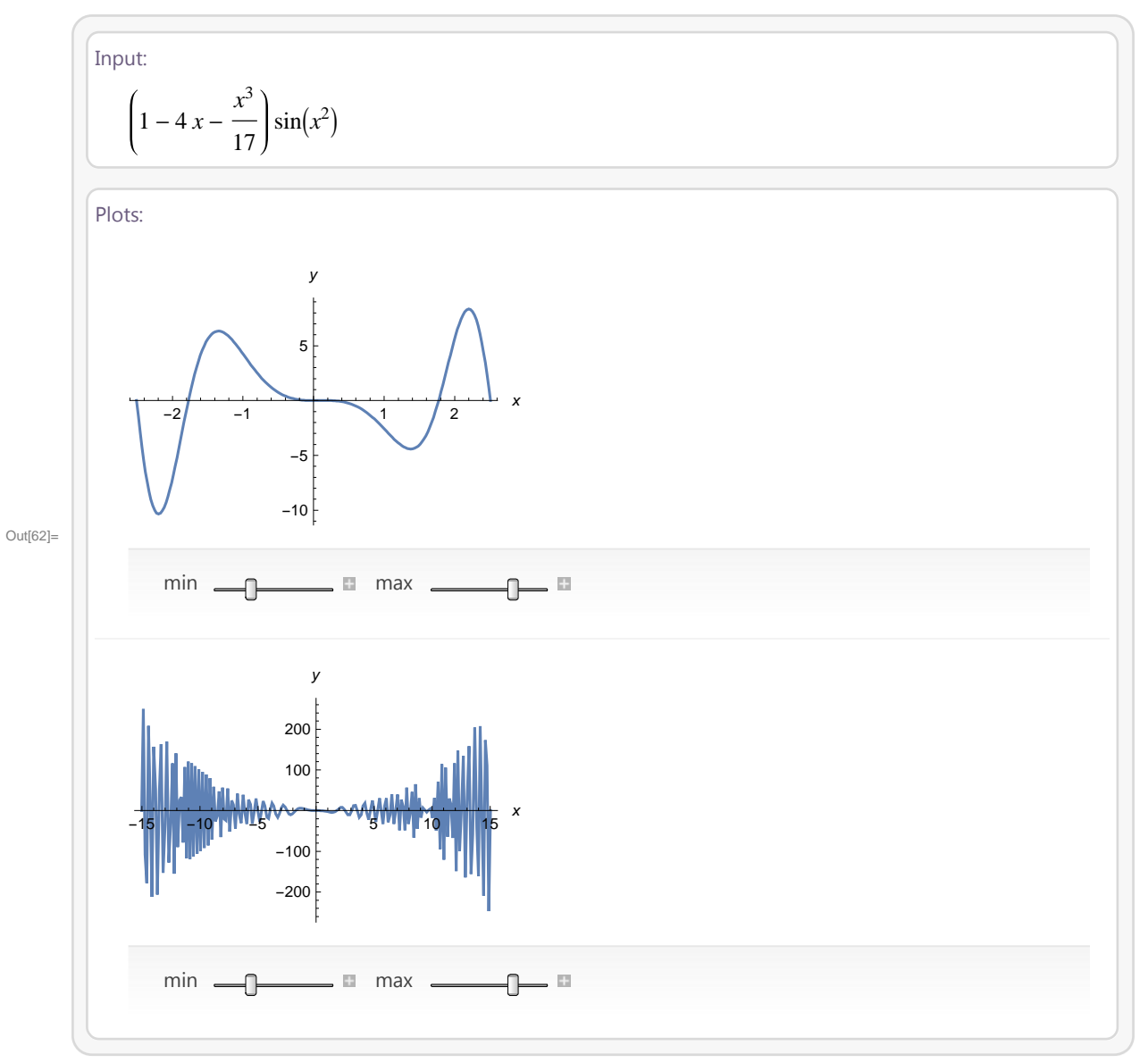

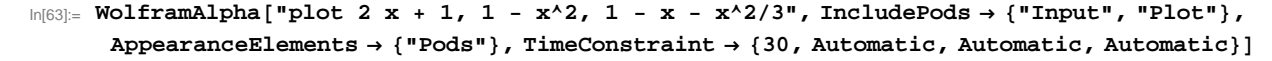

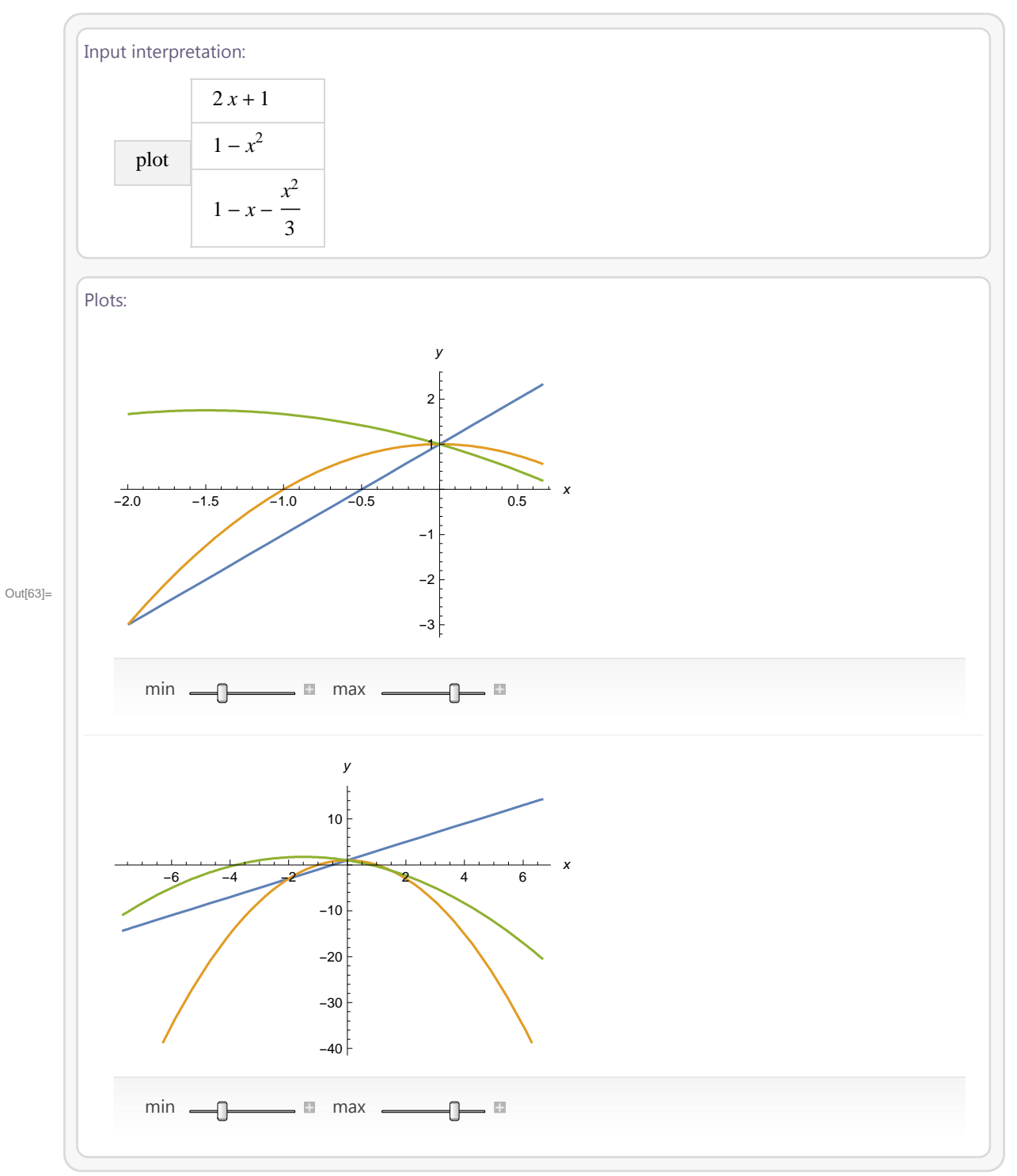

Stejně jako grafy v 2D, je jednoduché vykreslit hezké a názorné grafy ve WolframAlpha v 3D.

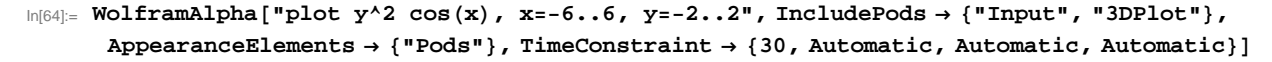

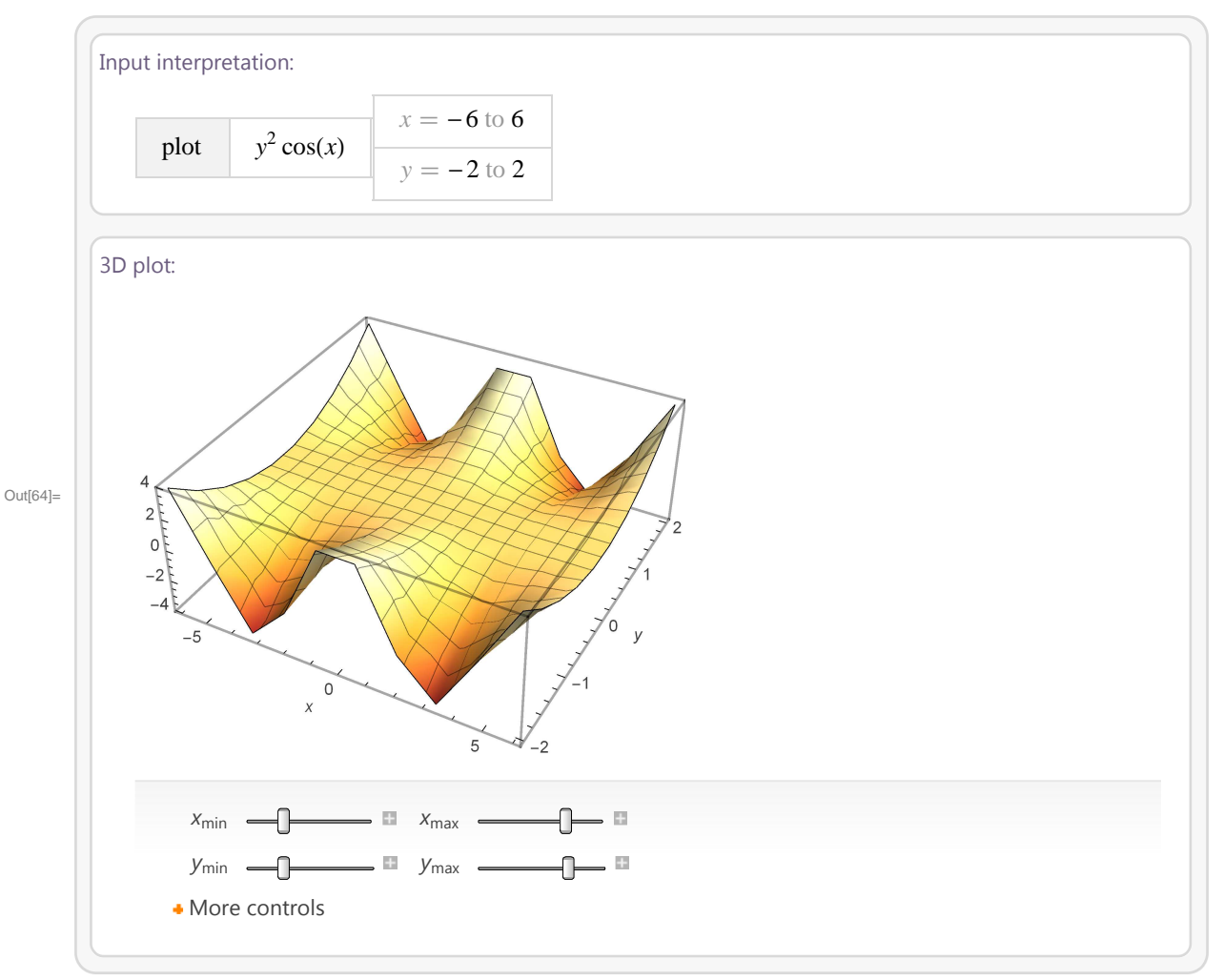

Pokud do WolframAlpha zadáme více než jednu funkci, např. "*plot sin(x) cos(y), cos(x y)*", poté se vykreslí každá z funkcí zvlášť a jestliže nezadáme konkrétní rozsah grafů, WolframAlpha, zvolí nejvhodnější rozsah pro každý z grafů.

```
In[65]:= WolframAlpha-
"plot sinx cosy, cosx y", IncludePods  "Input",
     AppearanceElements  "Pods", TimeConstraint  30, Automatic, Automatic, Automatic
```
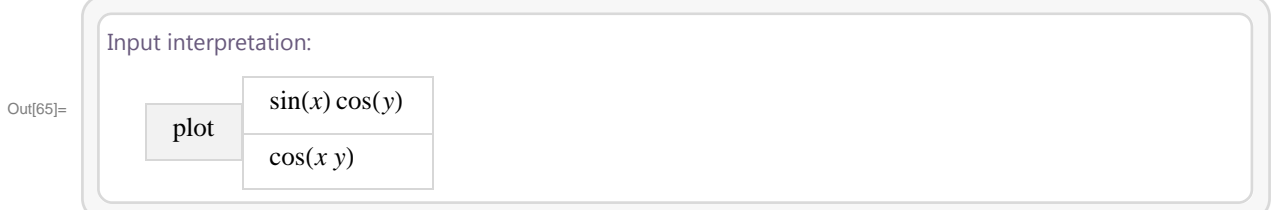

In[66]:= **WolframAlpha-"plot sinx cosy, cosx y", IncludePods "3DPlot", AppearanceElements "Pods", TimeConstraint 30, Automatic, Automatic, Automatic**

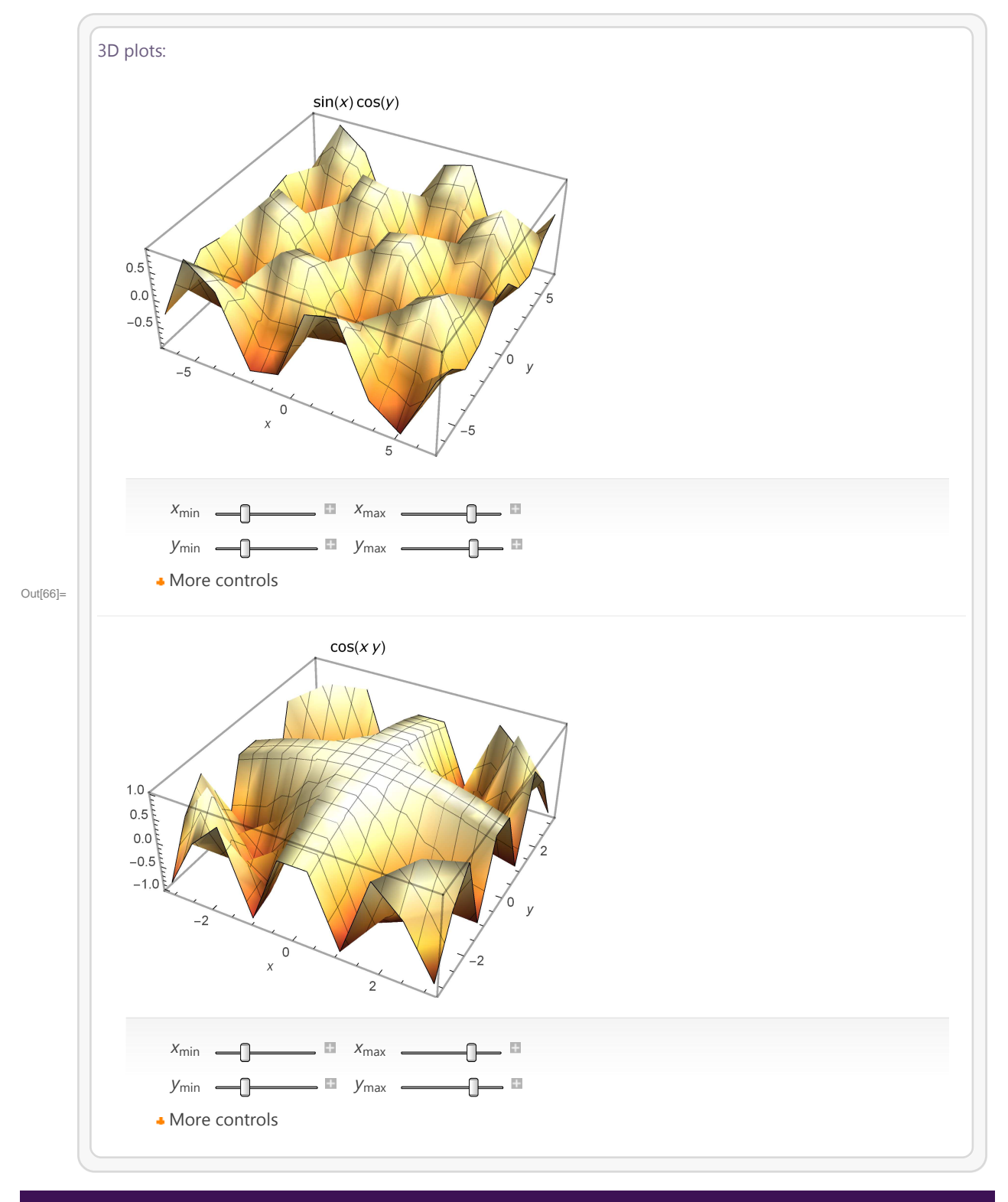

# **5.4 Řešení příkladů krok za krokem**

Velkou výhodou WolframAlpha při řešení složitějšícm matematických příkladů, je možnost zobrazení nejenom správného výsledku, ale i podrobného postupu, jak k tomuto řešení dojít. Např. zadáním příkazu "solve ( $9^{\lambda}(x + 1)$ ) - (28 ( $3^{\lambda}(x)$ )) + 3 = 0 over the real numbers" vidíme nejenom výsledek, ale i celý postup řešení. Tato možnost umožňuje studentům lepší pochopení

probíraného učiva a učitelům přípravu zajímavých příkladů do výuky. Výhodné je použít tento celkový popis řešení při řešení limit např. "*limit of (x - 3) / (x*^2 - 2x - 3) as x approaches 3" nebo derivací např. "derivative of x^4 + 9x^3 + 7x - 2".

```
In[67]:= WolframAlpha-
"solve 9^x 	 1 
 28 3^x 	 3  0 over the real numbers",
      IncludePods  "Input", "Result", "RootPlot", AppearanceElements  "Pods",
      TimeConstraint  30, Automatic, Automatic, Automatic,
      \texttt{PodStates}\rightarrow\{\texttt{"Result}\_\texttt{Step-by-step}\ \texttt{solution"\}\}
```
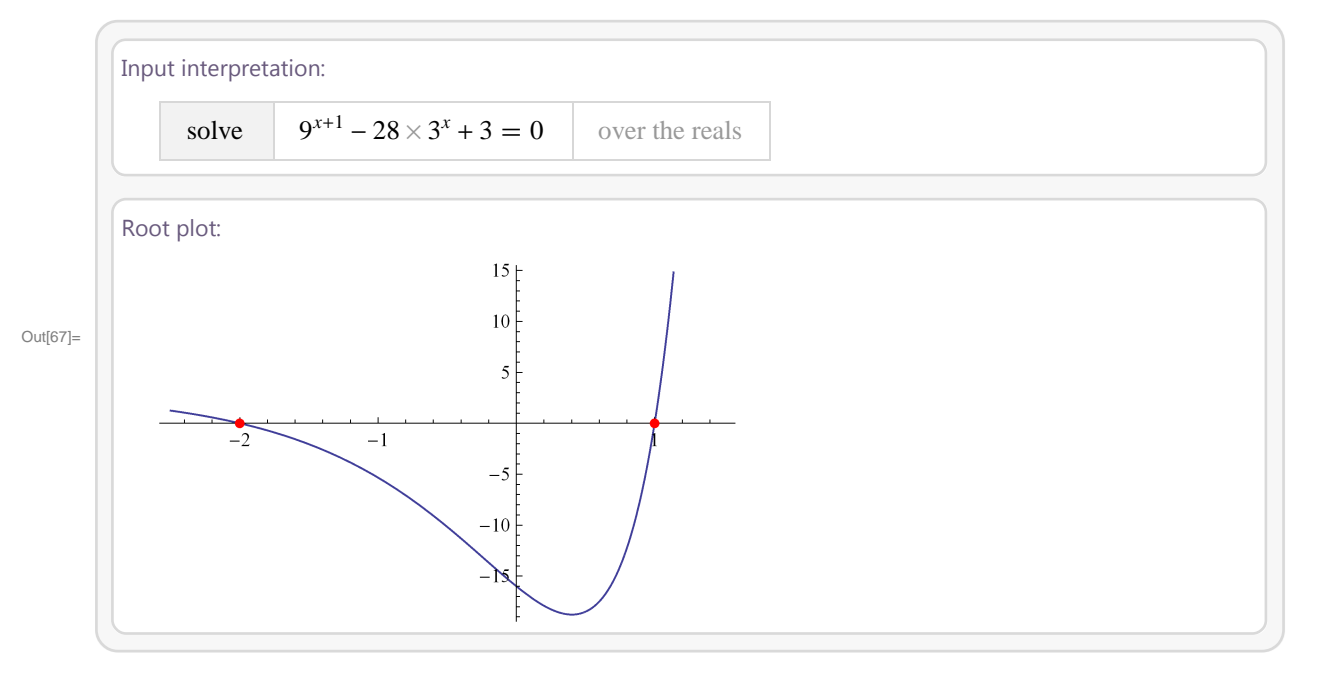

```
In[68]:= WolframAlpha-
"limit of x 
 3  x^2 
 2x 
 3 as x approaches 3",
      IncludePods  "Limit", AppearanceElements  "Pods",
      TimeConstraint  30, Automatic, Automatic, Automatic,
      \texttt{PodStates}\rightarrow\{\texttt{"Limit\_Step-by-step solution"}\}\}
```
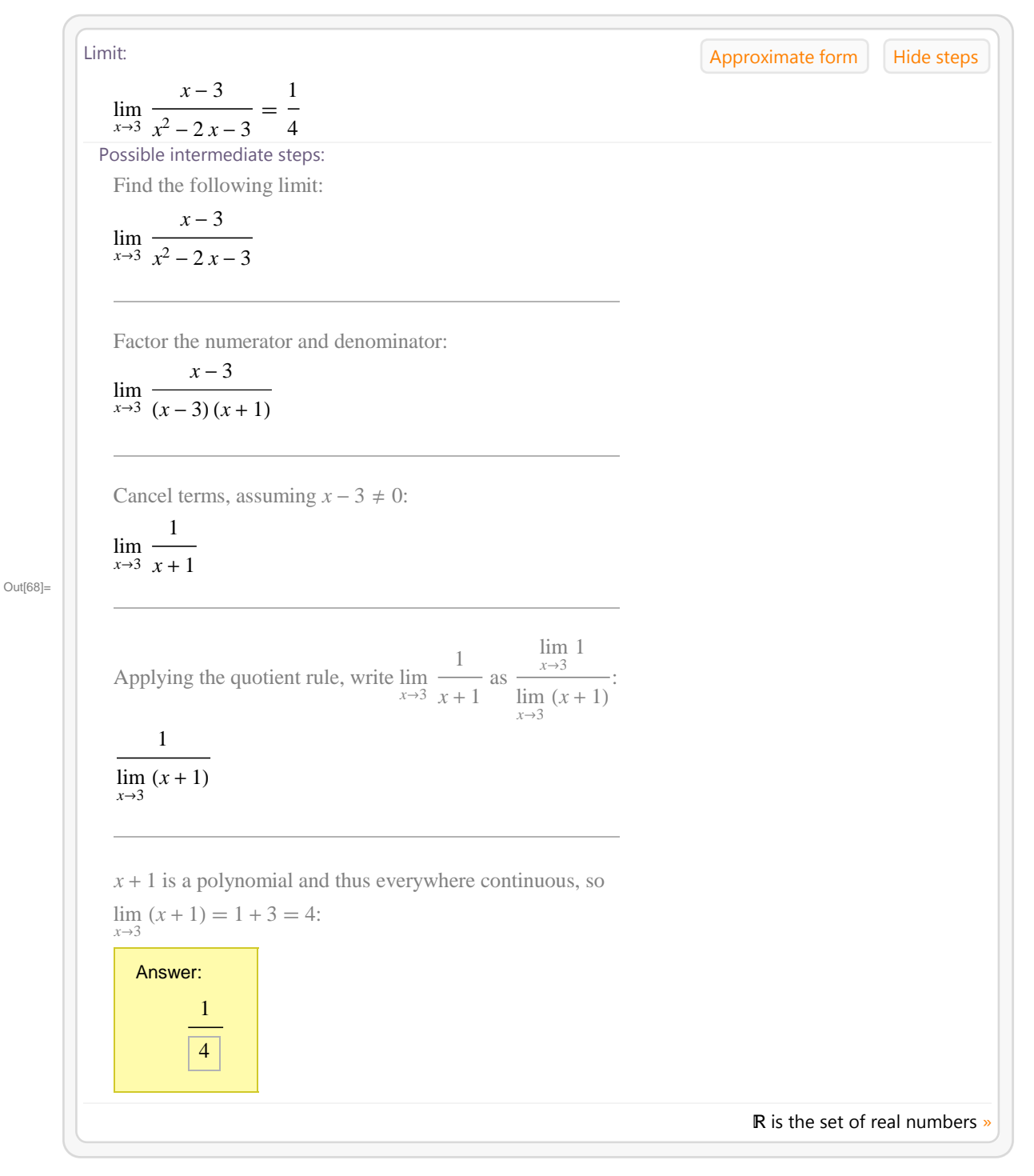

In[69]:= **WolframAlpha-"derivative of x^4 9x^3 7x 2", IncludePods "Input", AppearanceElements "Pods", TimeConstraint 30, Automatic, Automatic, Automatic,**  $\texttt{PodStates}\rightarrow\{\texttt{"Input\_Step-by-step solution"}\}\}$ 

Derivative: Hide steps

$$
\frac{d}{dx}(x^4 + 9x^3 + 7x - 2) = 4x^3 + 27x^2 + 7
$$

Possible intermediate steps:

Possible derivation:

$$
\frac{d}{dx}(x^4 + 9x^3 + 7x - 2)
$$

Differentiate the sum term by term and factor out constants:

$$
= \frac{d}{dx}(-2) + 7\left(\frac{d}{dx}(x)\right) + 9\left(\frac{d}{dx}(x^3)\right) + \frac{d}{dx}(x^4)
$$

The derivative of  $-2$  is zero:

$$
=7\left(\frac{d}{dx}(x)\right)+9\left(\frac{d}{dx}(x^3)\right)+\frac{d}{dx}(x^4)+\boxed{0}
$$

Simplify the expression:

$$
=7\left(\frac{d}{dx}(x)\right)+9\left(\frac{d}{dx}(x^3)\right)+\frac{d}{dx}(x^4)
$$

Out[69]=

The derivative of *x* is 1:

$$
=9\left(\frac{d}{dx}(x^3)\right)+\frac{d}{dx}(x^4)+\boxed{1}
$$

Use the power rule, 
$$
\frac{d}{dx}(x^n) = n x^{n-1}
$$
, where  $n = 3$ :  $\frac{d}{dx}(x^3) = 3 x^2$ :  
=  $7 + \frac{d}{dx}(x^4) + 9 \boxed{3 x^2}$ 

Simplify the expression:

$$
= 7 + 27 x^2 + \frac{d}{dx} (x^4)
$$

Use the power rule,  $\overline{d}$  $dx$  $(x^n) = n x^{n-1}$ , where  $n = 4$ :  $\overline{d}$  $dx$  $(x^4) = 4 x^3$ 

Answer:

 $= 7 + 27 x^2 + 4 x^3$ 

Out[70]=

WolframAlpha nám zobrazí postup řešení neurčitých integrálů. Například řešení neurčitého integrálu  $\int x^2 \sin x \, dx$  pomocí metody per partes nebo neurčitých integrálů  $\int x e^{x^2} dx$  a  $\int \sin x \cos^2 x dx$  metodou substituce.

#### In[70]:= **WolframAlpha-"Integrate x^2 sin x", IncludePods "IndefiniteIntegral", AppearanceElements "Pods", TimeConstraint 30, Automatic, Automatic, Automatic,**  $\texttt{PodStates}\rightarrow\{\texttt{"IndefiniteIntegral}\_\texttt{step}.\texttt{by-step} \texttt{ solution"\}\}$

```
Indefinite integrals: All the steps of the steps of the steps of the steps of the steps of the steps of the steps of the steps of the steps of the steps of the steps of the steps of the steps of the steps of the steps of t
    \int x^2 \sin(x) dx = 2x \sin(x) - (x^2 - 2) \cos(x) + \text{constant}Possible intermediate steps:
    Take the integral:
    \int x^2 \sin(x) dxFor the integrand x^2 \sin(x), integrate by parts, \int f \, dg = f \, g - \int g \, df, where
      f = x^2, dg = \sin(x) dx,
    df = 2 x dx, \quad g = -\cos(x):
     = -x^2 \cos(x) + 2 \int x \cos(x) dxFor the integrand x cos(x), integrate by parts, \int f \, dg = f \, g - \int g \, df, where
    f = x, dg = cos(x) dx,
    df = dx, g = sin(x):
     = -x^2 \cos(x) + 2x \sin(x) - 2 \int \sin(x) dxThe integral of sin(x) is -cos(x):
     = x^2 (-\cos(x)) + 2x \sin(x) + 2 \cos(x) + \text{constant}Which is equal to:
       Answer:
                = 2 x \sin(x) - (x^2 - 2) \cos(x) + \text{constant}
```

```
In[71]:= WolframAlpha-
"Integrate x exp x^2", IncludePods  "IndefiniteIntegral",
      AppearanceElements  "Pods", TimeConstraint  30, Automatic, Automatic, Automatic,
       \texttt{PodStates}\rightarrow\{\texttt{"IndefiniteIntegral}\_\texttt{step}.\texttt{by-step} \texttt{ solution"\}\}
```
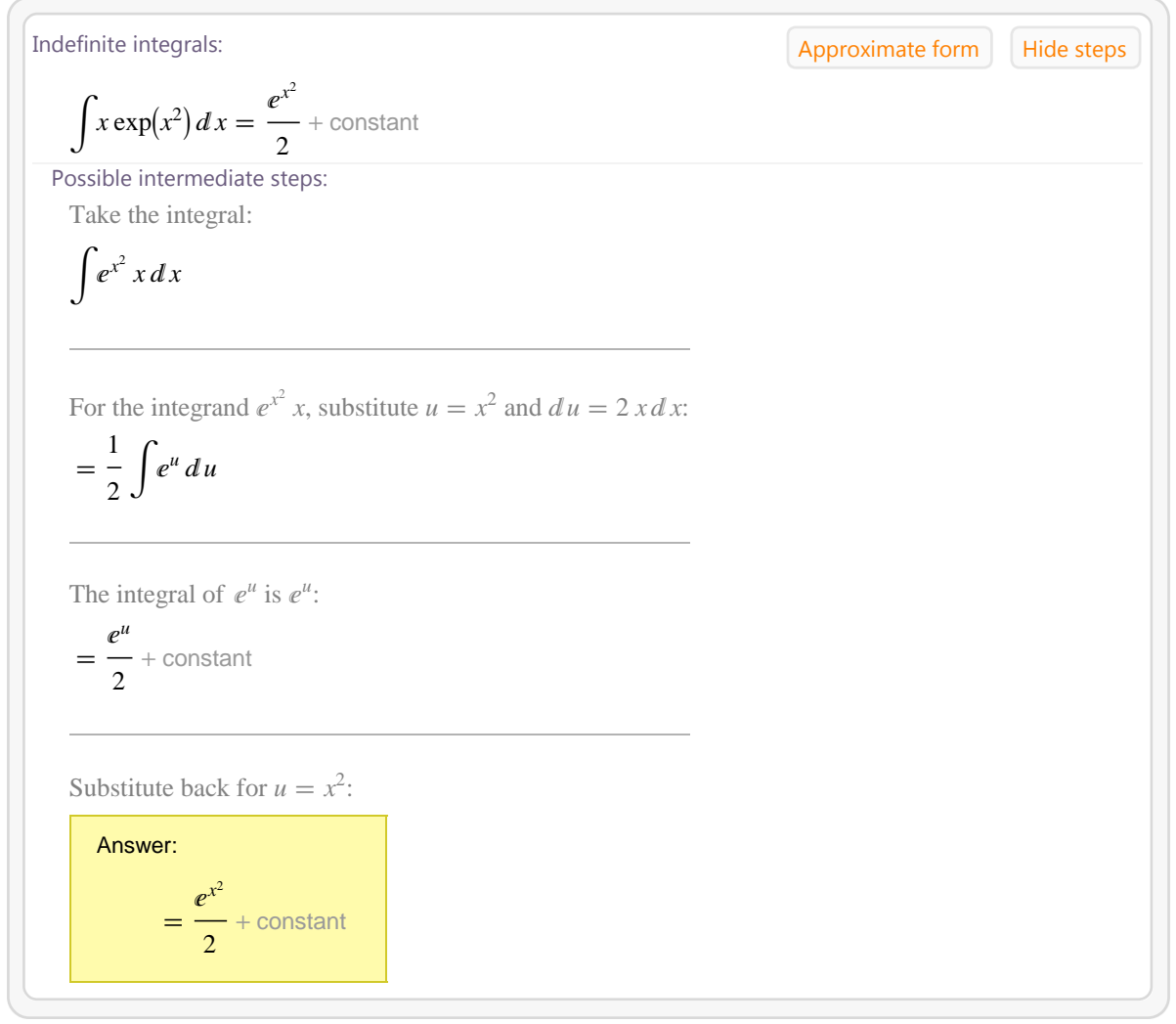

Out[71]=

```
In[72]:= WolframAlpha-
"integrate sinxcosx^2", IncludePods  "IndefiniteIntegral",
       AppearanceElements  "Pods", TimeConstraint  30, Automatic, Automatic, Automatic,
       \texttt{PodStates}\rightarrow\{\texttt{"IndefiniteIntegral}\_\texttt{step}.\texttt{by-step} \texttt{ solution"\}\}
```
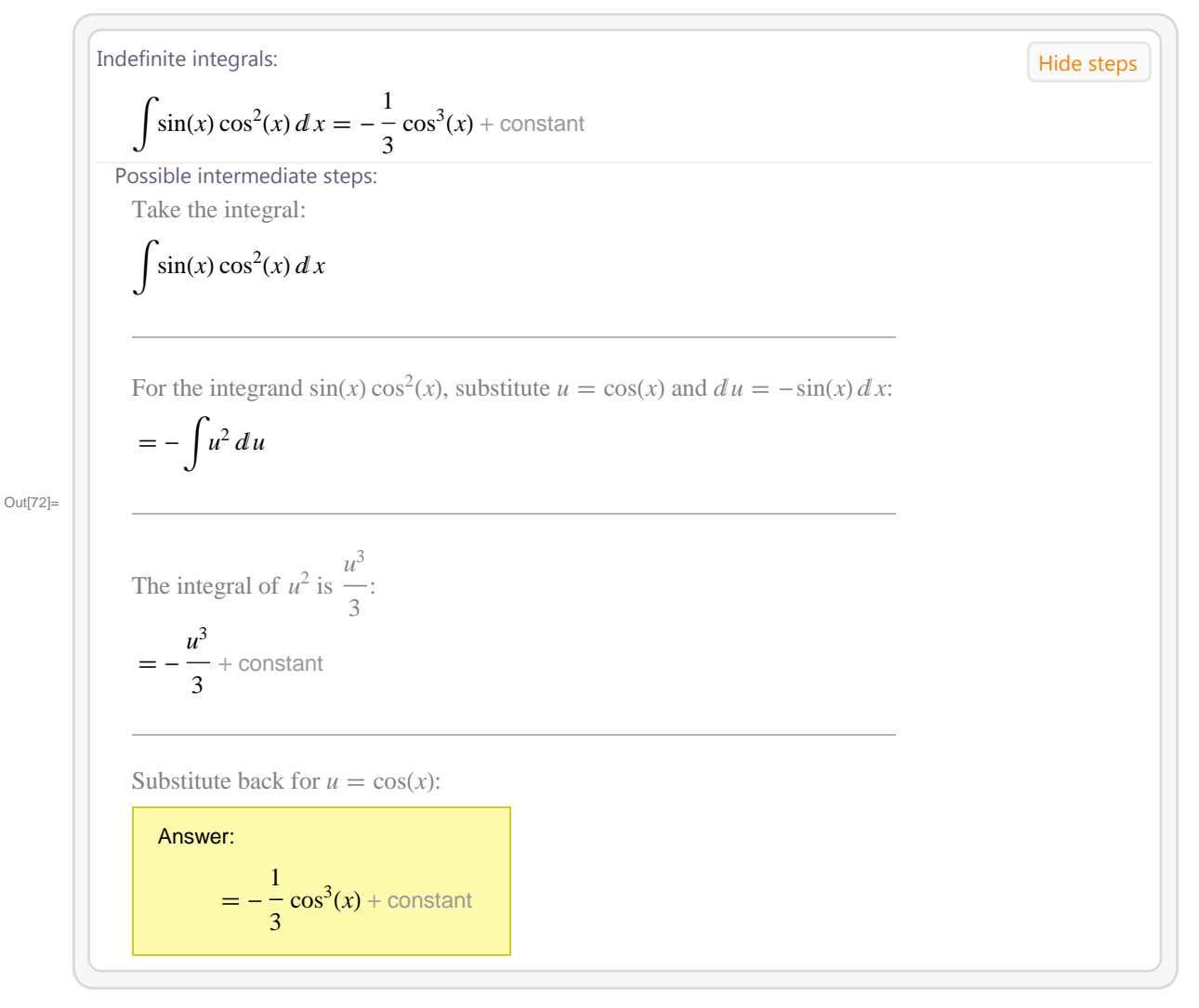

V případě určitých integrálů WolframAlpha zobrazí kromě výsledku také jeho geometrický význam. Přínosem je také dynamický výstup závislosti integrálního součtu na dělení intervalu.

```
\ln[T3]:= WolframAlpha["Integrate x exp -x^2 from 0 to 1", IncludePods →
```

```
"Input", "VisualRepresentationOfTheIntegral", "RiemannSums", "IndefiniteIntegral",
AppearanceElements  "Pods", TimeConstraint  30, Automatic, Automatic, Automatic
```
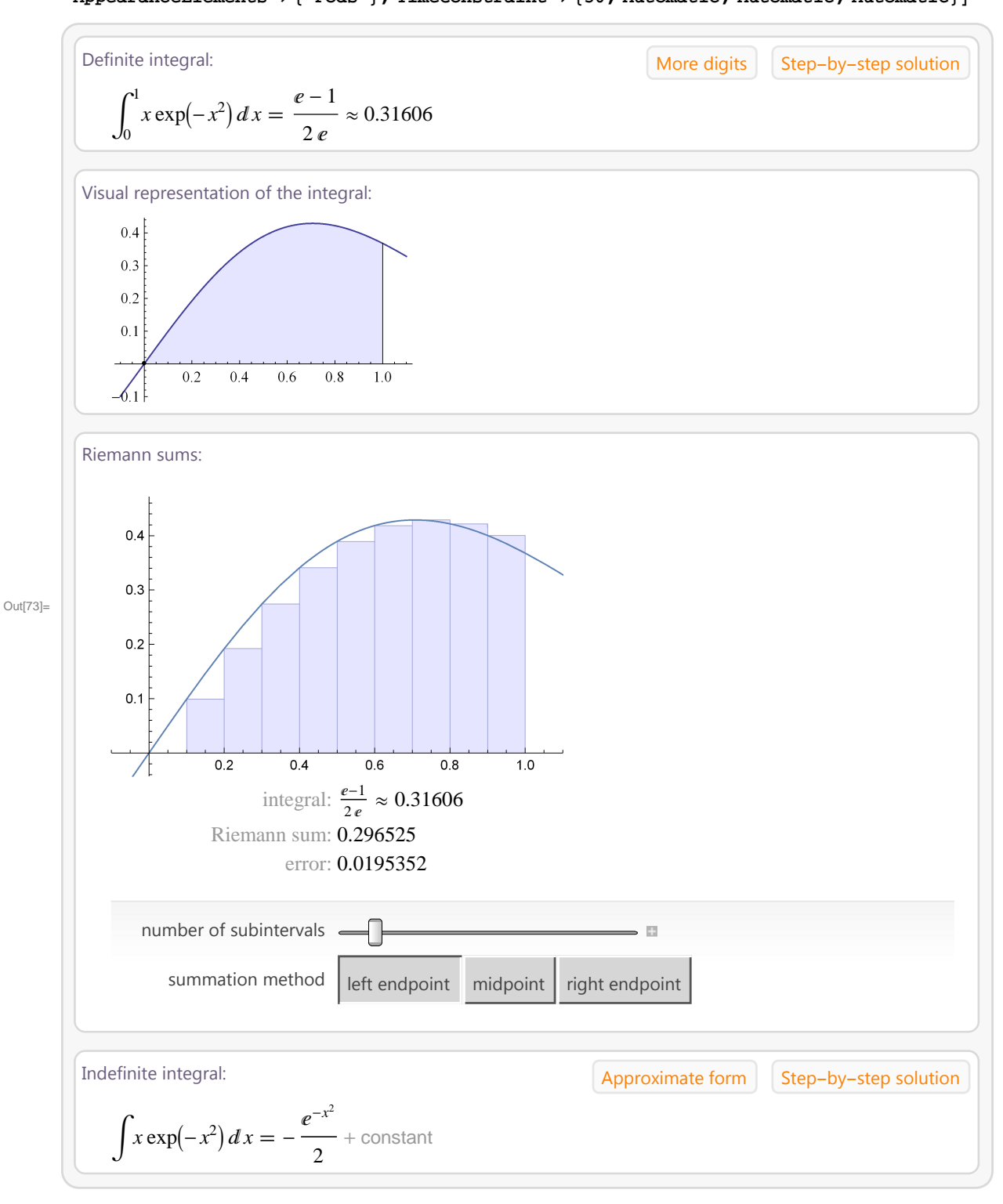

Metodou krok za krokem lze zobrazit řešení diferenciálních rovnic např. "y (t) - 2y(t) = 3 e^(2t)".

Out[74]=

In[74]:= **WolframAlpha-"yt 2yt 3 e^2t", IncludePods "DifferentialEquationSolution", AppearanceElements "Pods", TimeConstraint 30, Automatic, Automatic, Automatic,**  $\texttt{PodStates}\rightarrow\{\texttt{"DifferentialEquationSolution} \} \label{eq:1}$ 

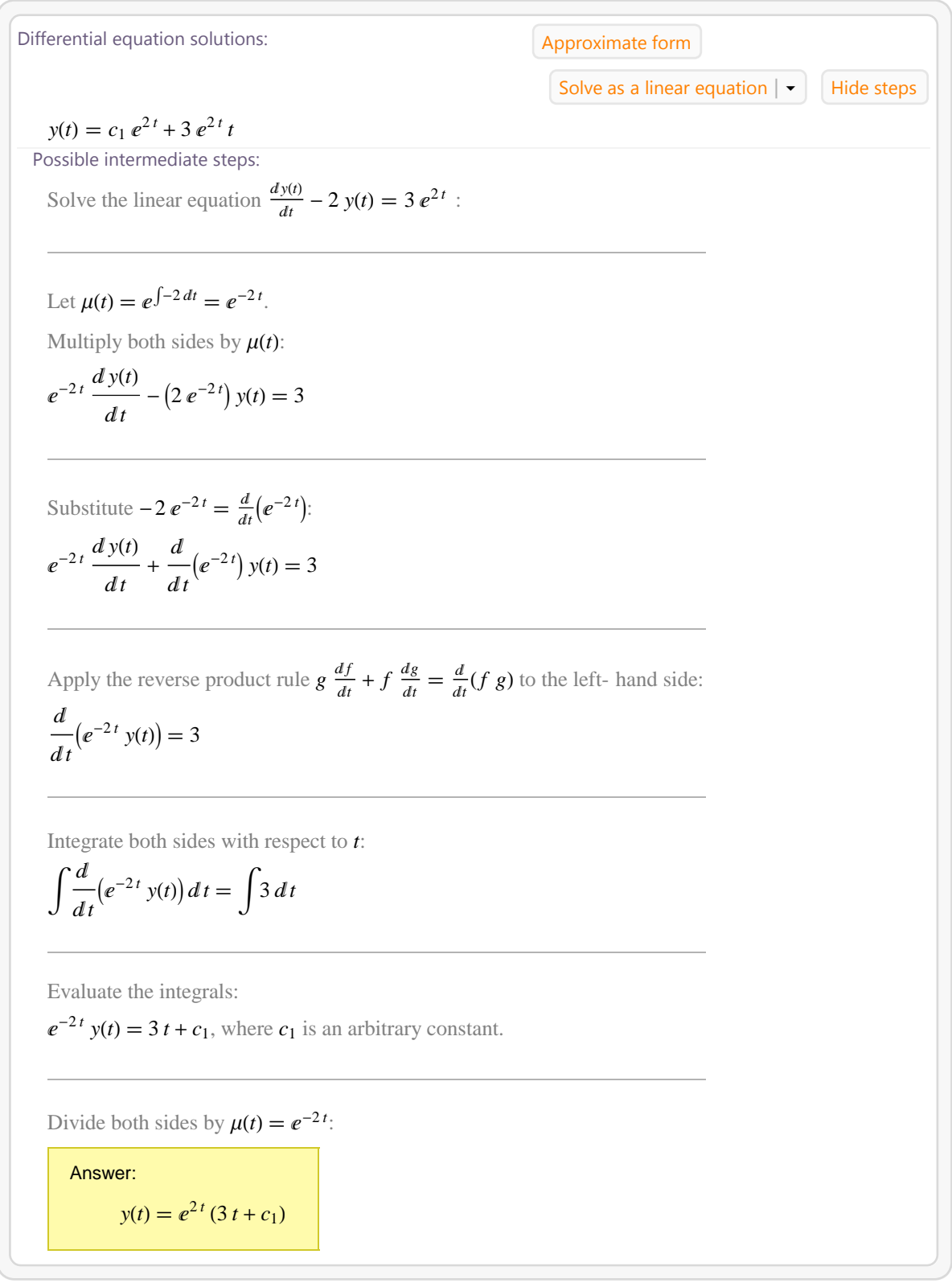

## **5.5 Vizualizace rovnic**

WolframAlpha nemusí nabízet pouze spousty odpovědí na naše často složité otázky, nebo řešení složitých matematických příkladů, chemických rovnic, či geografických údajů. WolframAlpha může ovšem také sloužit k zábavě a pobavení. Jednou z hezkých ukázek, toho co vše WolframAlpha dokáže, je zobrazení velmi pěkných obrázků z křivek, které jsou zadány ve formě matematických rovnic. Např. zadáním příkazu "butterfly curve" vidíme obrázek motýla a parametrickou rovnici, z které je obrázek vykreslen. Podobných zajímavých křivek lze ve WolframAlpha vykreslit mnohem více (např. *"Zoidberg-like curve*", *Obama-like curve*-, *Luxo Jr.-like curve*-).

*Pozn. Parametrické rovnice, které matematicky popisují zobrazené křivky, nejsou z důvodu dlouhého kódu (3-4 stránky) uvedeny v papírové verzi této publikace.*

### In[75]:= **WolframAlpha-"Zoidberg like curve", IncludePods "PlotPod:PopularCurveData",**

**AppearanceElements "Pods", TimeConstraint 30, Automatic, Automatic, Automatic**

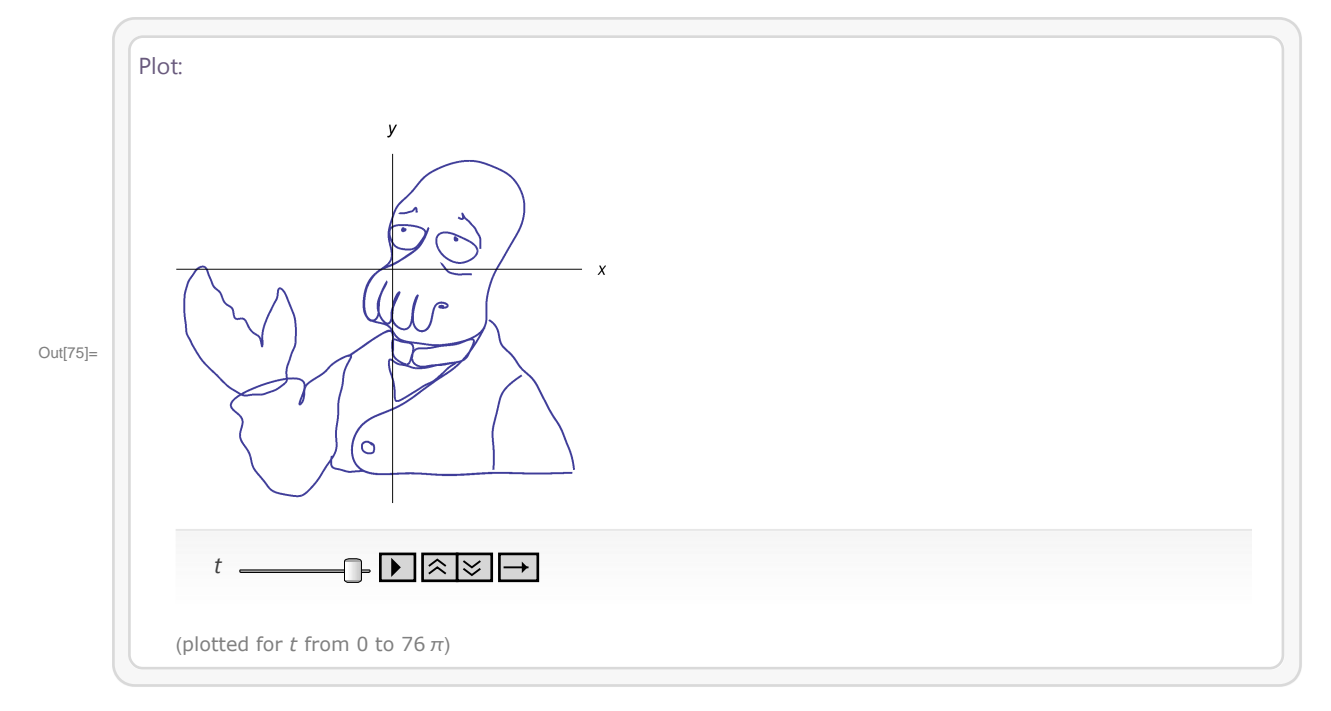

In[76]:= **WolframAlpha-"Zoidberg like curve",**

**IncludePods "EquationsPod:PopularCurveData", AppearanceElements "Pods", TimeConstraint 30, Automatic, Automatic, Automatic;**

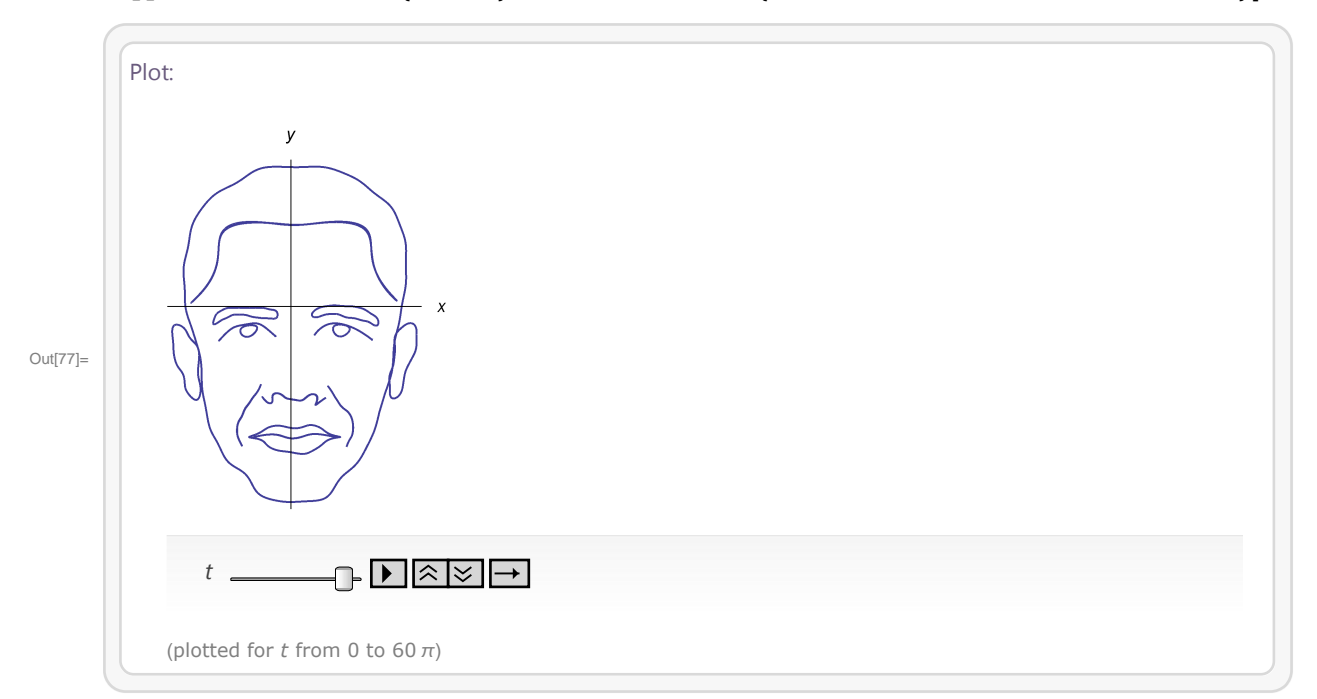

In[77]:= **WolframAlpha-"Obama like curve", IncludePods "PlotPod:PopularCurveData", AppearanceElements "Pods", TimeConstraint 30, Automatic, Automatic, Automatic**

In[78]:= **WolframAlpha-"Obama like curve",**

**IncludePods "EquationsPod:PopularCurveData", AppearanceElements "Pods", TimeConstraint 30, Automatic, Automatic, Automatic;**

# **6 Závěr**

## **Anotace**

Publikace je věnována možnostem, které nabízí systém WolframAlpha, jež přinesla v roce 2009 společnost Wolfram Research. Cílem publikace není obecný návod, jak WolframAlpha používat. WolframAlpha se poměrně rychle vyvíjí a obecný návod zřejmě ani podat nelze. Přínos systému WolframAlpha je ukázán na příkladech ze širokého spektra oborů - matematice, fyzice, chemii, astronomii, historii, kultuře, ekonomii nebo metrologii. Příklady jsou vybrány tak, aby z nich bylo patrné, jakým způsobem lze zadat hledanou úlohu a jaké výsledky dokáže WolframAlpha najít.

## **Závěr**

WolframAlpha lze charakterizovat jako odpovídací stroj, tzv. "computational knowledge engine" vytvořený společností Wolfram Research. Jedná se o webovou službu, která se snaží odpovídat na dotazy uživatelů, na rozdíl od vyhledávacích služeb, které obvykle poskytují pouze seznam stránek pravděpodobně obsahujících odpověď. WolframAlpha, který byl spuštěn v květnu 2009, je založen na dlohodobě vyvíjeném produktu společnosti Wolfram Research Mathematica, což je silný nástroj pro technické výpočty používaný matematiky, fyziky, analytiky a mnoha dalšími odborníky z řady jiných oborů, který obsahuje rozsáhlé možnosti pro řešení řady úloh, které zahrnují např. řešení rovnic, programování, import a export dat nebo vizualizaci funkcí a dat. Později (v únoru 2012) byl spuštěn WolframAlpha Pro, který nabízí uživatelům doplňkové služby za měsiční poplatek. Hlavní službou je zde možnost stažení mnoha typů souborů a dat, mezi něž patří zejména tabulky typu raw, obrázky, zvukové soubory, soubory XML nebo mnoho specializovaných formátů pro využití ve vědě, medicíně a matematice. Dalšími výhodami jsou rozšířená klávesnice, interaktivita s CDF soubory, možnost úprav a uložení grafických a datových výstupů, zobrazení řešení "krok za krokem", a také více výpočetního času.

## **Summary**

WolframAlpha is a computational knowledge engine or an answer engine developed by Wolfram Research. It is an online service that answers factual queries directly by computing the answer from externally sourced data rather than providing a list of documents or web pages that might contain the answer as a search engine might. WolframAlpha, which was released on May, 2009, is based on Wolfram's earlier flagship product Mathematica, a tool for technical computing that is used by mathematicians, engineers, analysts, and many others around the world. Mathematica contains an extensive knowledge base for working with a very broad range of tasks, including solving equations, programming, importing and exporting data, visualizing functions and data, and so on.

Later on (February, 2012), WolframAlpha Pro was released offering users additional features for a monthly subscription fee. A key feature is the ability to upload many common file types and data including raw tabular data, images, audio, XML, and dozens of specialized scientific, medical, and mathematical formats for automatic analysis. The other features include an extended keyboard, interactivity with CDF, data downloads, in-depth step by step solution, the ability to customize and save graphical and tabular results and extra computation time.

# **7 Použitá literatura**

Homepage of Wolfram Research. URL: http://wolfram.com/.

WolframAlpha. URL: http://wolframalpha.com/.

WolframAlpha Blog. URL: http://blog.wolframalpha.com/.
Mgr. Jan Říha, Ph.D. a kolektiv

WolframAlpha ve výuce přírodovědných a ekonomických předmětů

Výkonný redaktor Prof. RNDr. Zdeněk Dvořák, DrSc., Ph.D. Odpovědná redaktorka Mgr. Jana Kreiselová Technická redakce autor

Určeno pro studenty a akademické pracovníky VŠ

Vydala a vytiskla Univerzita Palackého v Olomouci Křížkovského 8, 771 47 Olomouc www.upol.cz/vup e-mail: vup@upol.cz

Olomouc 2015 1. vydání

z. č. 2015/0078

Edice - Odborné publikace

ISBN 978-80-244-4471-0

Neprodejná publikace